# MINISTÉRIO DA DEFESA EXERCITO BRASILEIRO ´ DEPARTAMENTO DE CIENCIA E TECNOLOGIA ^ INSTITUTO MILITAR DE ENGENHARIA

(Real Academia de Artilharia, Fortificação e Desenho, 1792)

Projeto Aerodesign 2019 - Veículo Aéreo Não Tripulado

Orientador: Prof Dr André Luiz Tenório Rezende

Orientados:

Igor Vechiato Betoni Nazir Laureano Gandur Paula Sayuri Yado

Rio de Janeiro

2019

#### INSTITUTO MILITAR DE ENGENHARIA

Igor Vechiato Betoni Nazir Laureano Gandur Paula Sayuri Yado

Projeto Aerodesign 2019 - Veículo Aéreo Não Tripulado

Projeto de Fim de Curso apresentado ao Curso de Graduação em Engenharia Mecânica e de Armamento do Instituto Militar de Engenharia, como requisito de avaliação do curso de Engenharia Mecânica e Armamento.

Orientador: Prof Dr André Luiz Tenório Rezende

Rio de Janeiro 2019

## CIP - Catalogação na Publicação

VECHIATO BETONI, IGOR Projeto Aerodesign 2019 - Veículo Aéreo Não Tripulado / IGOR VECHIATO BETONI; NAZIR LAUREANO GANDUR; PAULA SAYURI YADO. — Rio de Janeiro, 2019. 90 f.

Orientador: André Luiz Tenório Rezende.

Projeto Final de Curso (graduação) — Instituto Militar de Engenharia, Bacharel em Engenharia Mecânica e de Armamento, 2019.

 1. VANT. 2. Avião Rádio Controlado. 3. Aerodesign. 4. Desenho. 5. Projeto. I. LAUREANO GANDUR, NAZIR. II. SAYURI YADO, PAULA. III. Tenório Rezende, André Luiz, orient. IV. Título

Elaborado pelo Sistema de Geração Automática da Biblioteca do IME. Os dados foram fornecidos pelo(a) próprio(a) autor(a).

#### INSTITUTO MILITAR DE ENGENHARIA

Igor Vechiato Betoni Nazir Laureano Gandur Paula Sayuri Yado

## Projeto Aerodesign<br> 2019 - Veículo Aéreo Não Tripulado

Projeto Final de Curso apresentado como requisito para conclusão do curso de graduação no Instituto Militar de Engenharia e obtenção do título de Engenheiros com habilitação em Mecânica e Armamento.

Orientador: Prof Dr André Luiz Tenório Rezende

Aprovado em 26 de setembro de 2019 pela seguinte Banca Examinadora:

enidier André Luiz/Tenório Rezende - D.Sc

rancic J  $c_{c}$ 

Francesco Scofano Neto - D.Sc

Brund

Bruna Rafaella Loiola - D.Sc

Rio de Janeiro 2019

#### Resumo

O trabalho tem como objetivo o projeto e a construção de um avião rádio controlado, integrado à equipe Zéfiro Aerodesign do Instituto Militar de Engenharia, para participar do torneio de acesso à Competição SAE Brasil Aerodesign 2020. Compõem a equipe alunos de graduação: do Projeto de Fim de Curso, de Iniciação à Pesquisa e voluntários. As Forças Armadas ao redor do mundo utilizam recursos aéreos, como veículos aéreos não tripulados (VANT), para auxiliar no combate moderno; o seguinte trabalho, então, é de suma importância para desenvolver o conhecimento necessário a fim de equiparar o Exército Brasileiro às potências bélicas globais. Assim, a engenharia empregada no projeto produz um conhecimento sensível de valor para o Brasil, incluindo: aerodinâmica, desempenho, estabilidade e controle, estruturas, elétrica, desenho, cargas e aeroelasticidade. Neste trabalho serão abordadas as áreas: desenho, desempenho e estruturas.

Palavras-chaves: VANT, avião rádio controlado, projeto, desenho, desempenho, estruturas.

#### Abstract

This work has the objective the design and construction of a radio-controlled plane with the Z´efiro Aerodesign team of the Military Engineering Institute. The team is composed with undergraduate students which are doing the Conclusion Course Project; the Research Initiation (IP) and volunteers. The Armed Forces around the world use this technological resource, as unmanned aerial vehicles (UAV), to assist in modern combat; that is why the following work is very important for the development of a necessary knowledge to equalize the Brazilian Army with the world's military powers. In this way, the engineering employed in the project produces a sensitive knowledge of value for Brazil, including: aerodynamics, performance, stability and control, structures, electrical, drawing, loads and aeroelasticity. In this work will be approached the areas of drawing, performance and structures.

Key words: UAV, radio controlled plane, design, drawing, performance, structures.

# Conteúdo

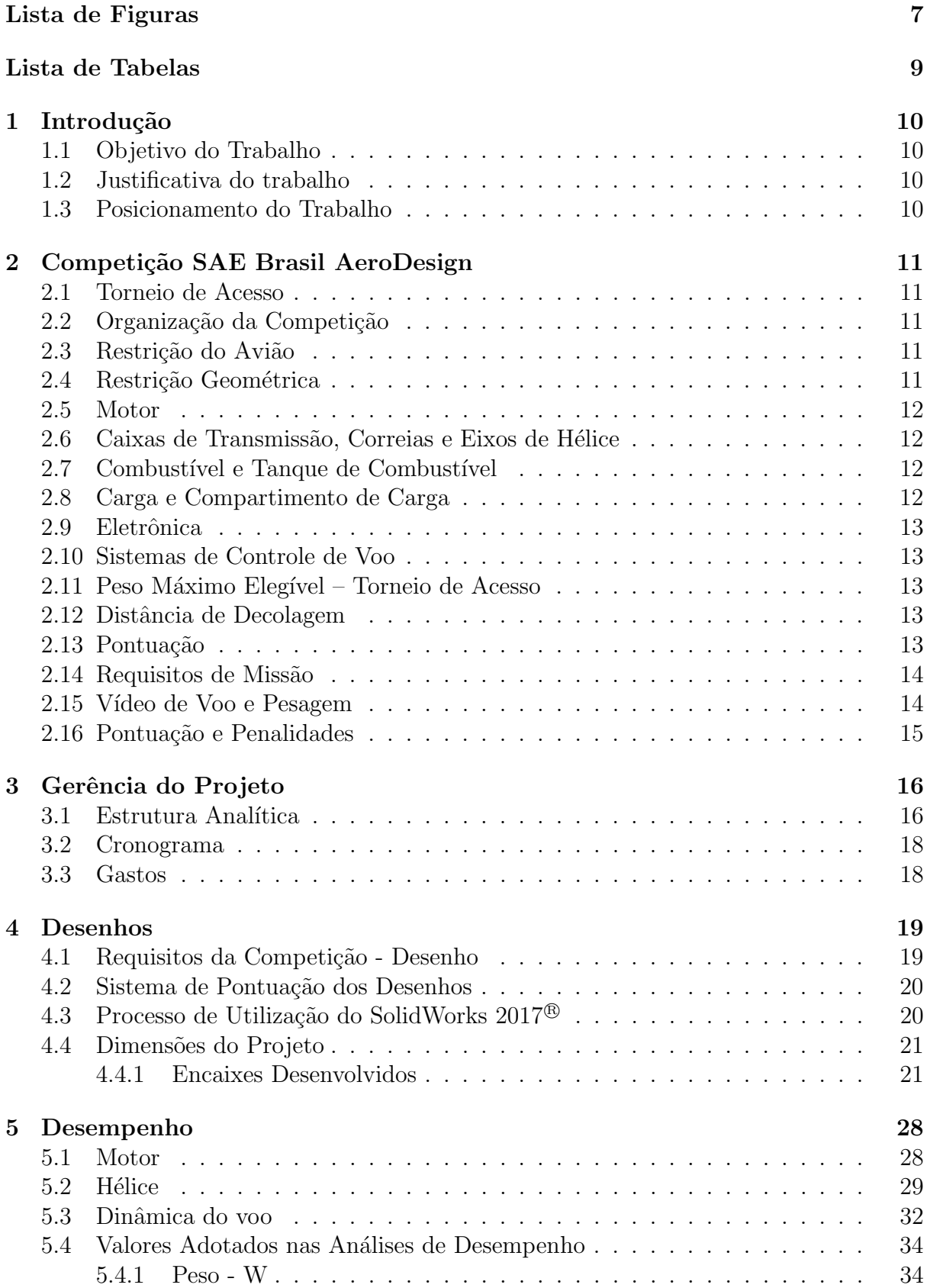

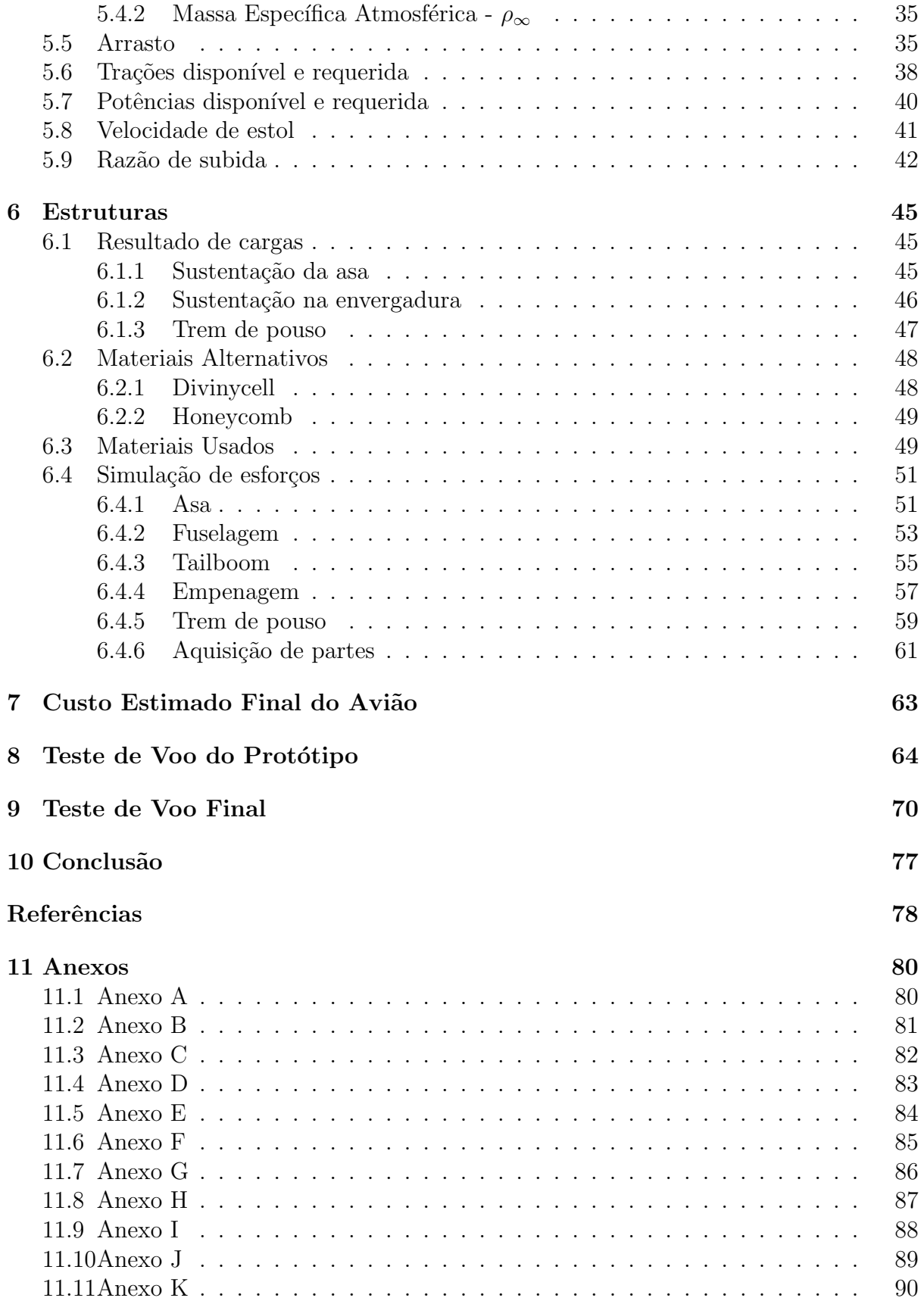

# Lista de Figuras

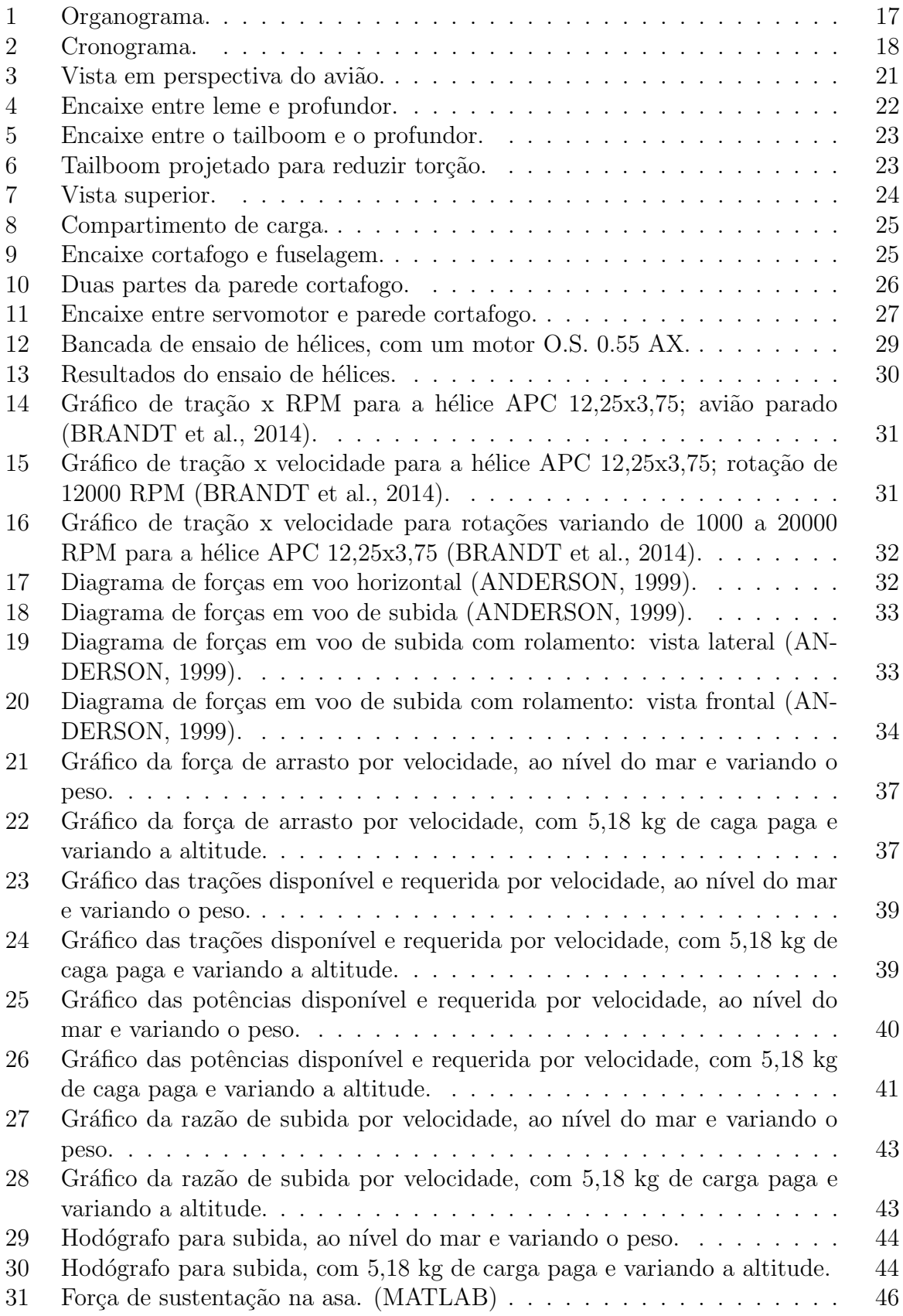

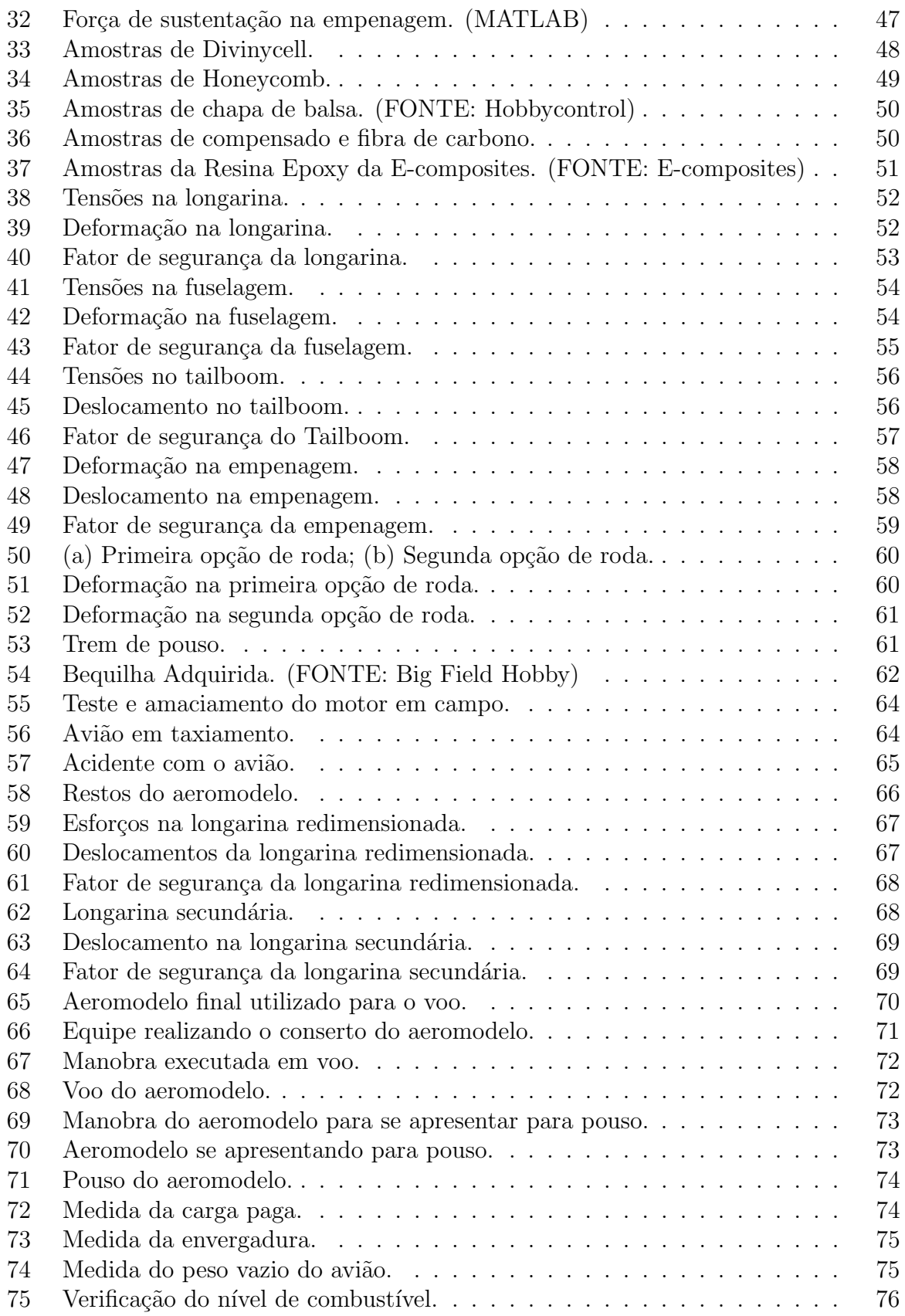

# Lista de Tabelas

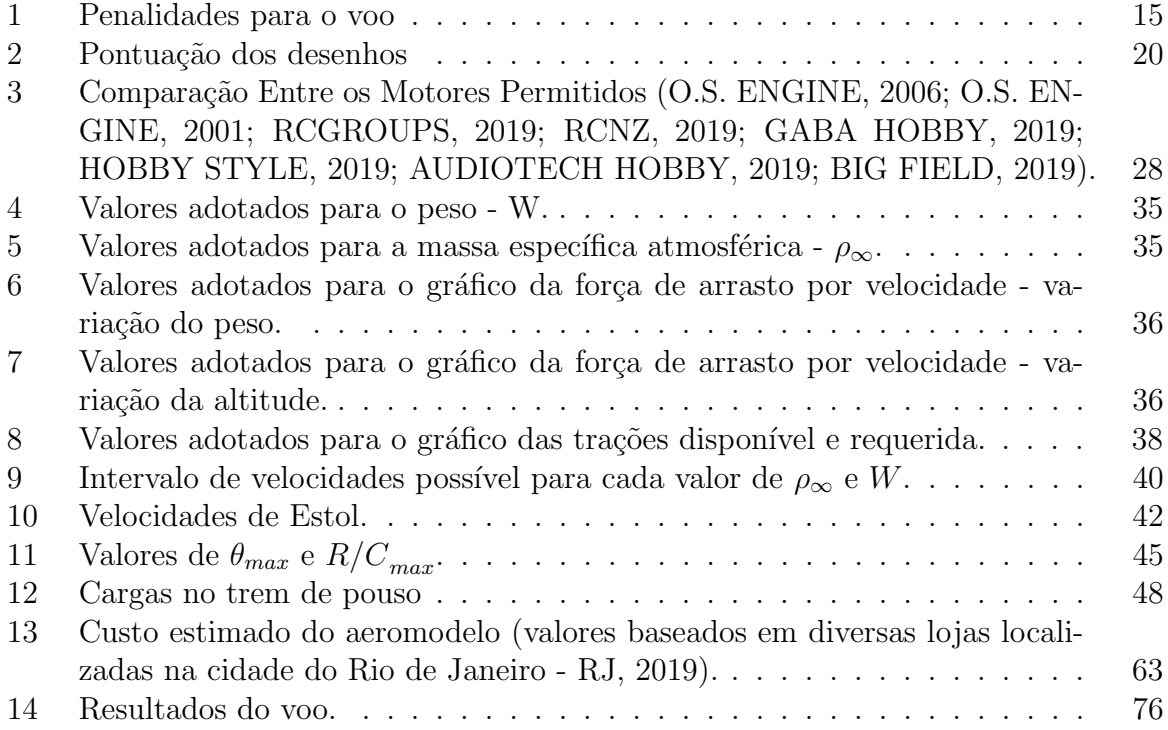

## 1 Introdução

O emprego de VANT (Veículo Aéreo Não Tripulado) tornou-se uma necessidade no atual cenário mundial sendo empregado por diversas forças armadas ao redor do globo. Com o intuito de deter e aprimorar esse tipo de veículo pelo Exército Brasileiro, os mais diversos projetos na área de aviação são necessários para a absorção de conhecimento.

#### 1.1 Objetivo do Trabalho

Este trabalho tem por objetivo projetar uma aeronave destinada a participar do Torneio de Acesso SAE BRASIL AERODESIGN. Dessa forma, os requisitos e restrições impostas ao projeto foram baseadas no regulamento da competição que visa a produção de soluções inovadoras e criativas de engenharia de modo a otimizar o projeto.

#### 1.2 Justificativa do trabalho

O Torneio de Acesso SAE BRASIL AERODESIGN se mostra uma oportunidade ideal para a realização do projeto e absorção do conhecimento. Além disso, o projeto é uma oportunidade de obter novos conhecimentos e aplicar aqueles já adquiridos durante a graduação, tais como: mecânica dos fluidos; mecânica dos sólidos; análise de estruturas; desenhos; gerenciamento de projetos; entre outros.

O Brasil j´a possui VANTs. Em 25 de agosto de 2016 o Batalh˜ao de Controle Aeronáutico e Defesa Antiaérea fez um voo de reconhecimento pelo Parque Olímpico e pela Tijuca, na ocasião das Olimpíadas no Rio de Janeiro, o veículo utilizado, diferente do destinado ao projeto, era movido por um motor elétrico, sendo lançado com a mão [1].

Desse modo, o projeto corroborará com o desenvolvimento de aeromodelo pelo Exército Brasileiro e a obtenção de mais conhecimento na área de aviação.

#### 1.3 Posicionamento do Trabalho

Para a obtenção do êxito na execução do projeto, ele foi dividido em diversas áreas. Para os integrantes desse Projeto de Fim de Curso foram atribuídas as seguintes: Desenho e Gerência de Projetos de responsabilidade do 1°TEN Nazir Gandur; Desempenho e Subcapitão para o 1ºTEN Betoni; Estruturas e Capitão encarregado pela 1ºTEN Sayuri.

## 2 Competição SAE Brasil AeroDesign

A competi¸c˜ao SAE AeroDesign surgiu nos Estados Unidos em 1983, precedendo o início das competições no Brasil, que tiveram início em 1999 (Regulamento do Torneiro de Acesso 2019). Desde então, a cada ano, as exigências técnicas e a qualidade dos aeromodelos aumentaram, cumprindo assim um dos objetivos da competição de aumentar o aprendizado dos participantes e possibilitar uma formação profissional de excelência. O torneio tamb´em visa incentivar o trabalho em equipe, a troca de conhecimento entre as equipes e o cultivo de valores éticos.

#### 2.1 Torneio de Acesso

O Torneio de Acesso tem por finalidade conceder o direito a uma vaga na competição presencial do ano seguinte para as equipes melhores classificadas. O objetivo das equipes nesse torneio é conceber e testar um avião rádio controlado que satisfaça os requisitos e restrições impostas no Regulamento.

### 2.2 Organização da Competição

Existem duas fases de competição, a competição de projeto e a competição de voo. Na primeira fase, as equipes devem apresentar duas plantas, uma com três vistas e uma livre, demonstrando toda a concepção do projeto. Na segunda fase, que ocorrerá exclusivamente por vídeo, as equipes devem determinar: a carga paga máxima; a eficiência estrutural; o peso vazio; a confiabilidade; entre outros aspectos da aeronave.

#### 2.3 Restrição do Avião

O regulamento impõe, resumidamente, as seguintes restrições ao avião:

- ∙ A aeronave deve ser de asa fixa;
- A aeronave não deve utilizar gás mais leve que o ar para gerar sustentação;
- ∙ A estrutura da asa deve ser completamente formada por elementos r´ıgidos;
- A aeronave não deve utilizar dispositivos auxiliares de decolagem que não façam parte da aeronave e/ou que não estarão conectados fisicamente ao avião quando ele pousar;
- ∙ A aeronave n˜ao deve possuir nenhum tipo de propuls˜ao auxiliar, em solo ou em voo, além do próprio motor; e
- ∙ Nenhum material explosivo deve ser utilizado.

#### 2.4 Restrição Geométrica

A aeronave deve ter envergadura máxima de 2,4 m, nas piores posições possíveis de seus componentes e considerando as dimens˜oes de itens salientes como servo-atuadores, parafusos e pinos nas pontas das asas.

#### 2.5 Motor

Os motores permitidos são:

- ∙ O.S. 0.61 FX, (tipo glow);
- ∙ O.S. 0.55 AX, (tipo glow);
- ∙ Magnum XLS-61A, (tipo glow); e
- ∙ ASP S61AII (tipo glow).

A equipe deve utilizar apenas um dos motores permitidos, sendo este composto por peças originais incluindo o escapamento e ele não pode possuir dispositivos de ignição por centelha ou injeção eletrônica. Em caso de necessidade de reposição dos componentes, a equipe poderá realizá-la desde que esta ocorra por peças originais e do mesmo modelo.  $\acute{\text{E}}$  permitido apenas duas modificações externas:

- ∙ Instala¸c˜ao de eixo reverso para configura¸c˜oes pusher; e
- ∙ Uso de caps (ou extensores entre o motor e o muffler) n˜ao originais.

#### 2.6 Caixas de Transmissão, Correias e Eixos de Hélice

O uso de caixas de transmissão, correias e eixos de hélice está permitido, desde que obedeçam a relação de rotação entre motor e hélice de um para um.

#### 2.7 Combustível e Tanque de Combustível

Quanto ao combustível e o seu tanque, deve-se obedecer os seguintes requisitos:

- O tanque de combustível deve ser acessível e possuir certo nível de transparência para visualização de seu conteúdo durante o vídeo;
- ∙ O combust´ıvel deve ser pressurizado apenas pela press˜ao do muffler; e
- A aeronave não deve ter pane seca durante o vídeo de voo.

#### 2.8 Carga e Compartimento de Carga

Com relação à carga e seu compartimento, tem-se:

- ∙ O compartimento de carga deve ser ´unico e totalmente fechado, com portas de acesso à carga que devem fazer parte do avião;
- ∙ A carga paga n˜ao deve conter partes de chumbo, deve estar contida num ´unico compartimento de carga e sendo um único conjunto montado. Sua estrutura deve ser constituída apenas de elementos rígidos e sua geometria deve ser variável;
- ∙ A aeronave n˜ao deve ter lastro ou qualquer outra parte de chumbo;
- ∙ O conjunto suporte e carga deve ser igual ou menor que o volume do compartimento de carga;
- ∙ A carga paga deve ser adequadamente fixada no compartimento de modo a impedir sua movimentação durante o voo e não deve contribuir estruturalmente para a estabilidade da estrutura do avião nem fazer parte da estrutura do mesmo; e
- O dispositivo de abertura da porta de acesso à carga deve fazer parte do avião, não podendo a porta (ou carenagem) ser travada ou fixada no suporte de carga, este deve estar na estrutura da aeronave.

### 2.9 Eletrônica

A equipe pode projetar e construir seu sistema elétrico conforme seu próprio interesse e sempre obedecendo as recomendações dos fabricantes.

#### 2.10 Sistemas de Controle de Voo

O uso de giroscópios de qualquer tipo e sistemas automáticos de controle de voo são permitidos para as aeronaves do Torneio de Acesso.

#### 2.11 Peso Máximo Elegível – Torneio de Acesso

O peso total da aeronave (peso vazio e carga máxima) não deve ser maior que 20 kgf.

#### 2.12 Distância de Decolagem

Para o Torneio de Acesso o comprimento da pista de decolagem é livre.

#### 2.13 Pontuação

A pontuação da equipe é a soma das pontuações  $P_{\nu\rho\rho}$  e  $P_P$ , sendo:

$$
P_{voo} = 15 \times EE + CP \tag{2.1}
$$

 $EE$ : fator de Eficiência Estrutural, definido como:

$$
EE = \frac{CP}{PV}
$$
\n
$$
\tag{2.2}
$$

 $CP$ : carga paga:  $PV$ : peso vazio

A  $P_P$  será uma pontuação de 0 a 10 e será atribuída pela Comissão da SAE sobre as duas plantas entregues pela equipe. A contabilização de demais penalidades, e penalidades acumulativas serão contabilizadas na pontuação final da equipe. Existe uma bonificação por taxiamento, para que ela ocorra, a aeronave deve taxiar até o cinegrafista, esse critério é opcional no vídeo.

## 2.14 Requisitos de Missão

Destacam-se os seguintes requisitos de missão:

- ∙ A aeronave deve decolar por meios pr´oprios;
- ∙ A aeronave deve fazer pelo menos uma volta de 360 graus e em seguida pousar;
- ∙ N˜ao h´a limite de quantas voltas o avi˜ao poder´a dar antes de pousar, desde que n˜ao ocorra pane seca e o tempo do v´ıdeo n˜ao exceda o limite determinado de sete minutos;
- ∙ O avi˜ao deve pousar (tocar o solo e iniciar a rolagem) dentro da ´area destinada como zona de pouso. Pousos "bruscos", que claramente n˜ao ocorreram de forma controlada e com total intenção do piloto serão considerados quedas, invalidando o voo;
- Decolagem e pouso devem ser feitos na mesma direção e sentido e em uma região visivelmente similar;
- ∙ O avi˜ao n˜ao deve realizar toques e arremetidas;
- ∙ Ser´a considerado um voo v´alido quando a decolagem, o circuito padr˜ao e o pouso forem válidos;
- Um voo será totalmente válido apenas após a verificação do estado da aeronave após o pouso, a qual será feita por juízes através do vídeo de voo;
- ∙ Nenhum membro da equipe poder´a efetuar reparo de qualquer natureza na aeronave até que todos os procedimentos de pesagem da aeronave e carga sejam realizados; e
- A carga paga mínima para a classificação é de 5kg.

Quanto a verificação após o voo:

- ∙ O avi˜ao deve decolar e aterrissar com todas as partes originais;
- ∙ O avi˜ao deve pousar com as mesmas partes que decolou; e
- ∙ Todas as partes devem permanecer fixas, inteiras e sem deforma¸c˜oes permanentes no avião, exceto a hélice que pode ser quebrada pelo contato com o solo.

#### 2.15 Vídeo de Voo e Pesagem

- Deverá ser apresentado um único vídeo demonstrando claramente que a aeronave, em condições normais, é segura, manobrável e capaz de executar ao menos um circuito completo de voo até um pouso seguro sem acidentes;
- ∙ O v´ıdeo completo deve ser totalmente filmado em uma filmagem cont´ınua, livre de edição e de boa qualidade;
- A aeronave deve estar visível em todo momento até a retirada de carga, sendo que a carga deve estar visível em todos os momentos do vídeo;
- ∙ A carga deve ser claramente demonstrada no v´ıdeo com uma pesagem logo ap´os a remoção da carga após o pouso;
- ∙ O TOW (peso total: avi˜ao e carga) deve ser demonstrado no v´ıdeo com uma pesagem da aeronave carregada sem influência do vento;
- ∙ A aeronave n˜ao pode ter pane seca;
- Com uma trena, a equipe deve mostrar a medição da envergadura;
- ∙ O v´ıdeo deve mostrar claramente o motor utilizado;
- ∙ O v´ıdeo de voo deve ter no m´aximo 7 minutos, deve ser postado no site Youtube e o link deve ser enviado para a SAE;
- O prazo de entrega do vídeo de voo é até o dia 17 de setembro de 2019; e
- ∙ O ´audio do v´ıdeo de voo deve ser mantido original.

### 2.16 Pontuação e Penalidades

A pontuação geral será calculada da seguinte forma:

$$
Total = \Sigma (P_P + P_{voo} + B\hat{\omega}nus - Penalidades)
$$
\n(2.3)

A Tabela 1 apresenta as penalidades que podem ser consideradas durante o vídeo de voo:

| Descrição                                                                                      | Penalidades          |
|------------------------------------------------------------------------------------------------|----------------------|
| Alteração de projeto ou não concordância com o projeto<br>(Planta de Projeto)                  | Definida caso a caso |
| Protestos infundados                                                                           | Máximo de 25 pontos  |
| Excesso de tempo no vídeo de voo                                                               | $0,1$ pontos/segundo |
| Atitude não desportiva e/ou infração de regras de forma<br>deliberada (má conduta comprovada). | Desclassificação     |

Tabela 1: Penalidades para o voo

## 3 Gerência do Projeto

Para auxiliar no gerenciamento do projeto foram utilizados ferramentas introduzidas pelo PMI (Project Managment Institute), que visam otimizar as atividades desenvolvidas.

De acordo com PMI, o projeto é dividido em 5 grupos de processos: iniciação; planejamento; execução; monitoramento e encerramento. A fase atual é o encerramento, em que os conhecimentos adquiridos são transmitidos para a equipe futura e o projeto têm por fim o seu término.

Para o sucesso da missão, foram realizadas diversas reuniões entre a equipe, para permitir a integração de todos os membros com relação ao progresso e, também, melhor comunicação e interface entre as diversas áreas do projeto.

#### 3.1 Estrutura Analítica

O organograma da equipe segue a estrutura funcional definida pelo PMI, e encontra-se na Figura 1, nela o projeto foi dividido em suas respectivas áreas seguindo um sistema hierárquico. Essa estrutura foi escolhida, pois possibilita a flexibilidade no uso de recursos humanos, há melhor controle de pessoal e controle técnico do projeto.

Das funções presentes no organograma destaca-se as funções de Capitão, Sub-Capitão e Gerente de Projeto. O capitão em conjunto com o sub-capitão tem a função de levantar recursos para o projeto, inscrever a equipe na competição e juntamente com o gerente de projeto organizar o planejamento do projeto. O gerente de projeto tem a função de saber como está o andamento das diversas áreas de engenharia empregada no projeto e facilitar a comunicação entre as áreas.

As áreas destacadas no organograma são Aerodinâmica, Desempenho, Estabilidade e Controle, Estrutura, Elétrica, Desenho e Cargas e Aeroelasticidade. A área de Aerodinâmica definiu parâmetros relacionados ao voo, como forças e aspectos geométricos e físicos do avião, tais como os coeficientes aerodinâmicos. Desempenho selecionou e analisou o grupo moto-propulsor (motor e hélice), alinhado com os interesses das outras áreas de projeto e estudou a capacidade do avião quanto aos limites de velocidade, maior razão de subida, etc. Estabilidade e Controle foi responsável por definir como serão as características geométricas e físicas do leme e profundor. Estrutura dimensionou as principais peças de modo a não ocorrer fratura devido aos diversos esforços durante o voo. Elétrica instalou todos os componentes eletrônicos e servomotores. Desenho foi responsável por unir todas as partes do projeto no avião em si e entregou os desenhos necessários para a competição. Cargas e Aeroelasticidade analisou os parâmetros do avião para avaliar qual a carga que o avi˜ao consegue carregar em voo.

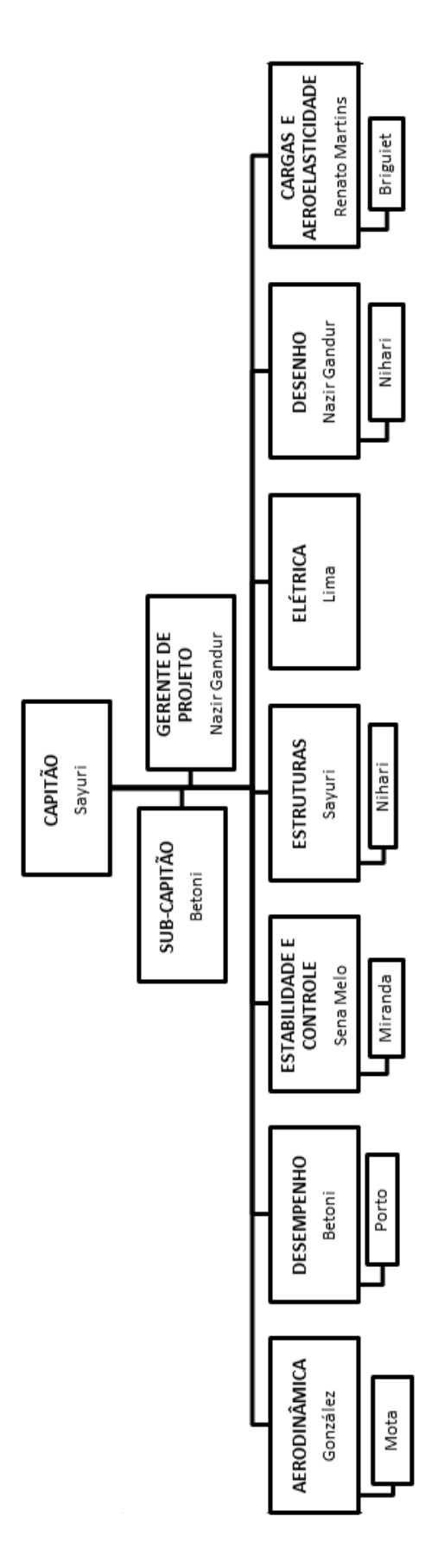

Figura 1: Organograma.

#### 3.2 Cronograma

Para a realização do projeto, o cronograma (Figura 2) foi construído de modo a ter uma fase inicial de levantamento de requisitos e concepção do projeto, seguido por uma fase de montagem. A concepção do projeto foi dividido em áreas e cada uma foi respons´avel por transmitir os resultados, em datas estabelecidas pelo gerente de projeto, para a próxima área. A concepção teve a seguinte ordem: Aerodinâmica, Desempenho, Estabilidade e Controle, Cargas e Aeroelasticidade, Estruturas e por fim Desenho. Em seguida seguiu-se para a confecção das plantas, montagem e produção do vídeo de voo. E por fim, a realização do relatório final.

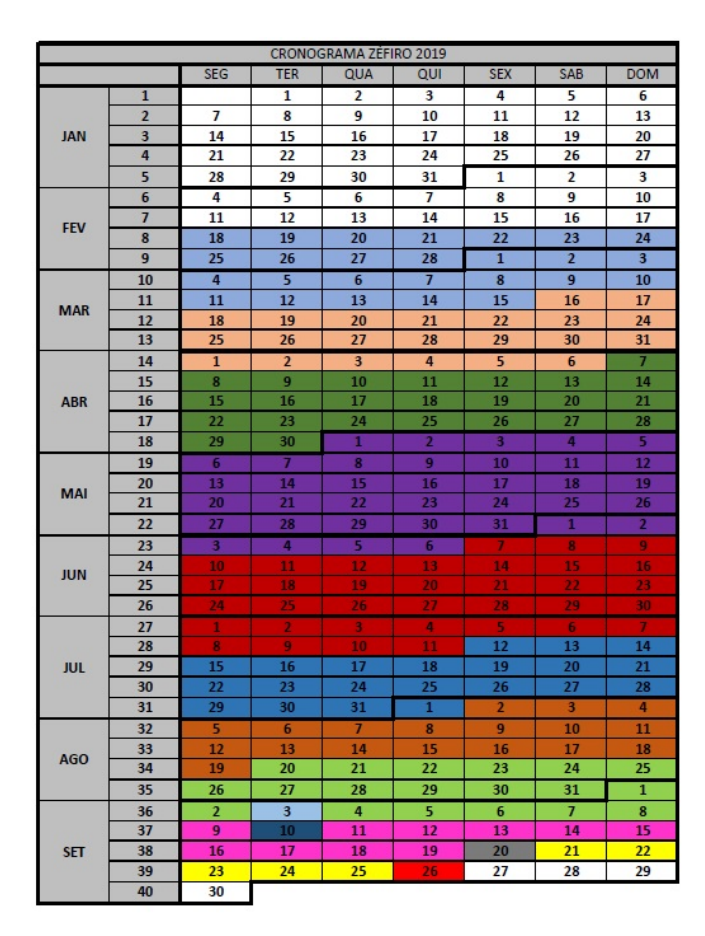

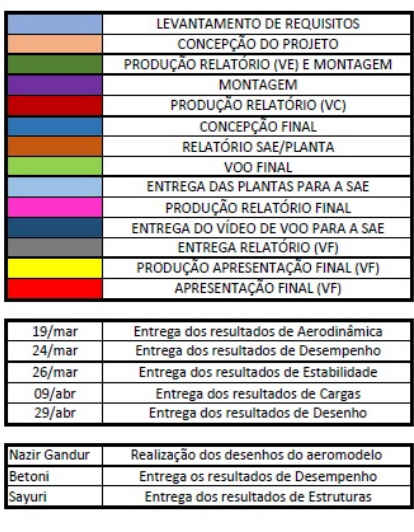

Figura 2: Cronograma.

#### 3.3 Gastos

O Gasto médio foi estimado tendo como base a experiência de equipes anteriores na construção do aeromodelo. Esse valor é próximo de R\$ 5.000,00. Todavia, a equipe de 2019, possuía um estoque de materiais que foram reaproveitados, como o motor e componentes eletrônicos. Esses são os materiais que usualmente representam a maior parte dos gastos. Portanto, o projeto de 2019 teve uma consider´avel economia de recursos. A lista de materiais necessários para a construção do projeto pode ser observado no Anexo A.

## 4 Desenhos

A realização do desenho técnico foi de suma importância para o projeto, uma vez que transcreveu todo o projeto ideal em informações baseadas em normas para a construção de pe¸cas e montagem final. Os desenhos t´ecnicos do projeto foram realizados com base nas normas da ABNT (Associação Brasileira de Normas Técnicas), destacando-se as seguinte: NBR 10067, NBR 10068, NBR 10582, NBR 13142, NBR 8402, NBR 8403, NBR 8196, NBR 12298, NBR10126 e NBR 6158.

NBR 10067: Formaliza os princípios gerais de representação em desenho técnico.

NBR 10068: Define o Lay-out e dimensões das folhas do desenho técnico.

NBR 10582: Normaliza a disposição espacial na folha de desenho.

NBR 13142: Determina quando as folhas devem ser dobradas e como fazê-lo.

NBR 8402: Explica como os caracteres da escrita devem ser realizados.

NBR 8403: Apresenta os tipos de linhas, as respectivas larguras, e as diversas aplicações possíveis.

NBR 8196: E apresentado o emprego de escalas no desenhos.

NBR10126: Normaliza como deve ser realizado a cotagem.

Para a realização do trabalho foi utilizado o software SolidWorks  $2017^{\circledR}$ , que possibilita, além do desenho em 3D, também, a produção dos respectivos desenhos técnicos de cada parte e do projeto como um todo.

#### 4.1 Requisitos da Competição - Desenho

A competição SAE BRASIL AeroDesign normatiza que as figuras, desenhos e plantas devem ser entregues para a comitiva no formato PDF ou JPG. Além disso desenhos técnicos extras podem ser solicitados pela Comissão Técnica e podem ser requeridos os arquivos no formato SolidWorks  $2017^{\circledR}$ .

Como a categoria em que o avião se enquadra é a regular, é esperado os seguintes requisitos das 02 plantas (n˜ao devendo ser enviado mais que esta quantidade), no formato A3, sendo atribuído uma nota de 0 a 10.

Uma das plantas obrigatoriamente é a Três vistas da aeronave (Anexo H), e a outra  $\acute{\text{e}}$  uma planta livre (Anexo I).

As plantas serão avaliadas pela Comissão Técnica quanto aos seguintes aspectos:

1. Clareza e Limpeza. Desenhos muito "poluídos" ou confusos são de difícil visualização e/ou compreensão.

2. Detalhamento dos componentes da aeronave escolha das vistas.

3. Impossibilidade de se reproduzir a aeronave a partir das plantas. As plantas possuem todas as informações visuais (e escritas) necessárias para a correta construção da aeronave (peças, cotas, materiais utilizados, etc).

4. Uso de normalização técnica para representação da aeronave e seus subconjuntos (cotas, cortes, vistas, detalhes, entre outros).

5. Detalhamento geral da aeronave. Carga, suporte de carga, e fixação destes na fuselagem. Estruturas básicas e fixação dos principais componentes.

A planta de Três Vistas da aeronave segue o formato aeronáutico padrão e possui: vista superior do avião no lado superior esquerdo da folha, com o nariz para baixo; abaixo deste, a vista frontal do avião com a vista lateral à sua direita com o nariz do avião para a esquerda da folha. No topo da vista lateral da primeira planta deve existir uma tabela com o resumo dos dados do avião. Além disso, as unidades devem estar no sistema m´etrico. Uma vista em perspectiva pode ser adicionada, desde que n˜ao prejudique as três vistas, bem como a tabela de dados. Deve-se obrigatoriamente exibir o comprimento e envergadura m´axima da aeronave. Essa planta encontra-se no Anexo H.

Para a planta livre, a equipe tem a liberdade de escolher quais desenhos, vistas, cortes, mecanismos, sistemas serão mostrados para complementar as informações mostradas na Planta Três Vistas. É recomendável utilizar esta planta para mostrar vistas e detalhes de montagem de partes da aeronave, mecanismos, estrutura, sistema elétrico ou outros itens que a equipe julgar importantes. Planta encontrada no Anexo I.

A data limite para a postagem das plantas no site www.aeroct.com.br foi 03 de setembro de 2019.

#### 4.2 Sistema de Pontuação dos Desenhos

O sistema de pontuação a seguir é apresentado no regulamento da competição do Torneio de Acesso à Competição SAE Brasil Aerodesign 2020.

| Descrição                                          | Penalidade                          |
|----------------------------------------------------|-------------------------------------|
| Atraso de entrega das Plantas de Projeto pelo site | $\vert 0.5$ pontos por dia corrido  |
| Atraso no vídeo de voo                             | $0.5$ pontos por dia corrido        |
| Falta de informações no site                       | Perda de direito a bônus            |
| Correção de valores que estejam incorretos no site | Penalidade da ordem de 50% do bônus |
| Excesso de plantas                                 | 3 pontos por planta extra           |
| Falta da planta de 3 vistas                        | Desclassificação da equipe          |

Tabela 2: Pontuação dos desenhos

## 4.3 Processo de Utilização do SolidWorks 2017<sup>®</sup>

O software foi utilizado para integrar todas as partes do projeto. A partir das descrições físicas e geométricas desejadas para cada sistema coube ao desenhista definir mecanismos de encaixes, distâncias e tolerâncias para encaixe e construção.

Para a construção de cada peça foi definido primeiramente o esboço e em seguida utilizado os recursos (ressalto/base extrudado) para gerar o sólido em 3D. Depois, a partir de novos esbo¸cos mais recursos (ressalto/base extrudado, corte, filete) foram utilizados para o sólido adquirir a forma final desejada. Existem algumas peças do avião que não são produzidas pela equipe, são peças compradas, essas peças são facilmente encontrados para *download*. Dessa forma, não há necessidade de desenhá-las no *software*.

Após todas as peças prontas foi realizada a montagem virtual do avião, sendo peça a peça inserida no ambiente de montagem e em seguida utilizado recurso de montagem para realizar o posicionamento de cada peça em relação a outra. Para a montagem foi seguido a estratégia de começar pela asa, em seguida montar a fuselagem e a parte do nariz; após isso veio a parte do tailboom, com leme e profundor.

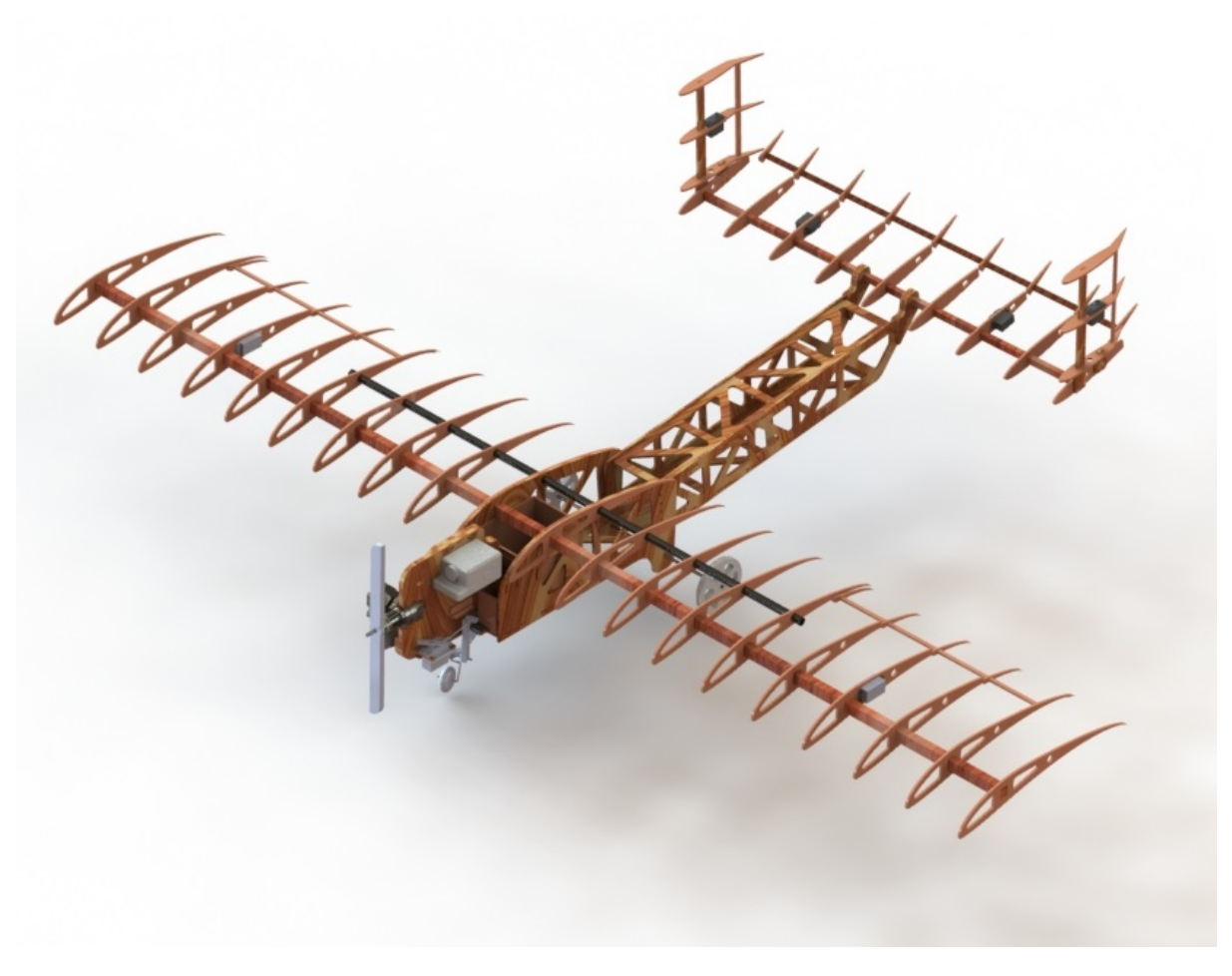

Figura 3: Vista em perspectiva do avião.

### 4.4 Dimensões do Projeto

A planta com as principais dimensões do projeto pode ser encontrada no Anexo H. As plantas nos Anexos H e I foram submetidas para a competição SAE, contendo as informações desejadas.

#### 4.4.1 Encaixes Desenvolvidos

Para o encaixe do leme com o profundor foi utilizado um encaixe entre longarinas com uma inclinação entre elas, pois a área de estabilidade do projeto definiu os ângulos desejados do leme em relação ao profundor, como pode ser observado no círculo destacado na Figura 4. A forma como projetar o encaixe foi desenvolvido na área de desenho de modo a não alterar os aspectos físicos e geométricos do projeto, e principalmente não interferir na característica "H"da estrutura e sem prejudicar a superfície criada pelos perfis.

Além disso, para possibilitar o controle da superfície criada pelos perfis são utilizados dobradi¸cas, para possibilitar um grau de liberdade na asa, no profundor e no leme. Assim, foi desenhado um chanfro, como destacado na seta na Figura 4, possibilitando assim o efetivo controle sem interferência entre peças.

A peça entre o círculo e a seta, destacada por um quadrado, foi uma peça desenvolvida especificamente para melhorar a fixação entre o leme e o profundor, de modo a reduzir a vibração entre as peças. Melhorando, assim, a controlabilidade do aeromodelo.

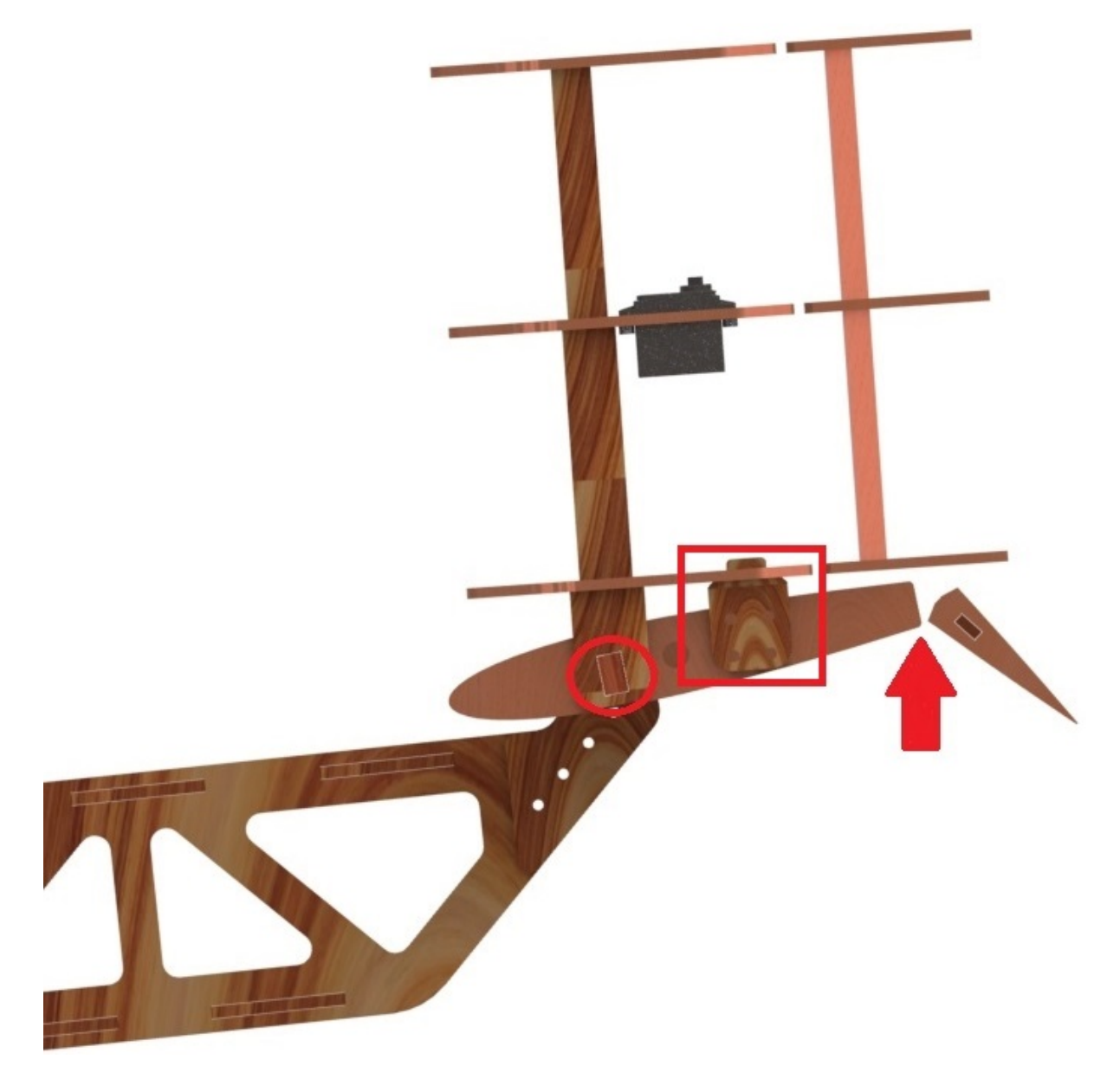

Figura 4: Encaixe entre leme e profundor.

Entre o leme e o profundor foi utilizado um encaixe entre a longarina do profundor e o tailboom (Figura 5), de modo a não prejudicar a superfície aerodinâmica criada pelos perfis. Por se tratar de um ponto crítico, haja visto que os esforços se concentram neste ponto, foi desenvolvido um pequeno reforço. Além disso, o número de perfis necessários no leme e no profundor foi escolhido de modo a balancear o acréscimo de peso e a quantidade necessária para criar a superfície desejada pelos perfis.

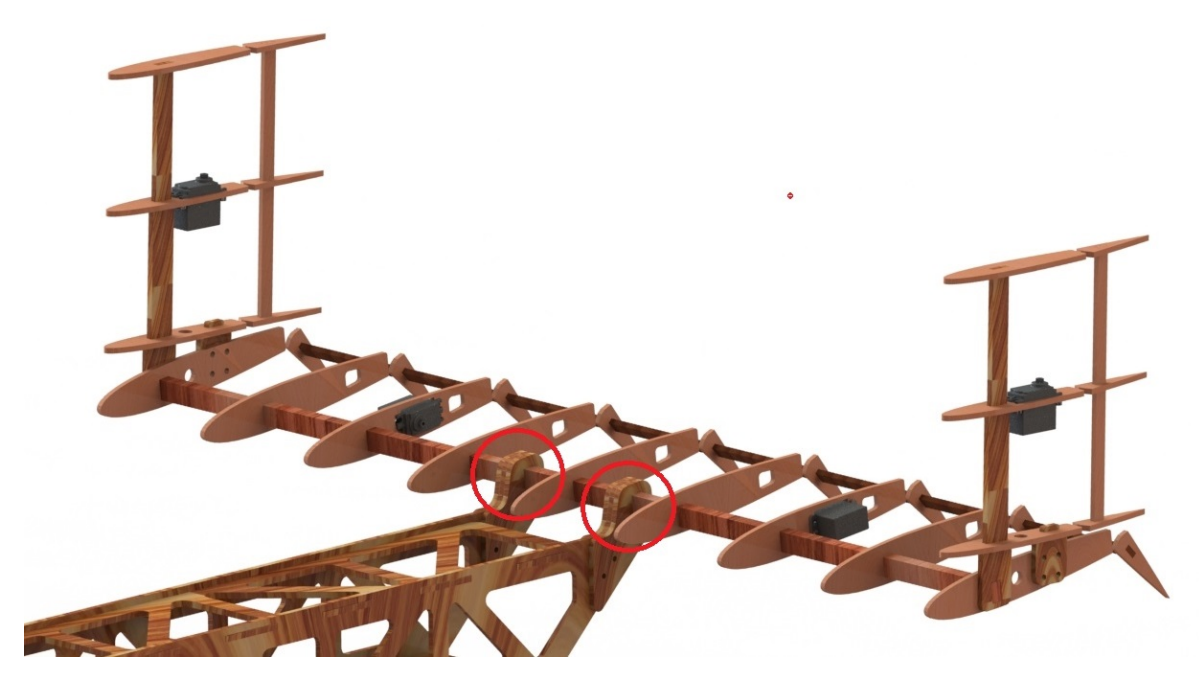

Figura 5: Encaixe entre o tailboom e o profundor.

No tailboom foi proposto a melhora em relação a outros anos, em que havia esforço de torção na estrutura, causando vibração nas peças. De modo a reduzir esse efeito, o tailboom foi projetado da forma como apresentado na Figura 6, os encaixes reduzem de forma a torção e, por conseguinte, a vibração.

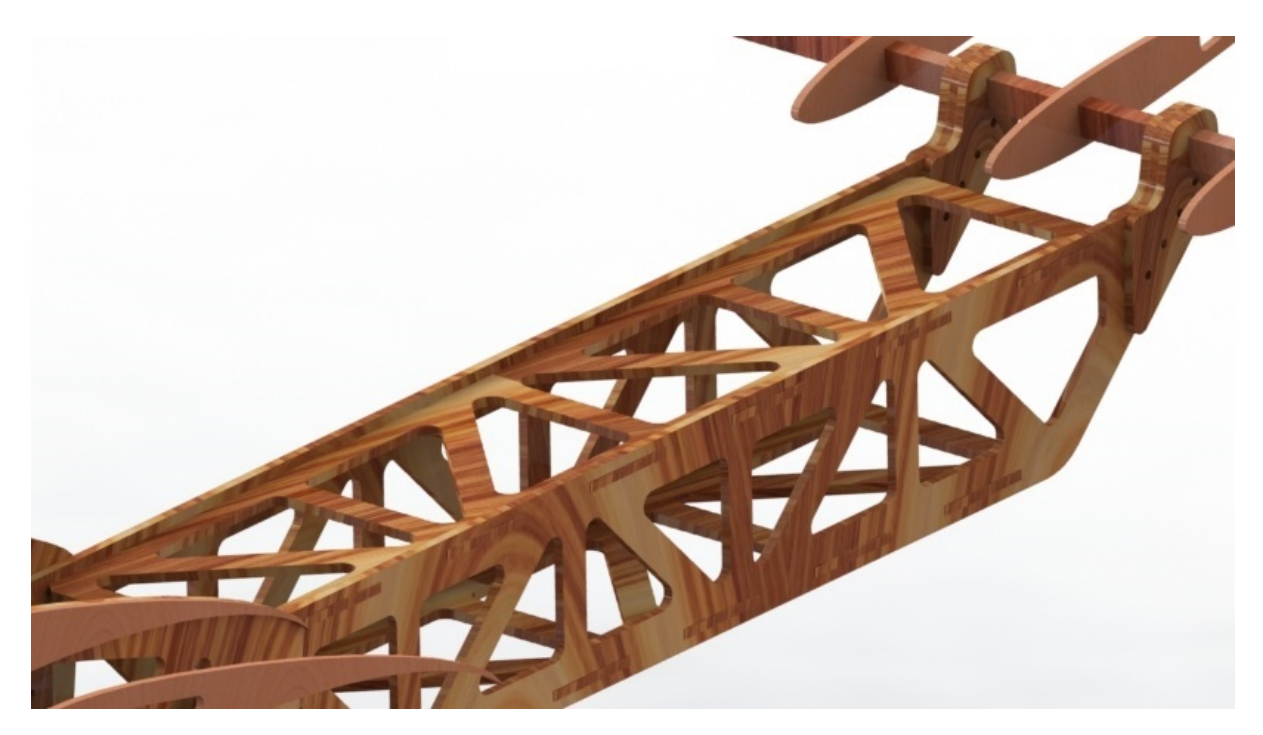

Figura 6: Tailboom projetado para reduzir torção.

Na fuselagem do avião foi separada a parte da frente para o compartimento de carga, enquanto a parte de trás foi escolhida para ser a parte da elétrica e eletrônica (Figura 7). O compartimento de carga foi desenhado de modo a suportar a carga total desejada, entre 5kg e 10kg, e foi desenvolvido um encaixe entre a caixa e a fuselagem do avião, diminuindo a vibração no compartimento de carga Figura 8.

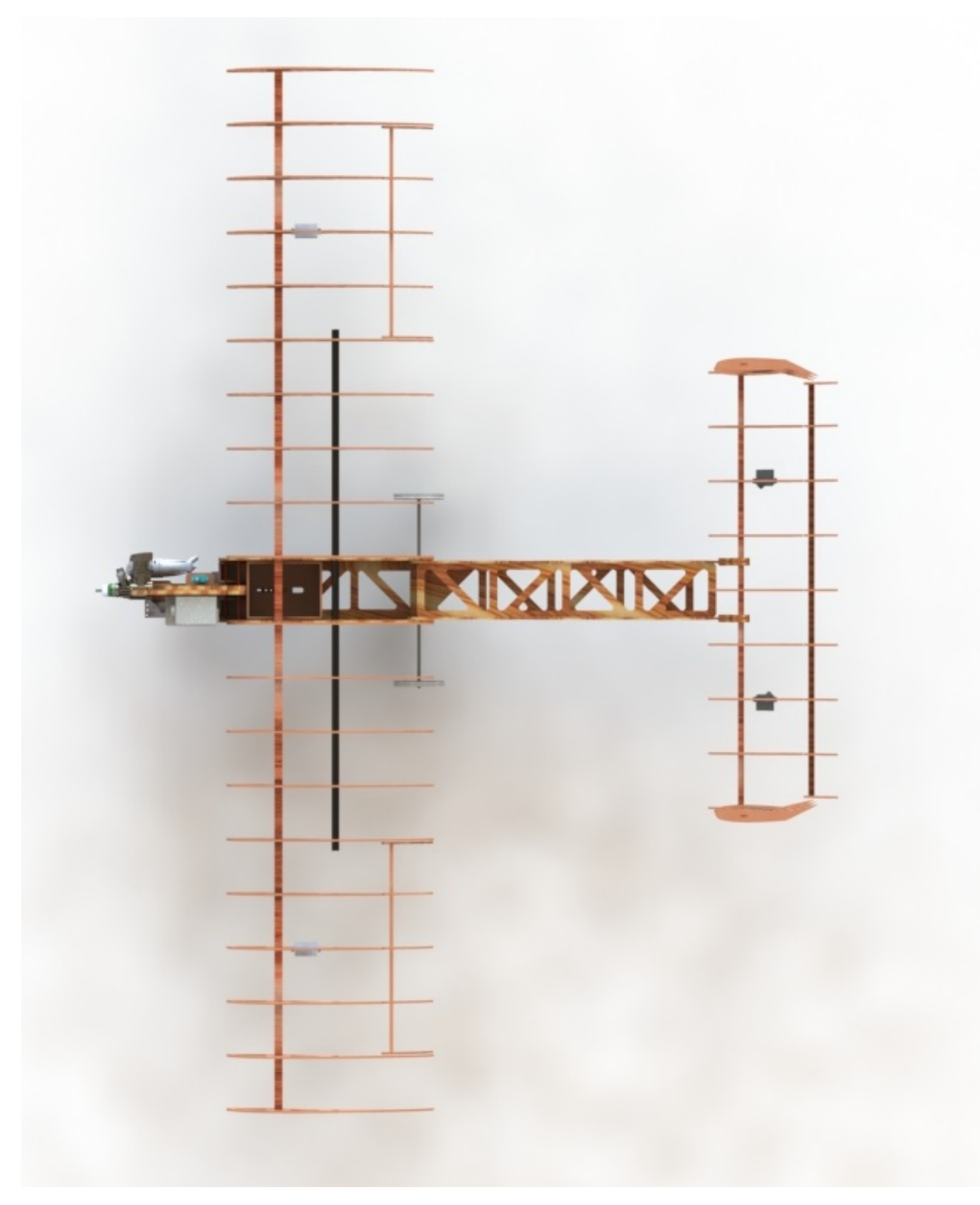

Figura 7: Vista superior.

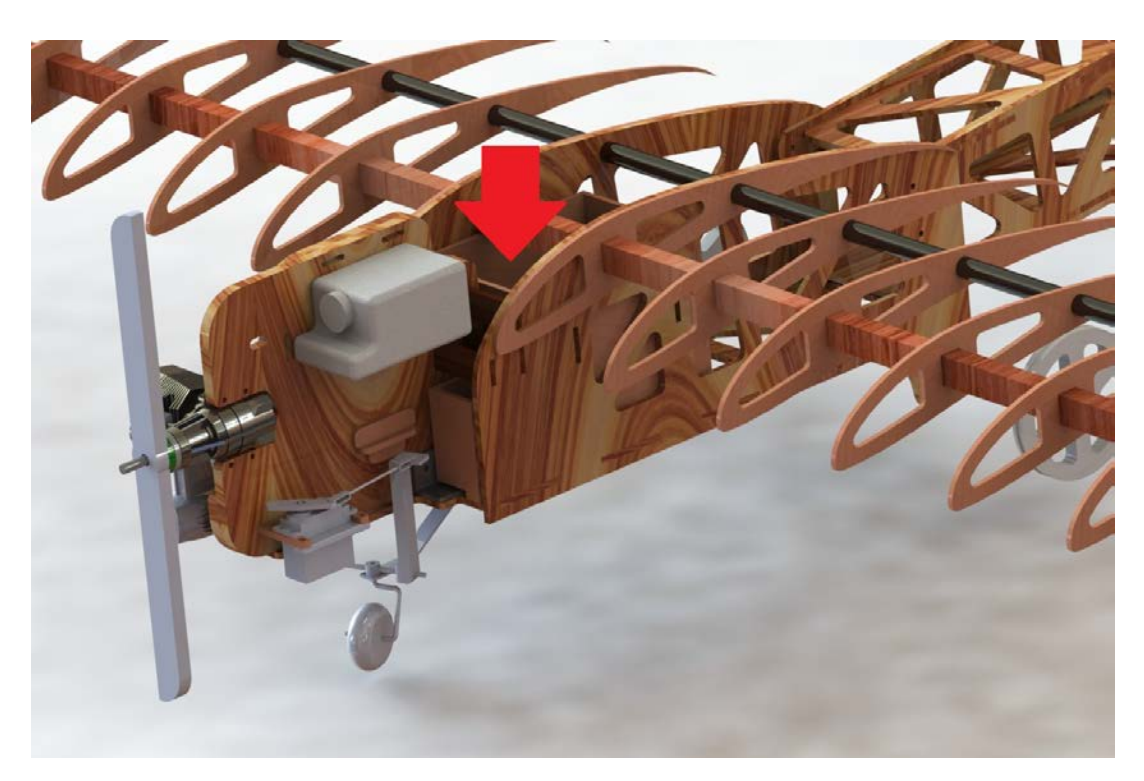

Figura 8: Compartimento de carga.

Para o cortafogo foi desenvolvido um encaixe com a fuselagem de modo a diminuir a vibração e dessa forma melhorar a fixação entre as peças, como pode ser verificado na Figura 9.

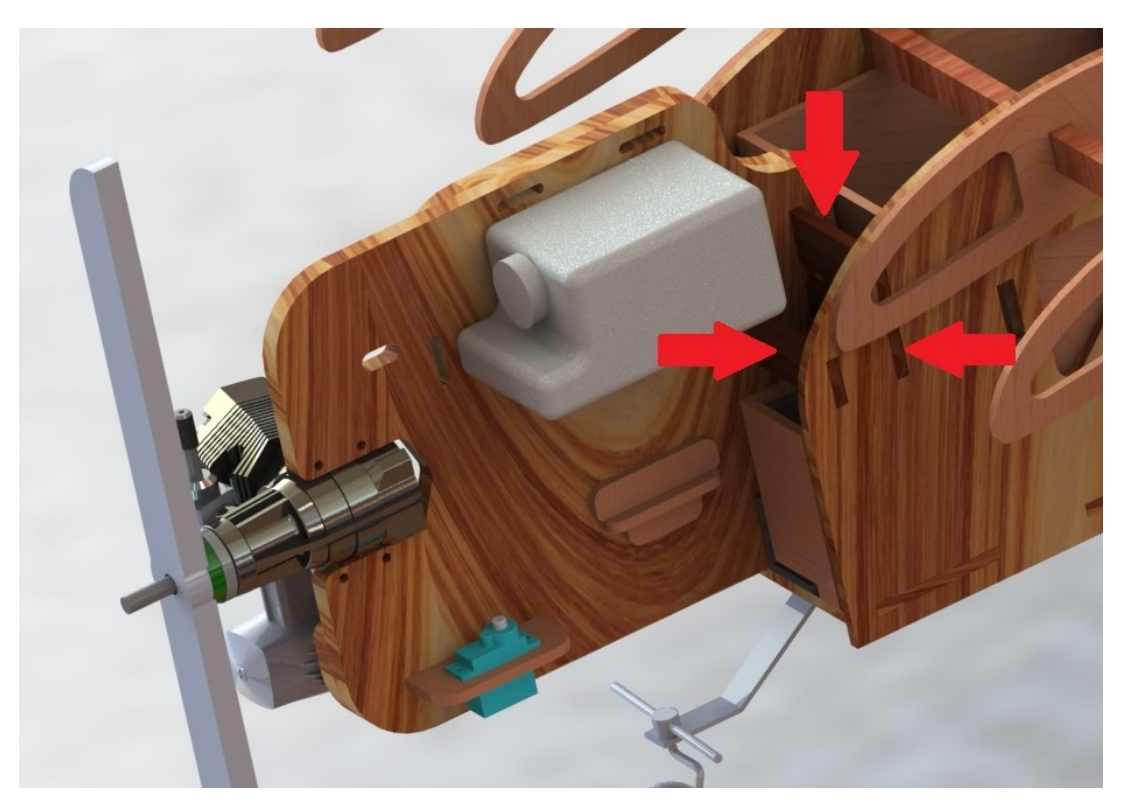

Figura 9: Encaixe cortafogo e fuselagem.

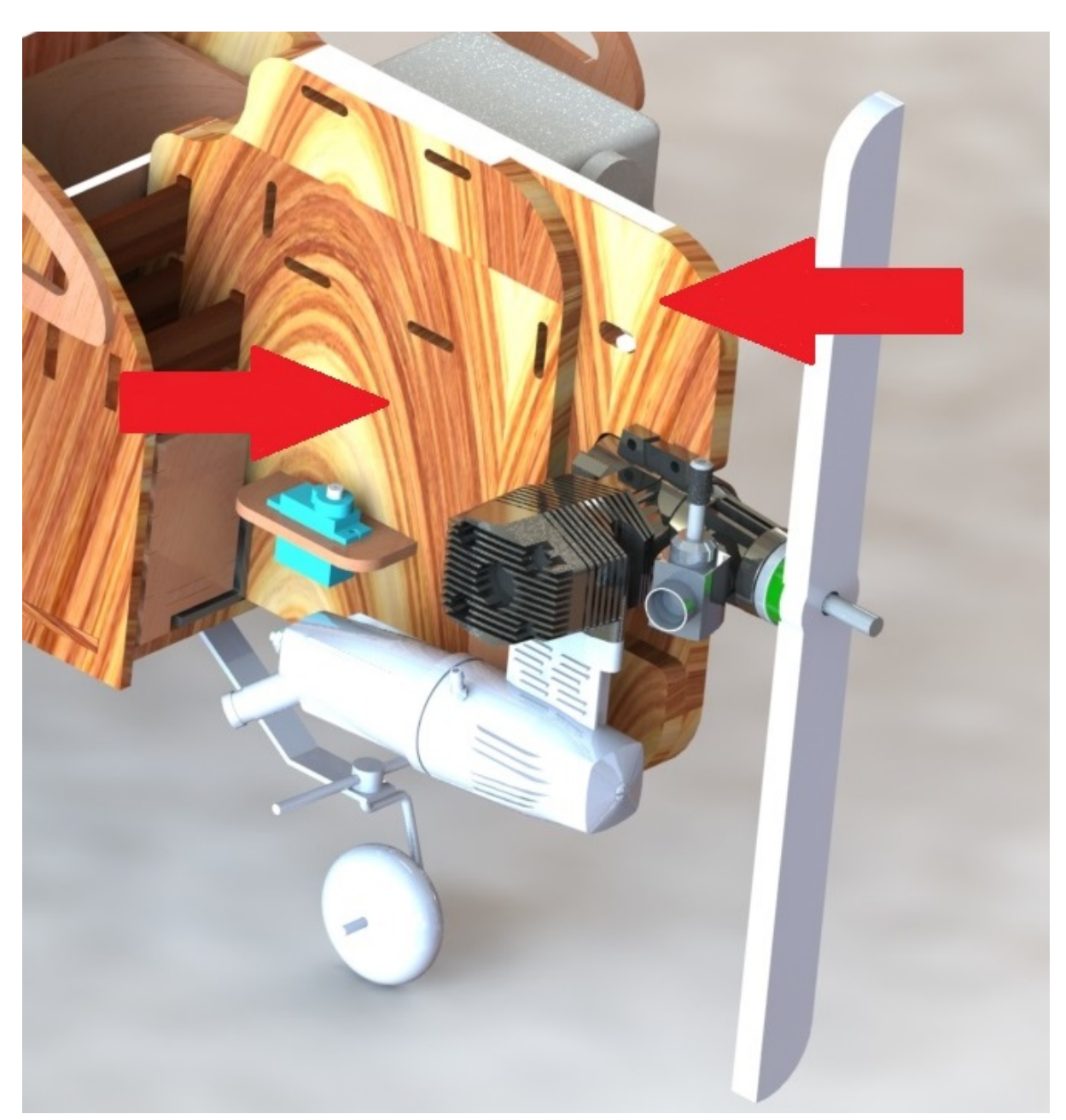

A parede cortafogo foi dividida em duas peças para melhorar a montagem, aprimorando a fixação e diminuindo a vibração. Na Figura 10 destacam-se as duas partes.

Figura 10: Duas partes da parede cortafogo.

Além disso, para a fixação dos servos motores, tanto o da roda dianteira, quanto do controle do motor, foi desenvolvido o encaixe da Figura 11. Haja visto que, da experiência de anos anteriores, a fixação incorreta acarretou em graves problemas de controle.

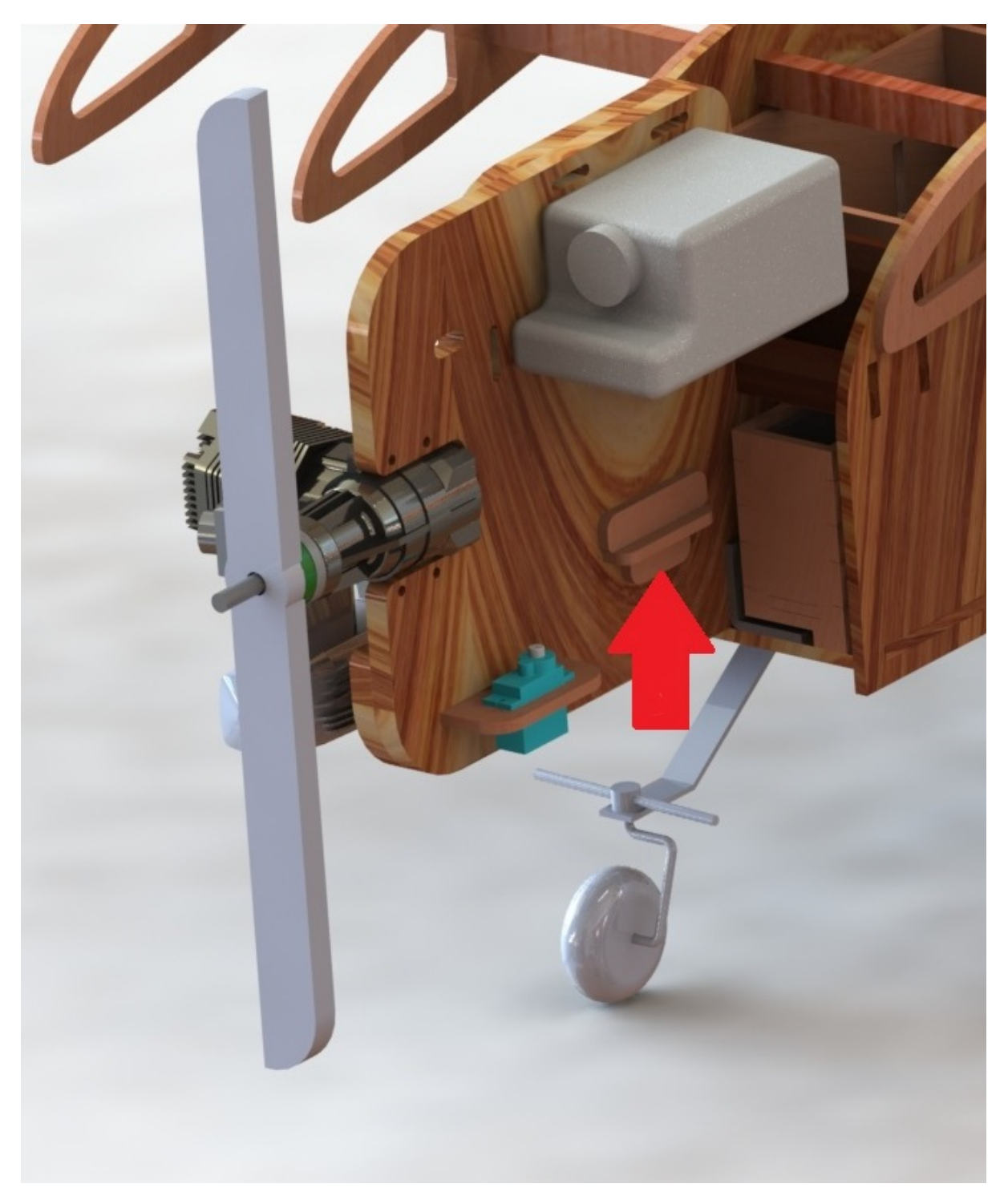

Figura 11: Encaixe entre servomotor e parede cortafogo.

## 5 Desempenho

Cabe à área de Desempenho as seguintes tarefas: seleção e análise do grupo motopropulsor (motor e h´elice), alinhado com os interesses das outras ´areas de projeto, e calcular parâmetros de desempenho, a fim de assegurar o cumprimento da missão desejada, permitindo eventuais correções na configuração da aeronave.

#### 5.1 Motor

O motor empregado no projeto é o O.S. 0.55 AX (tipo glow). Após uma pesquisa entre os motores aceitos pela Competição SAE Aerodesign, O.S. 0,55 AX, O.S. 0.61 FX, Magnum XLS-61A e ASP S61AII, valendo-se, respectivamente, dos manuais O.S. Engine Max-55AX (O.S. ENGINE, 2006), O.S. Engine Max-50SX ring & 40,46,61,91 'FX series' (O.S. ENGINE, 2001), dos fóruns online Magnum XLS-61A Aircraft Engine Review (RCGROUPS, 2019) e ASP - S61AII R/C Engine (RCNZ, 2019) e de um chat online sobre o Magnum XLS-61A no site GABA HOBBY (2019), foram levantados os dados da Tabela 3. Tendo em vista que os requisitos do projeto priorizam um baixo peso vazio da aeronave e a capacidade de carregar altos valores de carga paga, a escolha do motor pode ser feita através da razão potência e peso. Assim sendo, o motor O.S. 0.55 AX é escolhido, pois apresenta o maior valor deste parâmetro  $(4.26 \text{ hp/kgf}).$ 

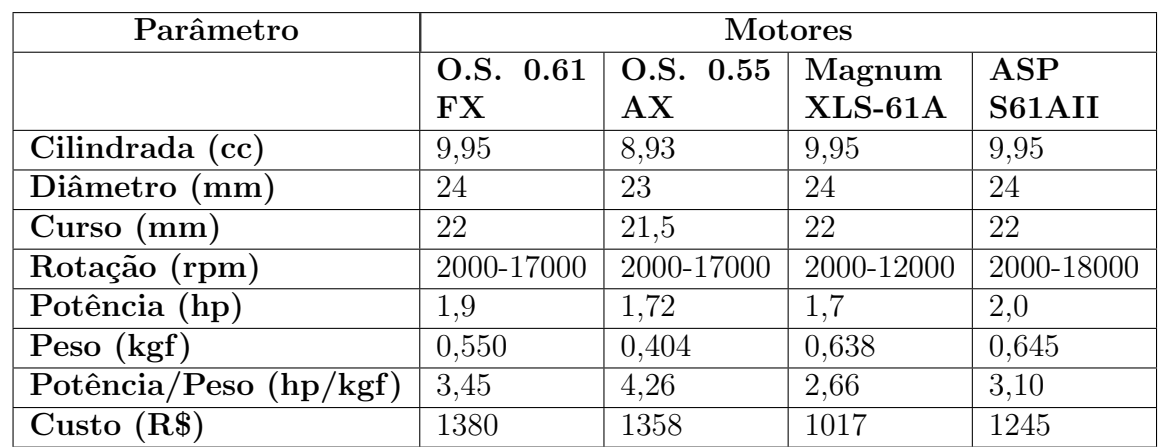

Tabela 3: Comparação Entre os Motores Permitidos (O.S. ENGINE, 2006; O.S. ENGINE, 2001; RCGROUPS, 2019; RCNZ, 2019; GABA HOBBY, 2019; HOBBY STYLE, 2019; AUDIOTECH HOBBY, 2019; BIG FIELD, 2019).

Nota-se que os custos são próximos e, como deseja-se a posse de apenas dois motores, tal fator não é levado em conta na escolha. Os valores deste parâmetro foram obtidos simulando uma compra online em sites especializados em aeromodelismo (HOBBY STYLE, 2019; AUDIOTECH HOBBY, 2019; BIG FIELD, 2019).

No anexo B encontra-se parte do manual do O.S. 0.55 AX que mostra: três vistas do motor; vista isométrica (sem o "muffler", ou silenciador) e algumas especificações.

#### 5.2 Hélice

A h´elice escolhida foi a APC 12,25x3,75, pois, conforme ensaios realizados, Figuras 12 e 13, ela demostrou melhor desempenho com os maiores valores de tração. A Figura 12 mostra a bancada com um motor O.S. 0.55 AX afixado em um suporte móvel (sob trilhos). A tração é medida por um dinamômetro, ligado ao suporte, e um apoio fixo; enquanto a rotação da hélice é medida por um tacômetro, posicionado em sua frente. A admissão de ar no motor, que controla sua rotação, é regulada por um servo-motor, através de um botão controlador.

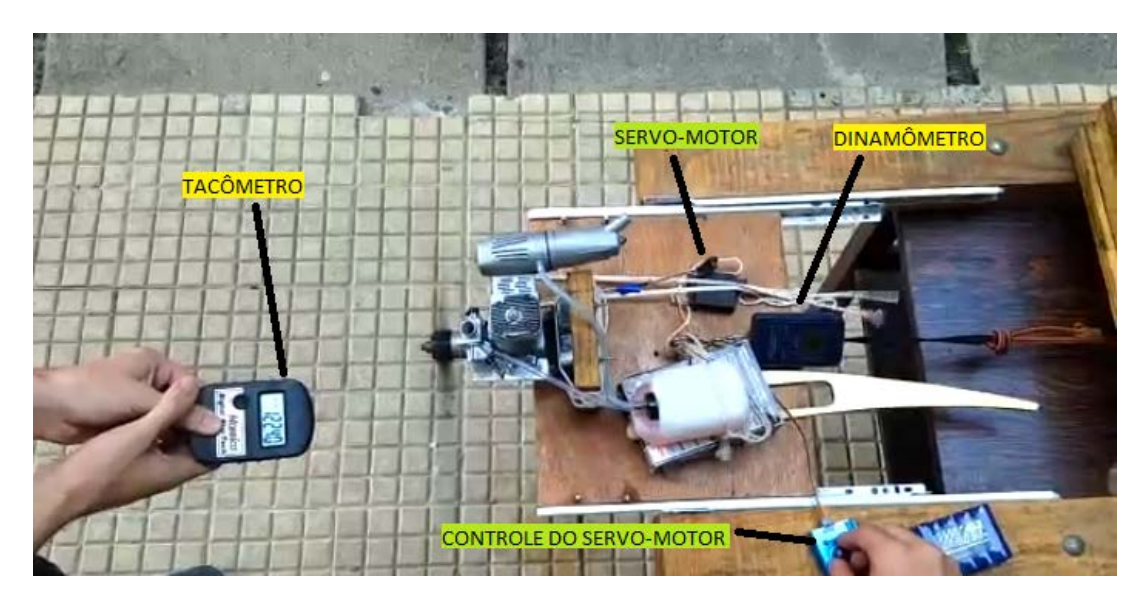

Figura 12: Bancada de ensaio de hélices, com um motor O.S. 0.55 AX.

Os resultados estão no gráfico da Figura 13. Nota-se que a curva para a hélice APC 12,25x3,75 atinge a maior tração, em rotações de 12000 rpm. Vale ressaltar que a hélice APC 12x4 atingiu pontos elevados, praticamente igual a hélice APC 12,25x3,75, de modo que essa seria uma escolha razoável também.

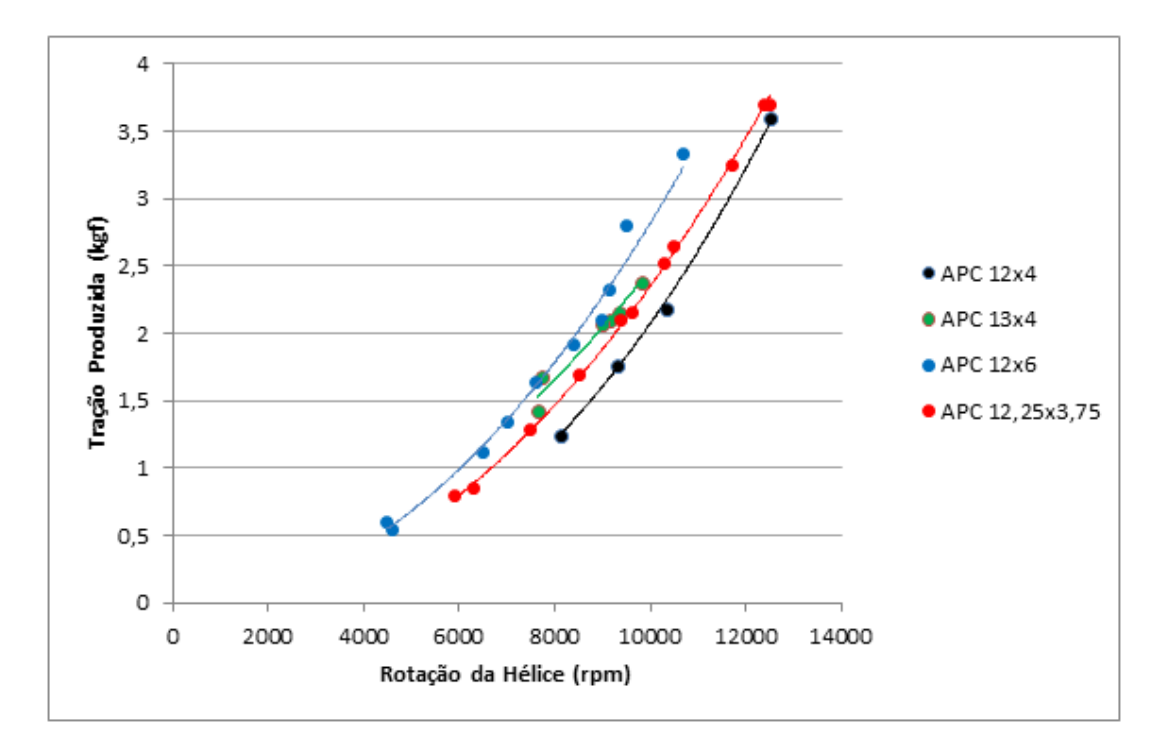

Figura 13: Resultados do ensaio de hélices.

Além disso, buscou-se dados da tração e rotação da hélice escolhida em ensaios realizados por BRANDT et al. (2014) na Universidade de Illinois em Urbana-Champaign. Os dados foram exportados para uma planilha Excel e plotaram-se os gráficos: Tração x RPM, sem velocidade de vento; Tração x Velocidade, para uma rotação de 12000, que foi, aproximadamente, a máxima atingida pelo motor no ensaio realizado; e, também, Tração x Velocidade para rotações variando de 1000 a 20000 RPM. Os resultados estão nas Figuras 14, 15 e 16, respectivamente. Este resultado ocorre para o nível do mar e é considerado constante para pequenas variações na altitude, como 600 m, o caso analisado no projeto; ressalta-se que a diminuição da massa específica atmosférica faz diminuir a tração disponível e este efeito deve ser levado em conta para grandes variações na altitude.

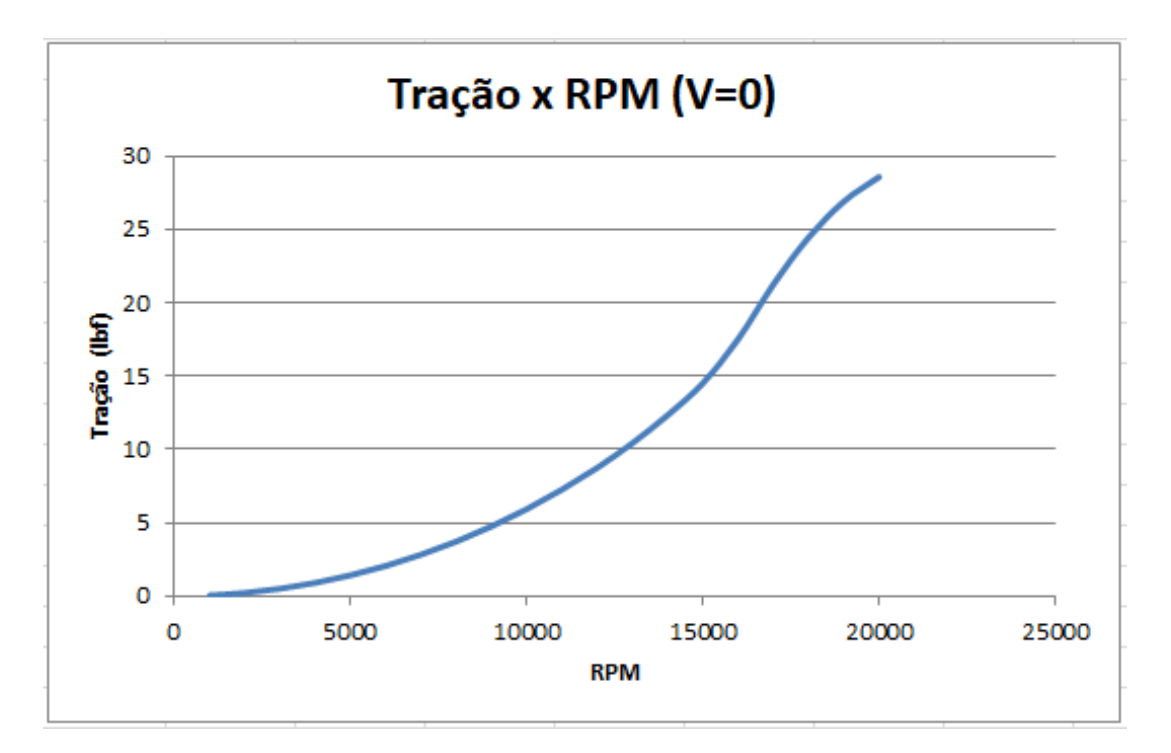

Figura 14: Gráfico de tração x RPM para a hélice APC 12,25x3,75; avião parado (BRANDT et al., 2014).

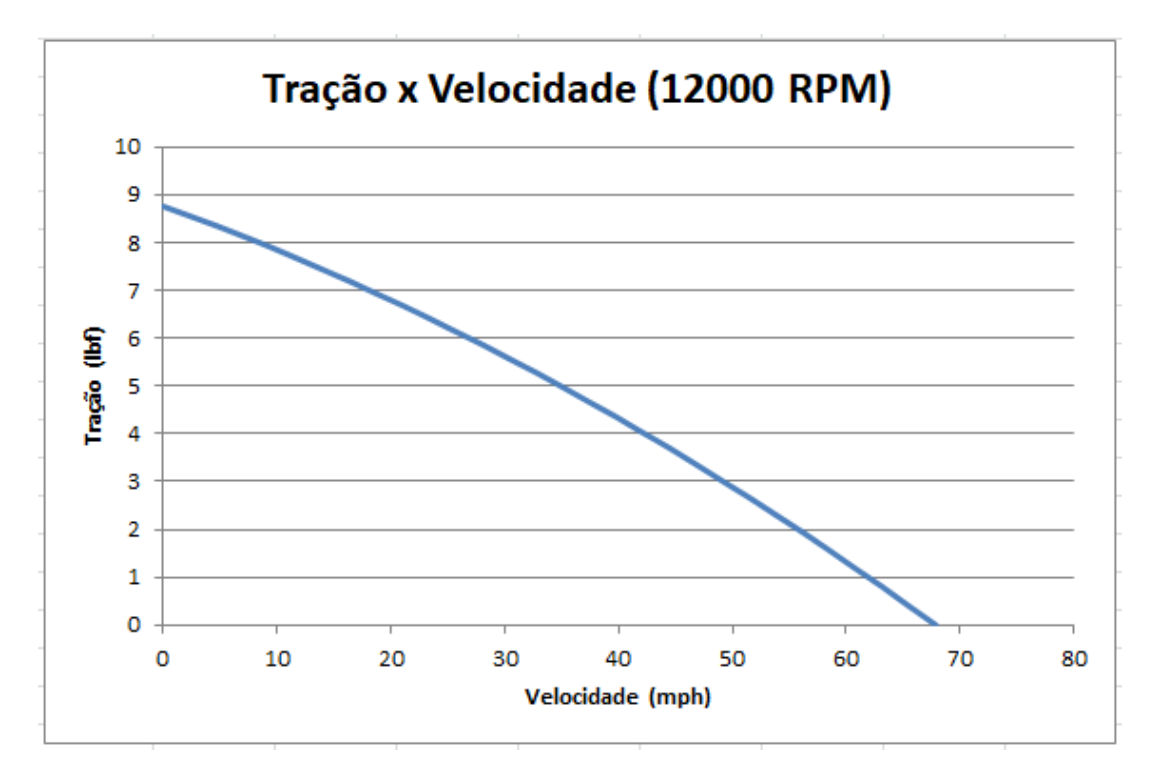

Figura 15: Gráfico de tração x velocidade para a hélice APC 12,25x3,75; rotação de 12000 RPM (BRANDT et al., 2014).

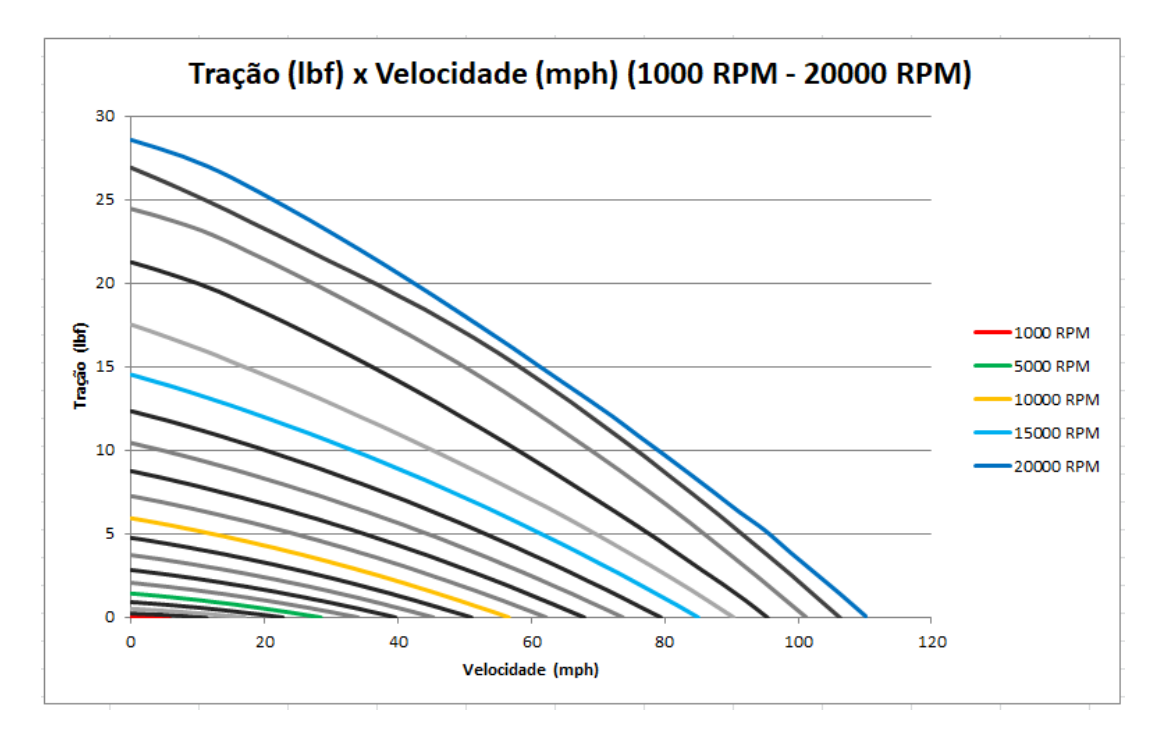

Figura 16: Gráfico de tração x velocidade para rotações variando de 1000 a 20000 RPM para a hélice APC 12,25x3,75 (BRANDT et al., 2014).

#### 5.3 Din^amica do voo

As forças que atuam na aeronave durante o voo resumem-se em quatro: tração  $(T)$ ; arrasto  $(D)$ ; sustentação  $(L)$  e peso  $(W)$ . E destacam-se três ângulos: entre a velocidade de fluxo livre,  $V_{\infty}$ , e a tração ( $\epsilon$ ); entre a velocidade de fluxo livre,  $V_{\infty}$ , e a horizontal, razão de subida  $(\theta)$ ; entre a sustentação e a vertical, rolamento  $(\phi)$ . As Figuras 17, 18, 19 e 20 ilustram tais forças e ângulos para os casos: voo horizontal; de subida sem e com rolamento (frontal e lateral), respectivamente.

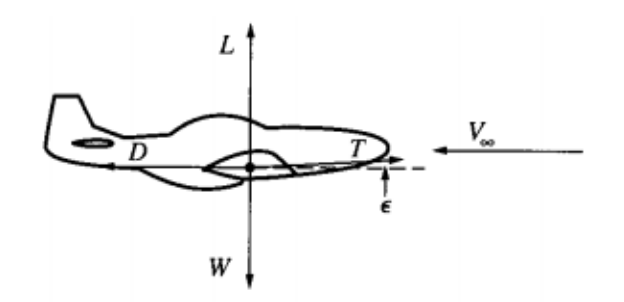

Figura 17: Diagrama de forças em voo horizontal (ANDERSON, 1999).

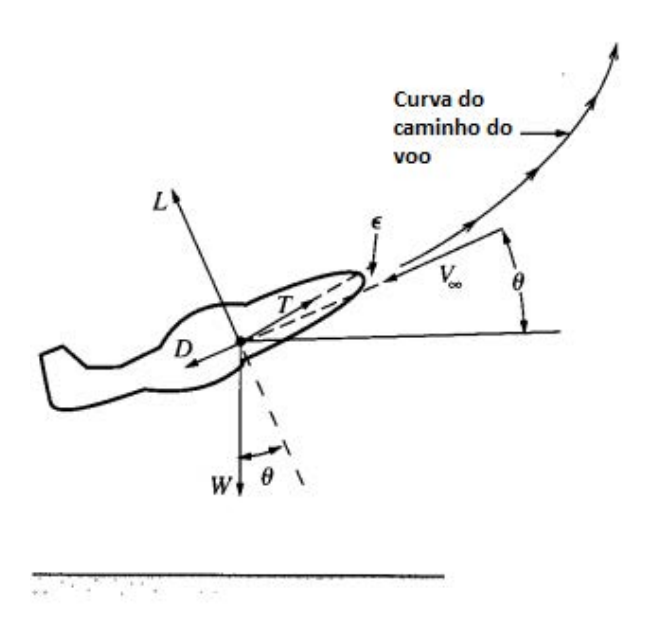

Figura 18: Diagrama de forças em voo de subida (ANDERSON, 1999).

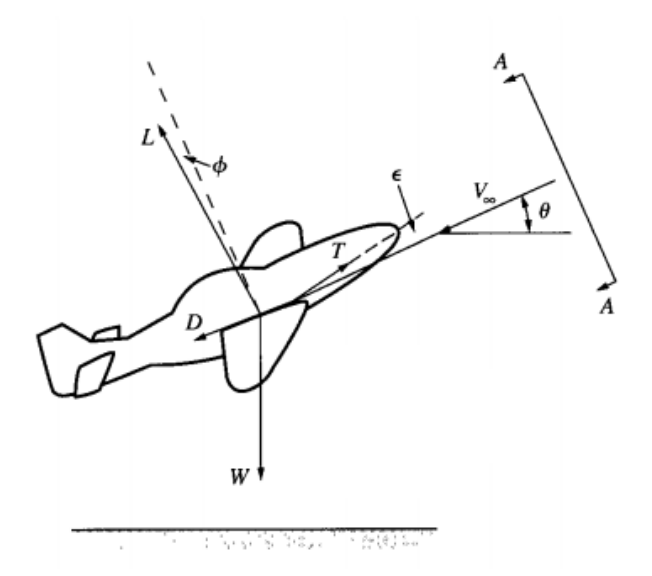

Figura 19: Diagrama de forças em voo de subida com rolamento: vista lateral (ANDER-SON, 1999).

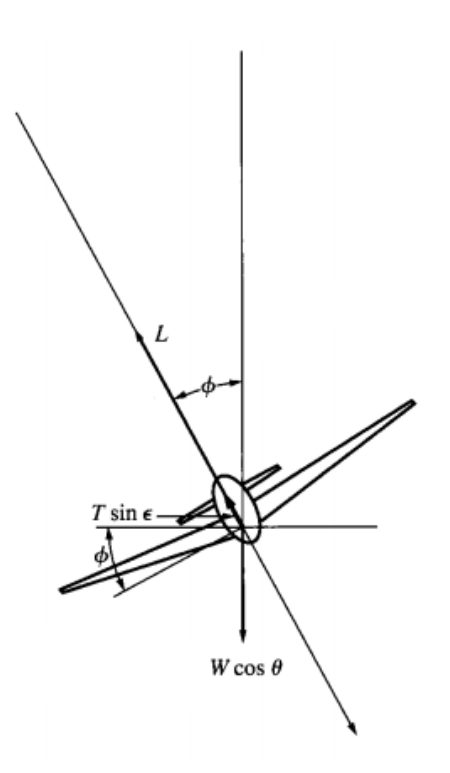

Figura 20: Diagrama de forças em voo de subida com rolamento: vista frontal (ANDER-SON, 1999).

As equações de movimento de importância para análises de desempenho do avião são obtidas em três direções, em relação à trajetória: paralela (eq. 5.1); perpendicular com projeções vertical (eq. 5.2) e horizontal (eq. 5.3). Todas tem origem na segunda lei de Newton. Nas equações,  $r_1$  e  $r_2$  são as projeções vertical e horizontal, respectivamente, do raio de curvatura da trajetória.

$$
m\,\frac{d\,V_{\infty}}{d\,t} = T\,\cos\epsilon - D - W\,\sin\theta\tag{5.1}
$$

$$
m\frac{V_{\infty}^2}{r_1} = L\cos\phi + T\sin\epsilon\cos\phi - W\cos\theta\tag{5.2}
$$

$$
m\,\frac{(V_{\infty}\cos\theta)^2}{r_2} = L\,\operatorname{sen}\phi + T\,\operatorname{sen}\epsilon\,\operatorname{sen}\phi\tag{5.3}
$$

#### 5.4 Valores Adotados nas Análises de Desempenho

#### 5.4.1 Peso - W

A massa total da aeronave é composta de duas partes: peso vazio e carga paga. Estes valores foram mensurados imediatamente após o voo, com uma balança, e se obteve 5,18 kg para ambos, somando um total de 10,36 kg. Além disso, houve interesse em analisar como um aumento da carga paga afeta o desempenho do avião, por isso foi feita a suposição de um acréscimo de 50% desta parcela. Isso, como coincidentemente o peso vazio e a carga paga no voo foram iguais, resultam em um aumento de 25% da massa total. As informações estão resumidas na Tabela 4.
| Descrição                    | $\perp$ Carga Paga $(kg)$   Total $\overline{(kg)}$ |       | $\mid$ W $(N)$ |
|------------------------------|-----------------------------------------------------|-------|----------------|
| Voo                          | 5.18                                                | 10.36 | 101,23         |
| Aumento em 50% da Carga Paga | 7,77                                                | 12,95 | 126,91         |

Tabela 4: Valores adotados para o peso - W.

#### 5.4.2 Massa Específica Atmosférica -  $\rho_{\infty}$

O voo foi realizado `a n´ıvel do mar, na cidade do Rio de Janeiro. Tamb´em, como forma de avaliar a variação de desempenho com a altitude, analisou-se a altitude de 600 m, como em São José dos Campos - SP, pois é o local onde tradicionalmente é sediada a competição. Deste modo, toma-se dois valores para a massa específica da atmosfera, um ao nível do mar e outro a 600 m, respectivamente: 1,225  $kg/m^3$  e 1,156  $kg/m^3$ , como na Tabela 5, de acordo com a tabela de Atmosfera Padrão do apêndice A de ANDERSON (2016).

Tabela 5: Valores adotados para a massa específica atmosférica -  $\rho_{\infty}$ .

| Descrição                | Altitude $(m)   \rho_{\infty} (kg/m^3)$ |       |
|--------------------------|-----------------------------------------|-------|
| Nível do Mar             |                                         | 1,225 |
| São José dos Campos - SP | 600                                     | 1,156 |

## 5.5 Arrasto

A força de arrasto  $(D)$  para o avião pode ser calculada a partir da equação 5.4, na qual o coeficiente de arrasto  $(C_D)$  vem da polar de arrasto (5.5).

$$
D = \frac{1}{2} \rho_{\infty} V_{\infty}^2 S C_D \tag{5.4}
$$

$$
C_D = C_{D,0} + K C_L^2 \tag{5.5}
$$

Na polar de arrasto,  $C_{D,0}$  e K são, respectivamente, o coeficiente de arrasto parasita e uma constante associada ao arrasto devido à sustentação, ambos foram obtidos pela área de Aerodinâmica do projeto, de responsabilidade do grupo de Iniciação à Pesquisa. Substituindo os valores fornecidos, a saber,  $C_{D,0} = 0,016$  e  $K = 0,051$ , a polar de arrasto fica como na equação 5.6.

$$
C_D = 0,016 + 0,051 C_L^2 \tag{5.6}
$$

Depois, basta tomar o coeficiente de sustentação  $(C_L)$  por sua definição e igualando a força de sustentação  $(L)$  ao peso  $(W)$  do avião (eq. 5.7).

$$
C_L = \frac{2W}{\rho_\infty V_\infty^2 S} \tag{5.7}
$$

Finalmente, explicitando  $C_D$  na equação 5.4 e substituindo em 5.6 juntamente com 5.7 e utilizando o valor da área da asa  $(S = 0, 8 m^2)$ , chega-se à expressão 5.9 da força de arrasto em função da velocidade para o aeromodelo, que depende do peso e da massa específica atmosférica.

$$
D = 0,016 \frac{1}{2} \rho_{\infty} V_{\infty}^2 S + 0,051 \frac{2 W^2}{\rho_{\infty} V_{\infty}^2 S}
$$
(5.8)

$$
D = 0,0064 \,\rho_{\infty} \, V_{\infty}^2 + 0,1257 \frac{W^2}{\rho_{\infty} \, V_{\infty}^2} \tag{5.9}
$$

A equação 5.9 é plotada, utilizando o software Excel, nos gráficos das figuras 21 e 22, nos quais se adota os valores de $\rho_{\infty}$ e $W$  descritos na Tabelas 6 e 7.

Tabela 6: Valores adotados para o gráfico da força de arrasto por velocidade - variação do peso.

| Descrição                    | $(kg/m^3)$<br>$\rho_{\infty}$ | W      | $\tilde{\phantom{a}}$<br>equação      |
|------------------------------|-------------------------------|--------|---------------------------------------|
| Voo realizado                | $1.225\,$                     |        | 1051,52<br>$D = 0,00784 V_{\infty}^2$ |
| Aumento de 50% da carga paga | 1,225                         | 126,91 | 1652,69<br>$D = 0,00784 V_{\infty}^2$ |

Tabela 7: Valores adotados para o gráfico da força de arrasto por velocidade - variação da altitude.

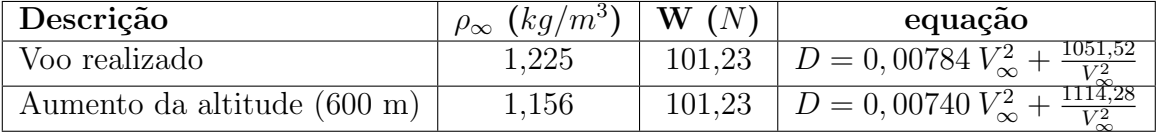

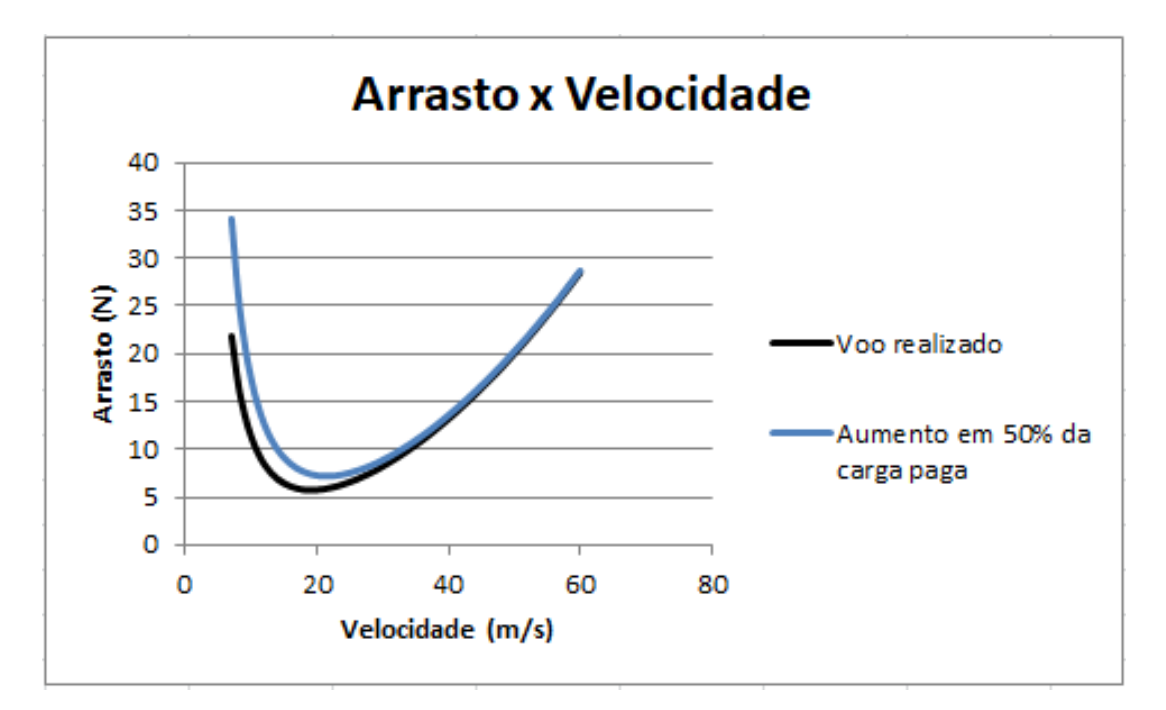

Figura 21: Gráfico da força de arrasto por velocidade, ao nível do mar e variando o peso.

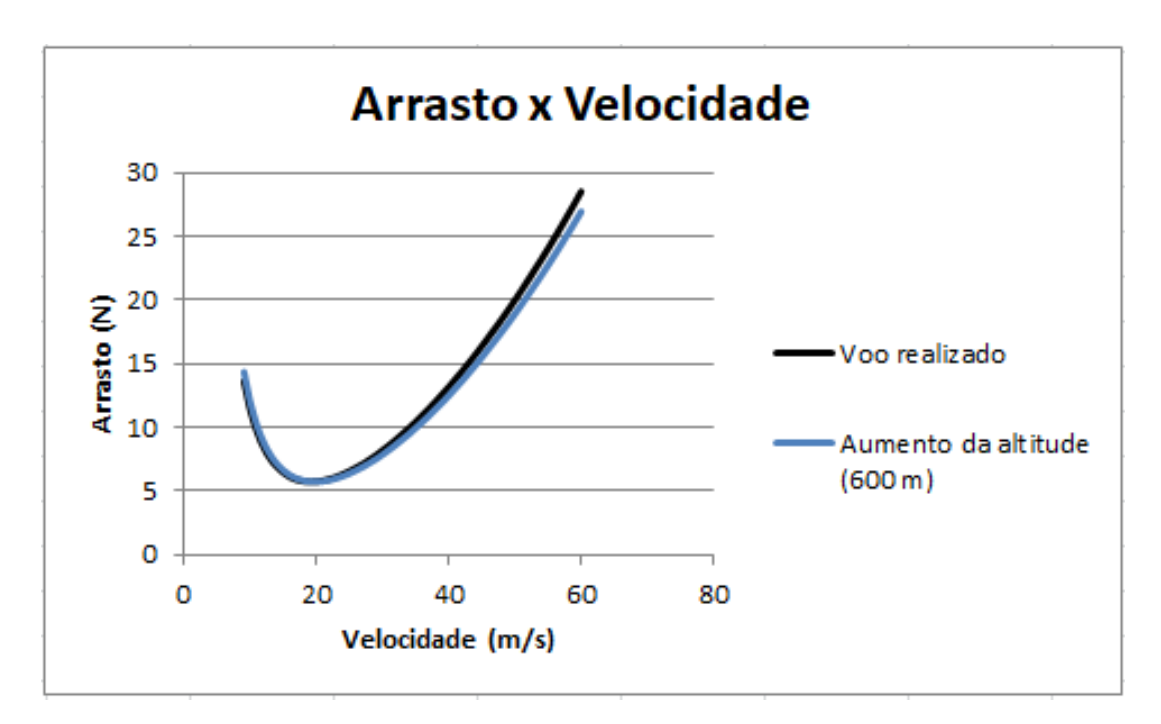

Figura 22: Gráfico da força de arrasto por velocidade, com 5,18 kg de caga paga e variando a altitude.

Os gráficos de arrasto atingem o menor valor para uma velocidade de 20 m/s ou 72 km/h.

As curvas têm todas o seguinte comportamento: vêm do infinito, para velocidades pequenas, decrescendo at´e certo ponto, atingem um vale e tornam-se crescentes, indo para o infinito com o aumento da velocidade. Isso está em conformidade com as equações

da última coluna das Tabelas 6 e 7, pois a variável velocidade  $(V_{\infty})$  aparece elevada ao quadrado como denominador e, tamb´em, como numerador em uma soma. Fisicamente, a baixas velocidades há um domínio do arrasto induzido, que é aquele causado por diferença de pressão, principalmente nos perfis aerodinâmicos; enquanto em altas velocidades o arrasto parasita predomina, ou seja, aquele causado pelo atrito do escoamento nas superfícies e, também, por eventuais separações do escoamento.

No gráfico 21 nota-se que o aumento da carga transportada gera um aumento da força de arrasto em todas as partes, mas principalmente no início, isto é, em baixas velocidades. Por outro lado, um aumento na altitude provoca um ligeiro aumento da força à esquerda do vale, mas uma diminuição desta do lado direito conforme a velocidade aumenta.

## 5.6 Trações disponível e requerida

Um voo horizontal, nivelado é representado como no diagrama da Figura 17. Considerando o angulo  $\epsilon$  muito pequeno e utilizando a equação de movimento 5.1 com  $\theta = 0$ , chega-se à equação  $5.10$ .

$$
T = D \tag{5.10}
$$

Esta tração, que leva em conta a aerodinâmica e está associada à geometria do avião e às condições atmosféricas, é denominada tração requerida.

Por outro lado, a tração disponível é aquela proveniente do conjunto motor e hélice, como no gráfico da Figura 15.

As duas trações são comparadas nos gráficos das Figuras 23 e 24, para os valores de  $\rho_{\infty}$  e W da Tabela 8. Para a tração disponível foi necessário ajustar as unidades, com  $1 \; lbf = 4,48 \; N \; e \; 1 \; mph = 0,447 \; m/s.$ 

Tabela 8: Valores adotados para o gráfico das trações disponível e requerida.

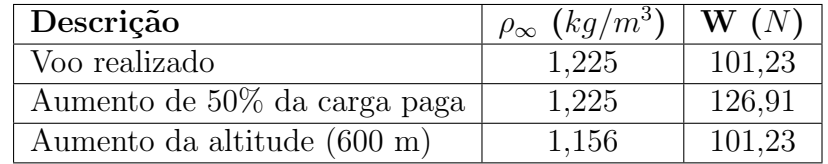

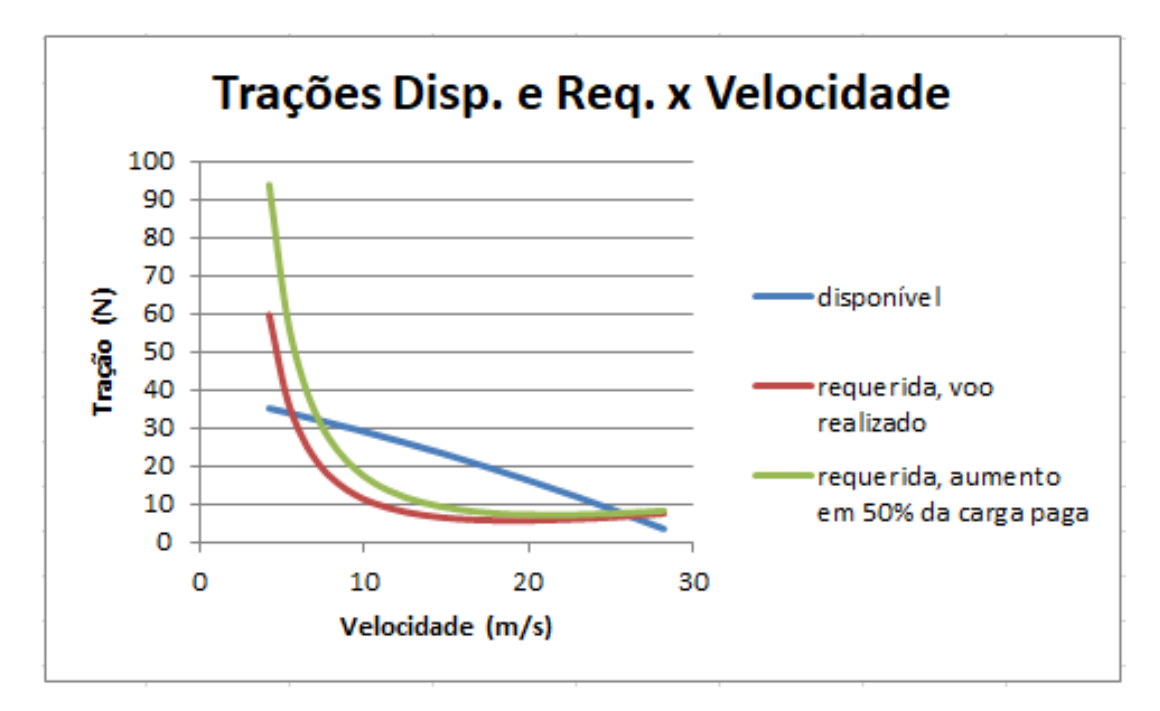

Figura 23: Gráfico das trações disponível e requerida por velocidade, ao nível do mar e variando o peso.

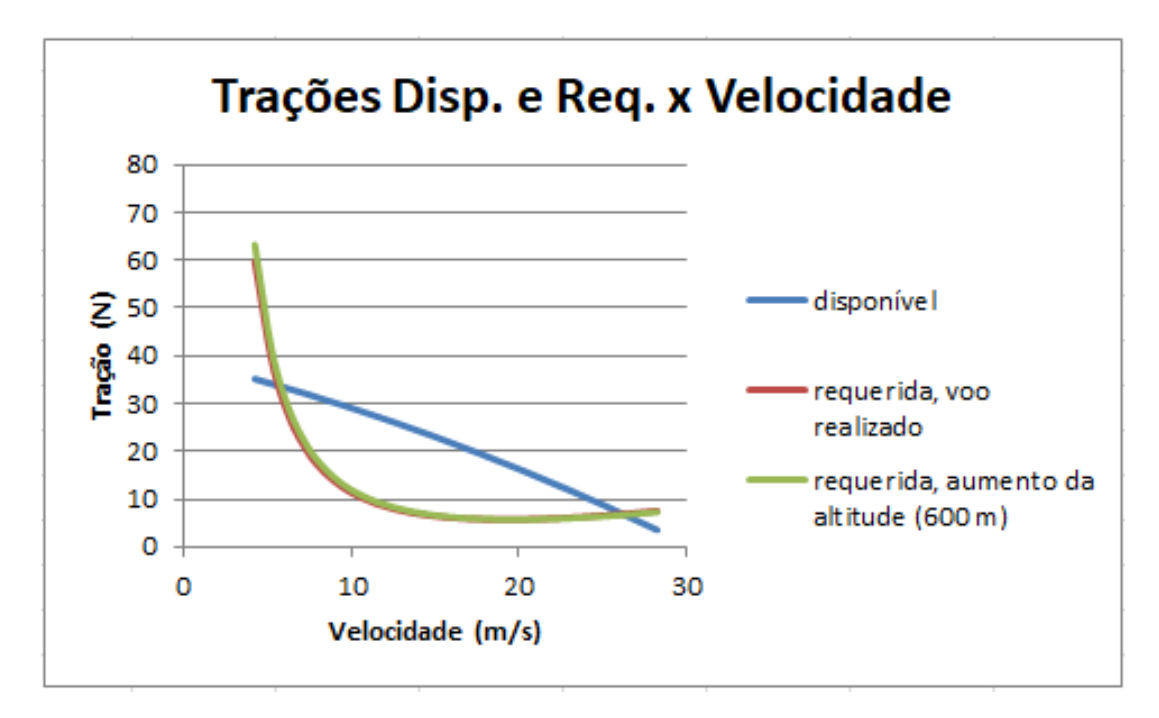

Figura 24: Gráfico das trações disponível e requerida por velocidade, com 5,18 kg de caga paga e variando a altitude.

O voo só é possível para a faixa de velocidades na qual a tração disponível é maior que a requerida. Para cada caso, o intervalo de velocidades possíveis é mostrada na Tabela 9.

Nota-se um significativo estreitamento no intervalo de velocidades quando se aumenta a carga de 5,18 para 7,77 kg. A variação da altitude de 0 a 600 m, porém, não traz uma

| Descrição                    | $\rho_{\infty}$ (kg/m <sup>3</sup> ) | W(N)   | Velocidade $(m/s)$ |
|------------------------------|--------------------------------------|--------|--------------------|
| Voo realizado                | 1,225                                | 101.23 | $5.7 - 26.2$       |
| Aumento em 50% da carga paga | 1,225                                | 126,91 | $7.2 - 25.7$       |
| Aumento da altitude (600 m)  | 1,156                                | 101.23 | $5.9 - 26.3$       |

Tabela 9: Intervalo de velocidades possível para cada valor de  $\rho_{\infty}$  e W.

mudança significativa.

# 5.7 Potências disponível e requerida

As curvas de potência disponível e requerida são obtidas multiplicando os valores das trações pelas respectivas velocidades, como nas equações 5.11 e 5.12.

$$
P_A = T_A V_{\infty} \tag{5.11}
$$

$$
P_R = T_R V_{\infty} \tag{5.12}
$$

Os resultados estão nos gráficos das figuras 25 e 26.

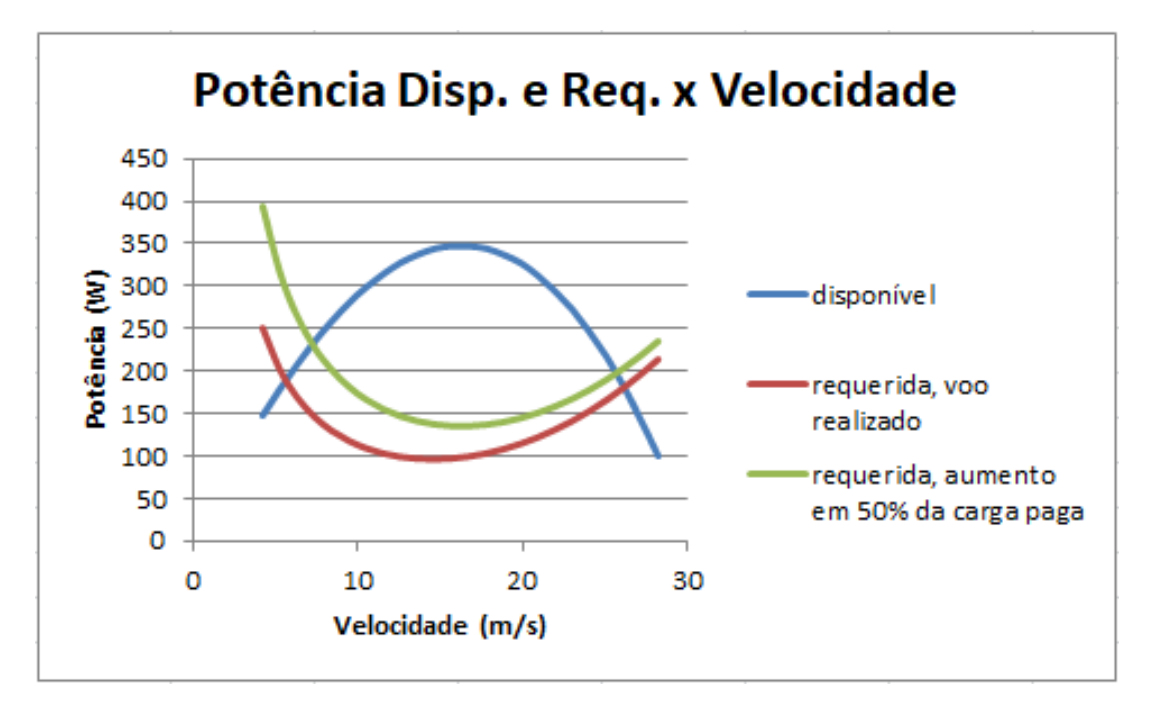

Figura 25: Gráfico das potências disponível e requerida por velocidade, ao nível do mar e variando o peso.

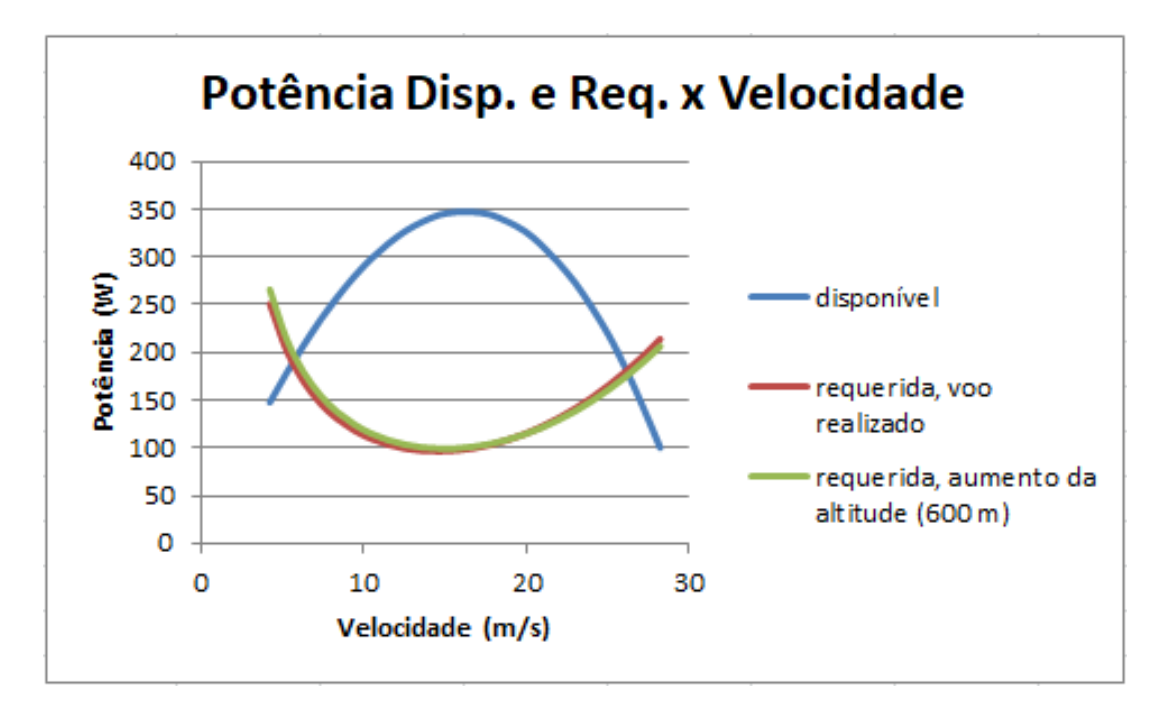

Figura 26: Gráfico das potências disponível e requerida por velocidade, com 5,18 kg de caga paga e variando a altitude.

O gráfico de potência é útil na obtenção do excesso de potência, isto é, a diferença entre cada curvas de potência disponível e requerida. Um excesso significa que é possível ganhar altitude, por exemplo, de modo que o excesso de potência é usado no cálculo da razão de subida.

## 5.8 Velocidade de estol

O estol é basicamente o fenômeno da separação do escoamento na asa e está associado ao coeficiente de sustentação máximo. Isto é, aumentando-se o ângulo de ataque também aumenta o coeficiente de sustentação do avião, até que chega um momento em que há a separação do escoamento da parte superior da asa e, portanto, o coeficiente de sustentação começa a diminuir, este pico marca o início da área de estol.

Então, a velocidade de estol é obtida tomando a expressão do coeficiente de sustentação (equação 5.7) com  $C_L = (C_L)_{max}$ . Explicitando  $V_{\infty}$  e denominando-o velocidade de estol  $(V_{\text{stall}})$ , chega-se à equação 5.13.

$$
V_{stall} = \sqrt{\frac{2}{\rho_0} \frac{W}{S} \frac{1}{(C_L)_{max}}} \tag{5.13}
$$

Substituindo  $S = 0, 8m^2$  e adotando o valor  $(C_L)_{max} = 1, 571$ , obtido por análise aerodinâmica, tem-se como resultado, para cada condição de  $\rho_{\infty}$  e W descritas, as velocidades de estol na Tabela 10.

Aqui, tanto o aumento da carga de 5,18 para 7,77 kg resultou em uma velocidade de estol cerca de 12,0% maior, enquanto a nova altitude, de 0 para 600 m, aumentou a velocidade de estol em 2,9%.

| Descrição                    | $\sim \left(kg/m^3\right)$ | $\perp$ W $(N)$ $\perp$ | Veloc. Estol $(m/s)$ |
|------------------------------|----------------------------|-------------------------|----------------------|
| Voo realizado                | 1,225                      | 101,23                  | 11.47                |
| Aumento em 50% da carga paga | 1,225                      | 126.91                  | 12.84                |
| Aumento da altitude (600 m)  | 1,156                      | 101,23                  | 11.81                |

Tabela 10: Velocidades de Estol.

# 5.9 Raz˜ao de subida

Um voo de subida, nivelado e com aceleração nula é representado nas figuras 19 e 20. Denominando a componente vertical da velocidade do avião por razão de subida (como na equação 5.14) e fazendo  $\frac{dV_{\infty}}{dt} = 0$ ,  $\epsilon = 0$ ,  $r_1 \to \infty$  e  $\phi = 0$  nas equações 5.1 e 5.2 tem-se:

$$
R/C = V_V = V_{\infty} \operatorname{sen} \theta \tag{5.14}
$$

$$
T - D - W \operatorname{sen} \theta = 0 \tag{5.15}
$$

$$
L - W\cos\theta = 0\tag{5.16}
$$

Multiplicando a equação 5.15 por  $\frac{V_\infty}{W}$  e explicitando  $V_\infty sen$   $\theta,$  chega-se a uma expressão para a razão de subida (equação 5.17).

$$
V_{\infty} \operatorname{sen} \theta = R/C = \frac{T V_{\infty} - D V_{\infty}}{W}
$$
\n(5.17)

Nesta expressão, a diferença  $T V_{\infty} - D V_{\infty}$  nada mais é que o excesso de potência. Deste modo, utilizando os cálculos dos gráficos de potências disponíveis e requeridas  $versus$  velocidade (Figuras 25 e 26) na equação 5.17, constroem-se os gráficos de razão de subida versus velocidade (figuras 27 e 28).

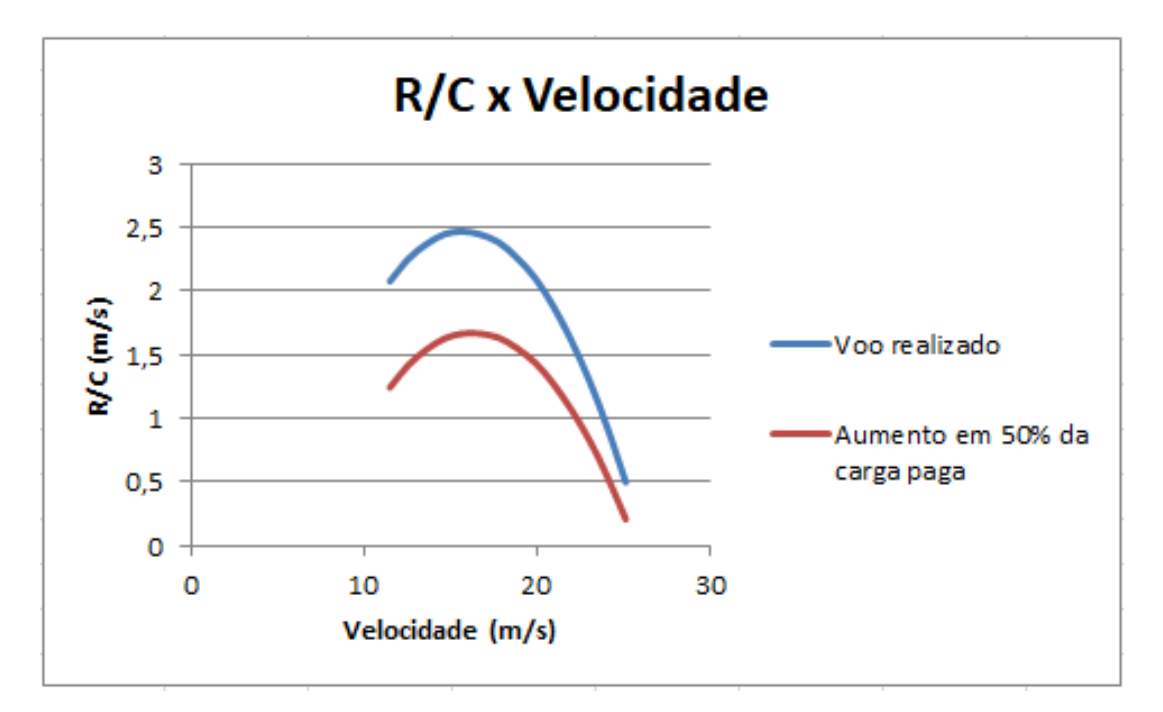

Figura 27: Gráfico da razão de subida por velocidade, ao nível do mar e variando o peso.

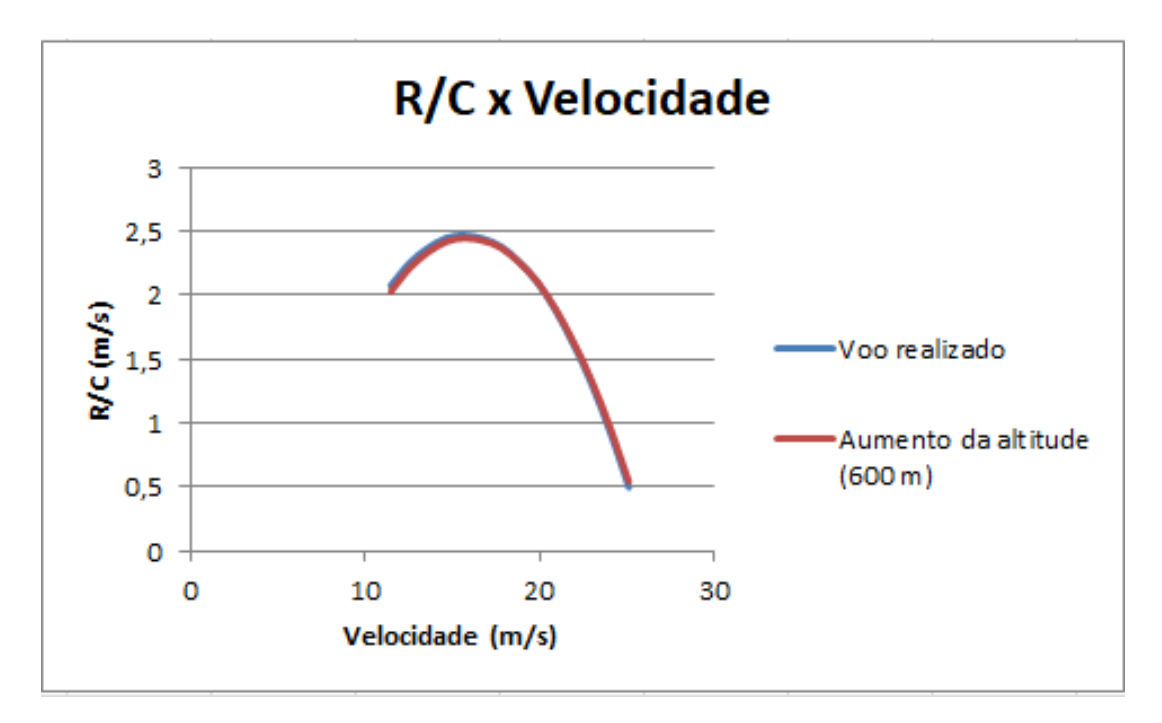

Figura 28: Gráfico da razão de subida por velocidade, com 5,18 kg de carga paga e variando a altitude.

Ou ainda, calculando-se a velocidade horizontal pela equação 5.18, obtém-se as curvas hodográficas, como nas Figuras 29 e 30. Estes gráficos, representados com eixos na proporção 1:1, permitem, através de uma linha passando pelo ponto  $(0,0)$  e tangente à curva, obter os ângulos máximo de subida. Ou, pode-se usar a equação 5.19. Este ângulo  $\acute{e}$  útil caso seja necessário passar sobre algum obstáculo, por exemplo.

| Hodógrafo    | Voo realizado    |    |
|--------------|------------------|----|
| $5$          | — Aumento em 50% |    |
| $8$          | 3                |    |
| $8$          | 3                |    |
| $8$          | 1                |    |
| $0$          | 15               | 20 |
| $0$          | 5                |    |
| $v_{H}(m/s)$ | 25               | 30 |

 $V_H = \sqrt{V_{\infty}^2 - R/C^2}$ 

(5.18)

Figura 29: Hodógrafo para subida, ao nível do mar e variando o peso.

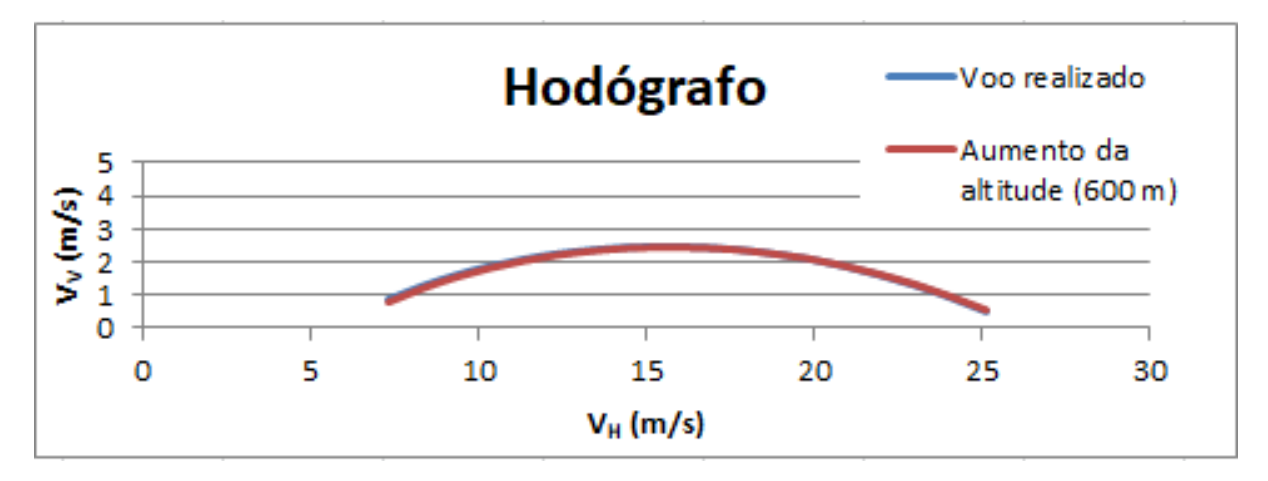

Figura 30: Hodógrafo para subida, com 5,18 kg de carga paga e variando a altitude.

$$
\theta_{max} = \arctg \left\{ \max \left( \frac{R/C}{V_H} \right) \right\} \tag{5.19}
$$

Outro dado importante extraído dos gráficos 27 e 28 é o valor de  $R/C$  máximo, que interessa quando se deseja ganhar altitude o mais rápido possível, como para sair de uma ´area de mal tempo. Basta tomar o pico da curva.

Em resumo, para cada uma das condições de  $\rho_{\infty}$  e W tem-se os valores da Tabela 11.

Ao variar a altitude de 0 para 600 m, os parâmetros  $\theta_{max}$  e  $R/C_{max}$  diminuíram de um valor insignificante, menos de 1,5%. Por outro lado, o aumento da carga de 5,18 para 7,77 kg, teve este efeito de diminuição bastante agravado, com 37,6% para o  $\theta_{max}$ e 32,4% para o  $R/C_{max}$ . Isso prejudica a manobrabilidade do avião, isto é, ele tanto demoraria mais para atingir uma altura desejada (devido ao menor valor de  $R/C_{max}$ ) e não conseguiria realizar um voo com uma inclinação tão alta quanto antes, como para superar algum obstáculo (devido à diminuição do ângulo  $\theta_{max}$ ).

| Descrição                    | $(kg/m^3)$<br>$\rho_{\infty}$ | $\mathbf{W}$ $(N)$ | $\theta_{max}$ | R/C<br>max |
|------------------------------|-------------------------------|--------------------|----------------|------------|
| Voo realizado                | 1,225                         | 101.23             | 10.41          | 2.47       |
| Aumento em 50% da carga paga | 1,225                         | 126.91             | 6.50           | 1,67       |
| Aumento da altitude (600 m)  | 1,156                         | 101.23             |                | 2.44       |

Tabela 11: Valores de  $\theta_{max}$  e  $R/C_{max}$ .

# 6 Estruturas

Na análise estrutural feita nessa seção, buscou-se avaliar as partes estruturais críticas da aeronave quanto ao seus respectivos comportamentos aos carregamentos que o avião está submetido durante seu voo, decolagem e pouso, a fim de fazer uma melhor seleção dos materiais que foram utilizados. De acordo com RODRIGUES (2009), os principais tipos de cargas atuantes em uma aeronave se encontram na asa, fuselagem, trem de pouso, empenagem e nos componentes de fixação da aeronave.

## 6.1 Resultado de cargas

Para a análise estrutural, foram necessários os resultados obtidos pela área de Cargas, os quais fornecem os esforços que a aeronave deve suportar durante seu ciclo de voo.

#### 6.1.1 Sustentação da asa

Para a definição dos esforços atuantes na asa, foi necessário definir a sustentação em uma asa finita. Um método para calculá-lo, segundo RODRIGUES (2011), é o método de Schrenk, o qual representa uma média aritmética entre a distribuição de carga originada pelo modelo de asa retangular e uma distribuição elíptica para uma asa de mesma área e mesma envergadura. Os resultados obtidos, os quais a equipe calculou através um programa desenvolvido no MATLAB para a sustentação estão representados na Figura 31.

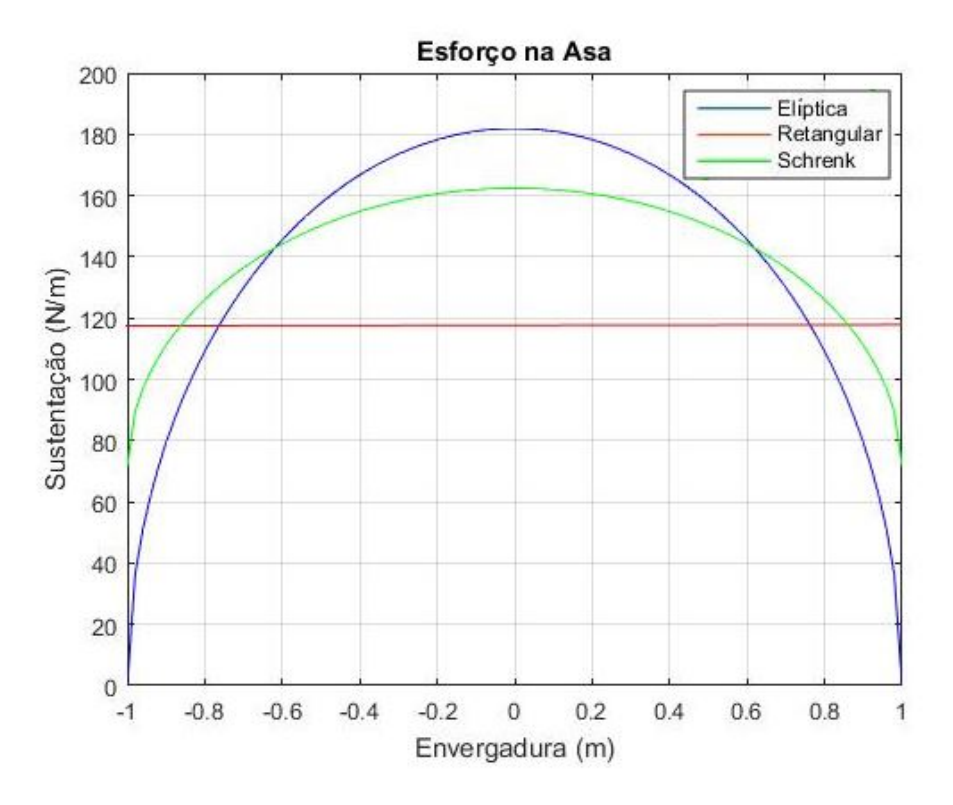

Figura 31: Força de sustentação na asa. (MATLAB)

# 6.1.2 Sustentação na envergadura

Para o cálculo da sustentação na envergadura, também foi utilizado o método de Schrenk, o resultado, obtido por uma rotina no software MATLAB, está na Figura 32.

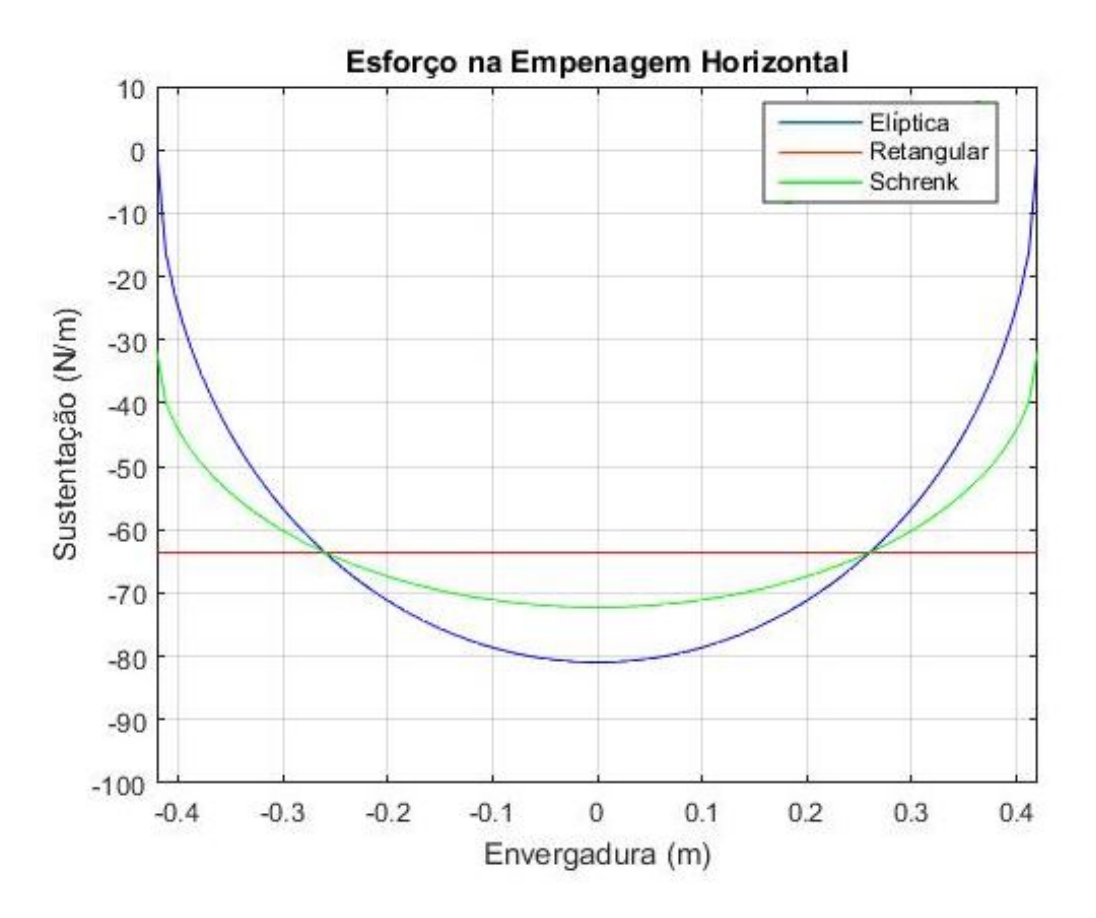

Figura 32: Força de sustentação na empenagem. (MATLAB)

## 6.1.3 Trem de pouso

No caso das cargas do trem de pouso do tipo triciclo, foram analisados três casos de pouso:

- ∙ Caso 1: Pouso com as trˆes rodas
- ∙ Caso 2: Pouso com as duas rodas traseiras
- ∙ Caso 3: Pouso com uma das rodas traseiras

Os resultados estão mostrados na tabela abaixo:

| Tipos de pouso  |                       | Força Normal (N) | Força Horizontal (N) |
|-----------------|-----------------------|------------------|----------------------|
| Pouso com três  | 1. Cada roda traseira | 97.32035         | 32.4266              |
| rodas           | 2. Roda dianteira     | 17.1742          | 2.1432               |
| Pouso com duas  | 1. Cada roda traseira | 114              | 76                   |
| rodas traseiras | 2. Roda dianteira     |                  |                      |
| Pouso com uma   | 1. Cada roda traseira | 153              | 38                   |
| roda traseira   | 2. Roda dianteira     |                  |                      |

Tabela 12: Cargas no trem de pouso

# 6.2 Materiais Alternativos

Baseando-se nos estudos de campo das competições, decidiu-se avaliar dois materiais compósitos que a equipe de Aerodesign do IME nunca utilizou em seus projetos, porém são, frequentemente, usados por outras equipes competidoras mais tradicionais. Os materiais analisados foram o Divinycell e o Honeycomb.

### 6.2.1 Divinycell

O Divinycell adquirido foi o H60, este material possui, segundo a E-composites, ótimas propriedades mecânicas para um baixo peso. Possui diversas aplicações nas áreas de náutica, energia eólica, engenharia civil, entre muitas outras. Para a competição, ele é geralmente utilizado para substituir a balsa e o compensado naval, materiais utilizados nos perfis da asa e da empenagem. As propriedades do material se encontram no Anexo C. A Figura 33 ilustra o divinycell comprado pela equipe.

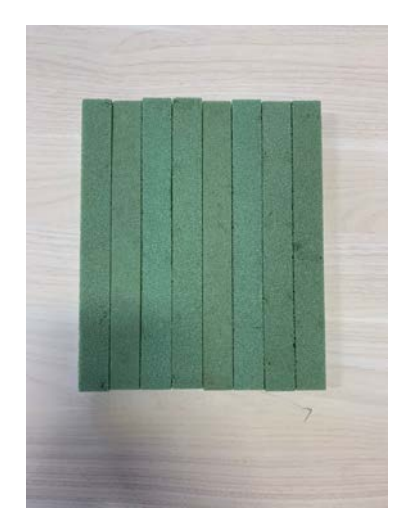

Figura 33: Amostras de Divinycell.

#### 6.2.2 Honeycomb

O Honeycomb utilizado é feito de fibra de aramida e possui boa propriedade dielétrica, estabilidade térmica, resistência à fadiga e corrosão. Suas propriedades se encontram no Anexo D. Sua estrutura por si só é bastante maleável, as equipes geralmente o utilizam nas paredes corta-fogo devido a sua estabilidade térmica. A Figura 34 mostra o honeycomb adquirido.

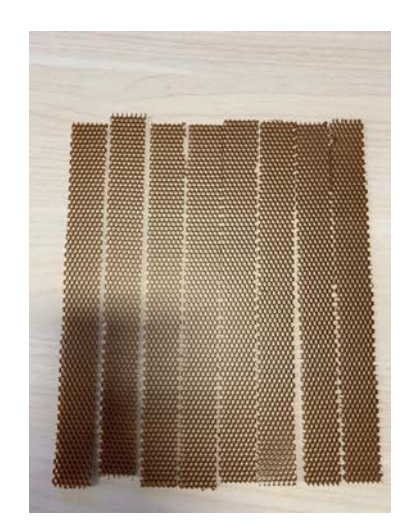

Figura 34: Amostras de Honeycomb.

Por mais que os materiais supracitados possuam propriedades interessantes para o aeromodelismo e são amplamente recomendados por equipes maiores, a inexperiência da equipe em manuseá-los, bem como seu elevado custo, cerca de três vezes mais caros que os materiais a serem substituídos, fez com que a decisão recaísse nos materiais clássicos e mais acessíveis.

# 6.3 Materiais Usados

Para o aeromodelo de 2019 foram utilizados os seguintes materiais:

- ∙ Chapas de Balsa marca Equatoriana de espessuras 0,2 mm e 6 mm: madeira de tipo leve, com densidade que pode variar de 100-200 kg m<sup>−</sup><sup>3</sup> (Figura 35);
- ∙ Fibra de carbono 200T marca E-composites: tecido bidirecional, apresentando fibras perpendiculares entre si, possui baixa porosidade e impregnação homogênea, suas especificações estão no Anexo J (Figura 36);
- ∙ Chapas de compensado naval de 4 mm (Figura 36); e
- Resina Epoxy HEX 135 da E-composites: utilizado em sistemas de laminação para processamento de fibra de carbono, possui alta capacidade estática e dinâmica. O Anexo K traz as informações técnicas sobre o produto. (Figura 37)

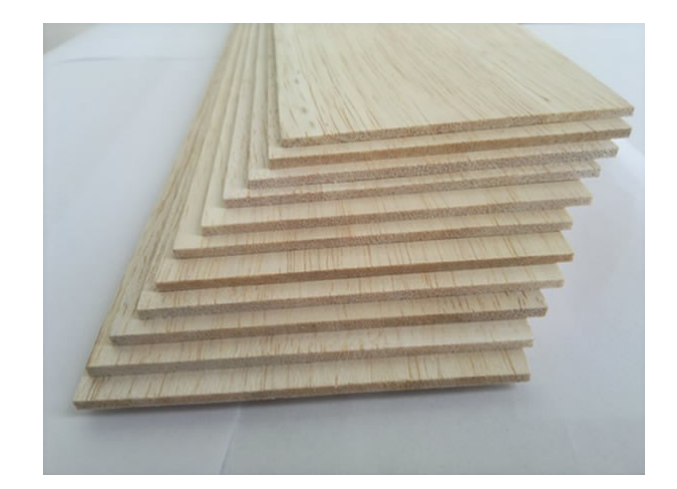

Figura 35: Amostras de chapa de balsa. (FONTE: Hobbycontrol)

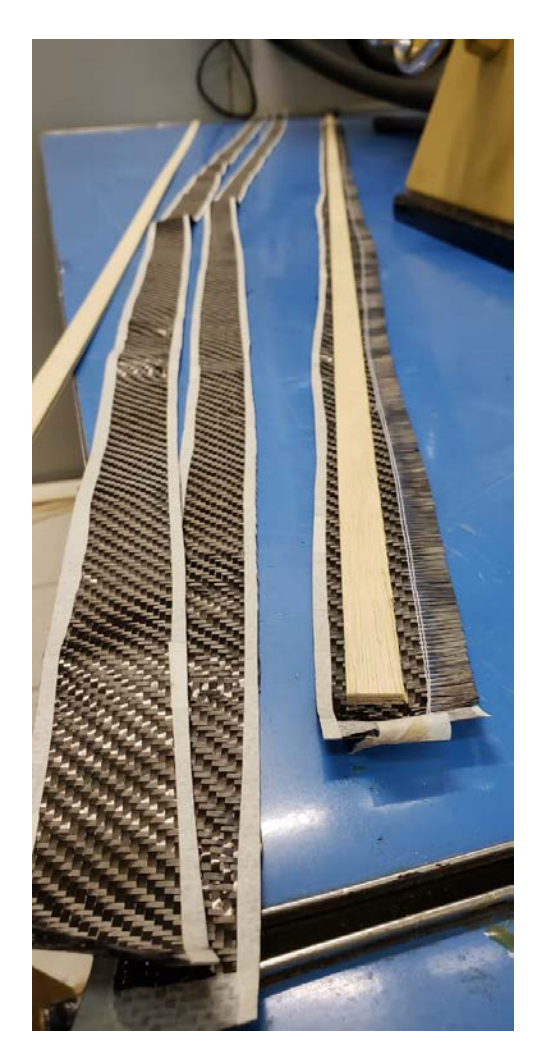

Figura 36: Amostras de compensado e fibra de carbono.

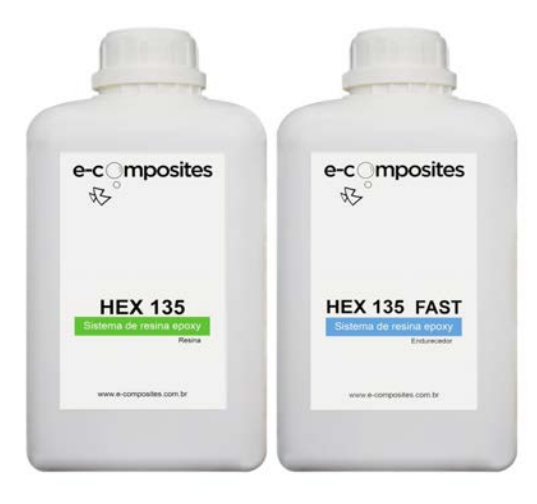

Figura 37: Amostras da Resina Epoxy da E-composites. (FONTE: E-composites)

## 6.4 Simulação de esforços

Para análise de deformação e tensões nas partes principais já citadas, fez-se uso do software SolidWorks, o qual utiliza a Análise de Von Mises para fins de cálculo. A Análise de Von mises ou Teoria da Máxima Energia de Distorção considera que o escoamento de um material dúctil ocorre quando a energia de distorção por unidade de volume do material for igual ou superior à energia de distorção por unidade de volume do mesmo material quando ele atinge o escoamento de um ensaio de tração. A expressão que calcula a tensão na qual o material iniciará o escoamento é:

$$
2\sigma_{VM}^2 = (\sigma_1 - \sigma_2)^2 + (\sigma_1 - \sigma_3)^2 + (\sigma_2 - \sigma_3)^2 \tag{6.1}
$$

De acordo com GAMA (2017) a tensão máxima de flexão atribuída para compósitos sanduíche do tipo balsa + fibra de carbono é de aproximadamente  $125,27$  MPa; com esta tens˜ao, foi poss´ıvel fazer uma primeira an´alise das estruturas e verificar se falhavam para as solicitações máximas encontradas na área de Cargas. Com o resultado dos ensaios de tração, flexão e compressão efetuados no laboratório de Ensaios mecânicos do Instituto Militar de Engenharia e que estão no Anexos E, F e G, o estudo analítico foi refinado e retificado, calculando os fatores de segurança para todas as partes.

#### 6.4.1 Asa

A asa é composta de perfis de madeira e a longarina proposta para ela tem dimensões de área transversal de 15mm por 8,5mm, sendo feita com três camadas de fibra de carbono e duas de madeira, intercaladas. As Figuras 38, 39 e 40 mostram respectivamente as tensões e deformações na longarina considerando engastes na região de conexão com a fuselagem e o fator de segurança que teve um valor mínimo calculado de 1,1.

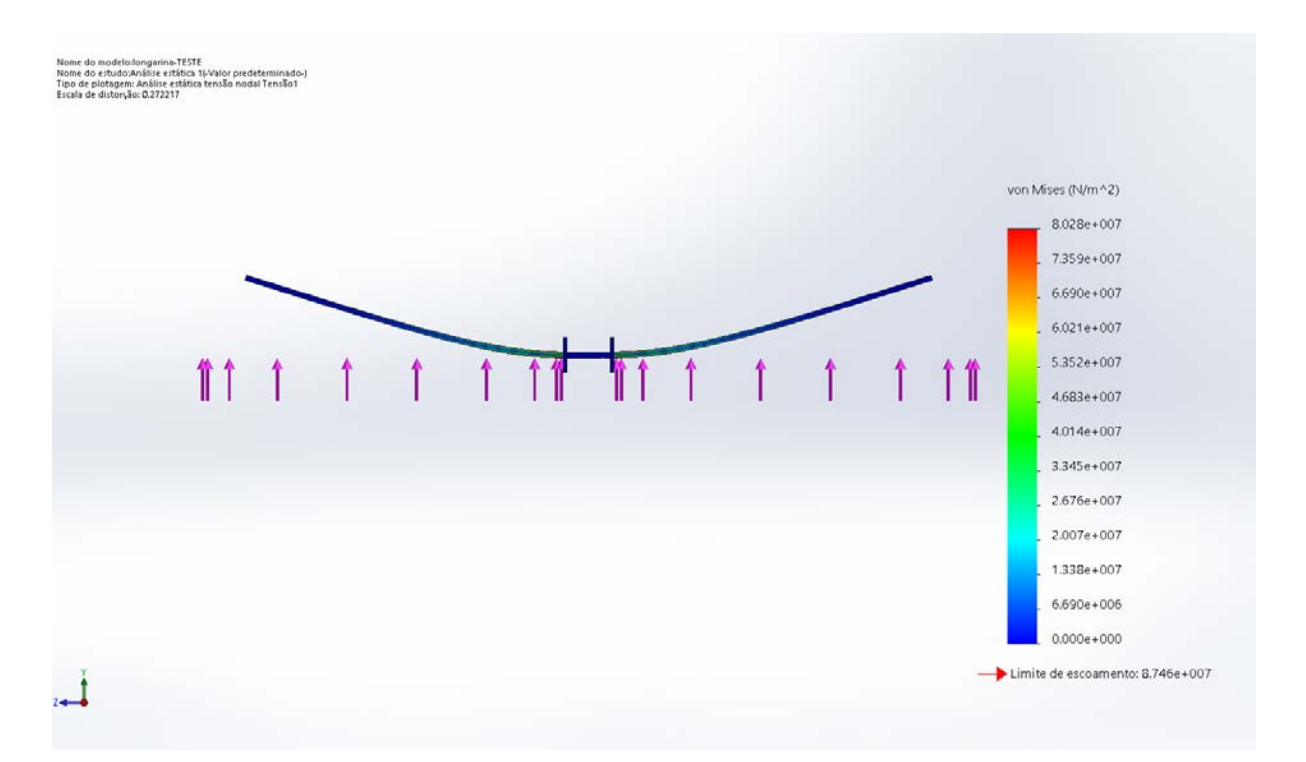

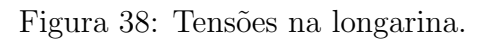

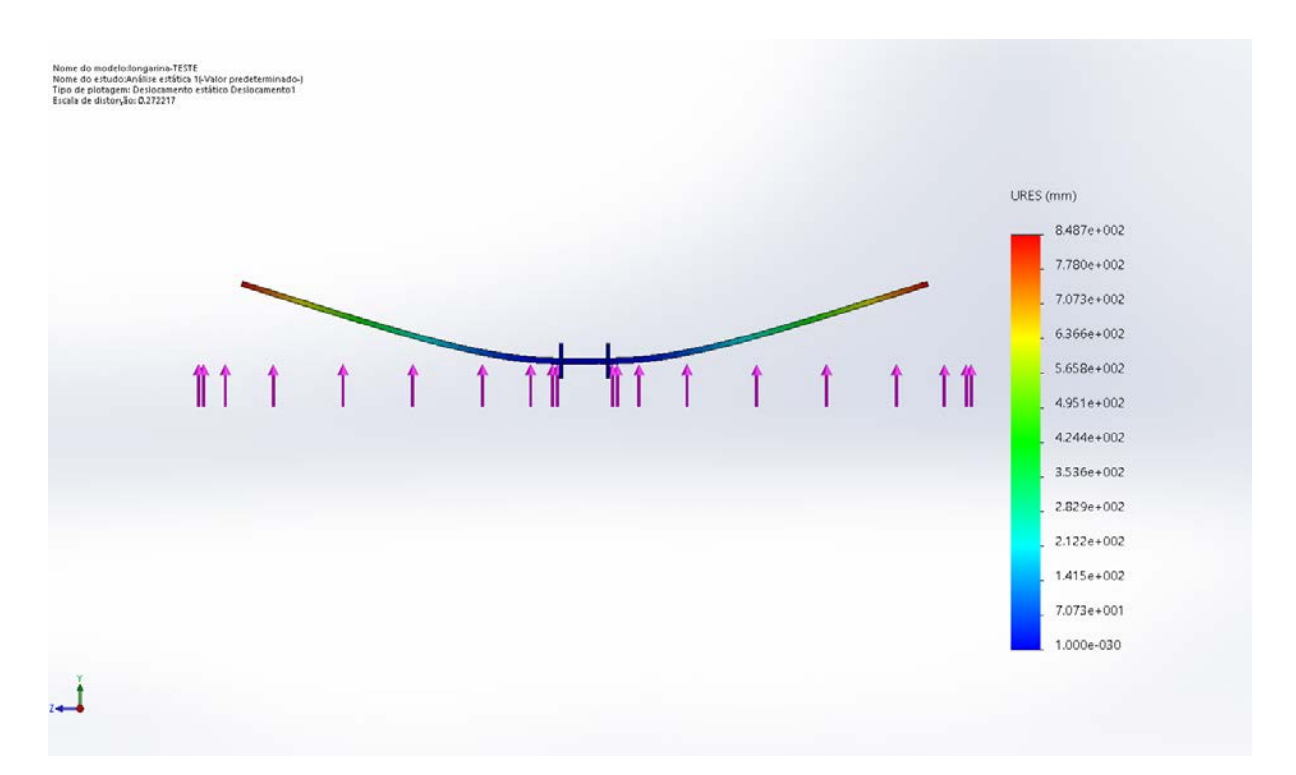

Figura 39: Deformação na longarina.

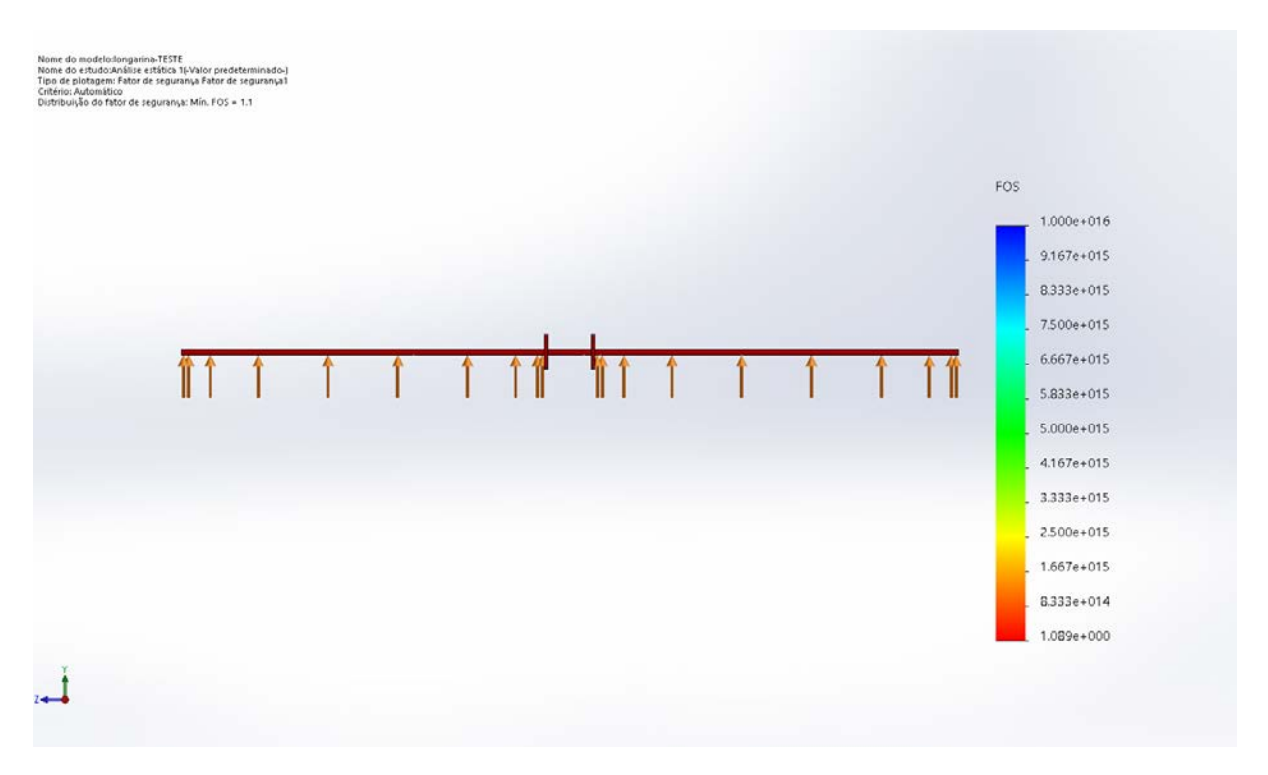

Figura 40: Fator de segurança da longarina.

### 6.4.2 Fuselagem

Com o intuito de diminuir a massa e, concomitantemente, manter uma estrutura resistente, a fuselagem escolhida é vazada. O material utilizado foi o compósito tipo sanduíche com fibra de carbono e núcleo de madeira, totalizando uma espessura de 4,65 mm. Nas simulações mostradas nas Figuras 41 e 42, considerou os esforços provenientes do trem de pouso, da tração do motor, do tailboom e da asa. O fator de segurança, mostrado na Figura 43, mínimo encontrado foi de 10.

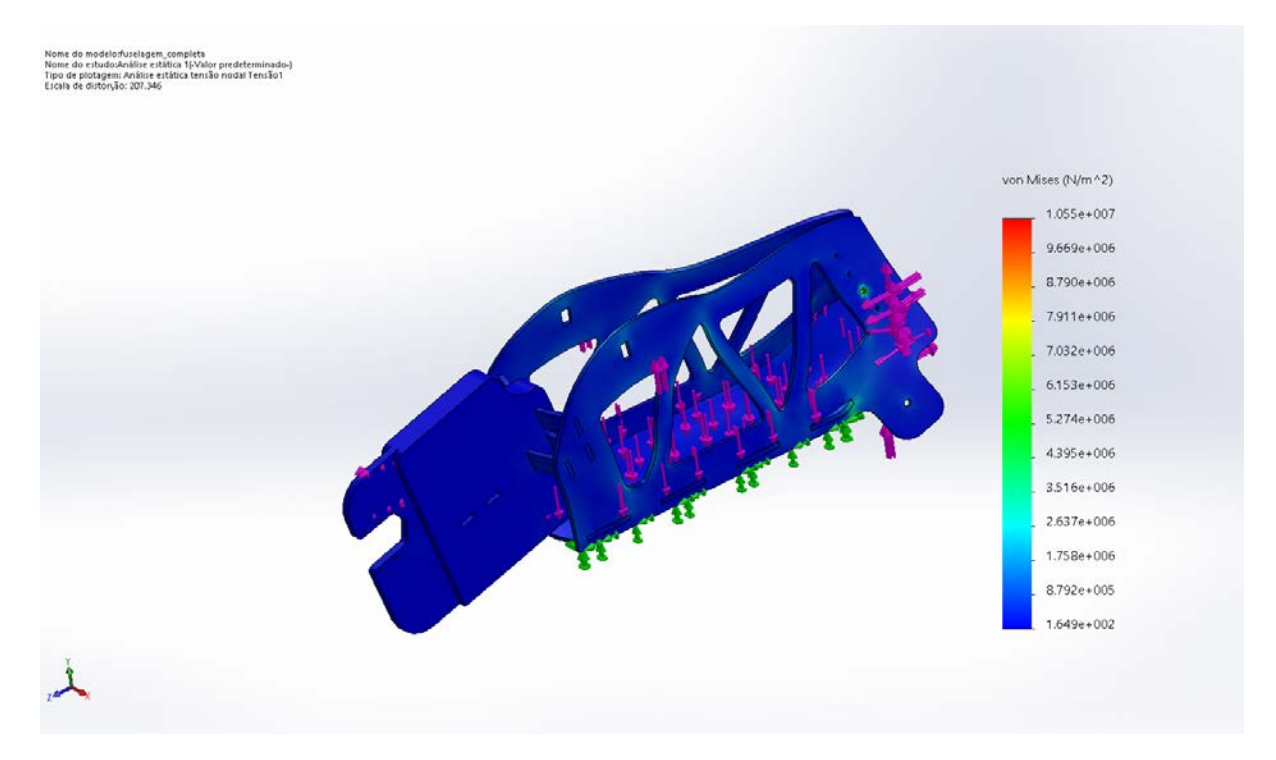

Figura 41: Tensões na fuselagem.

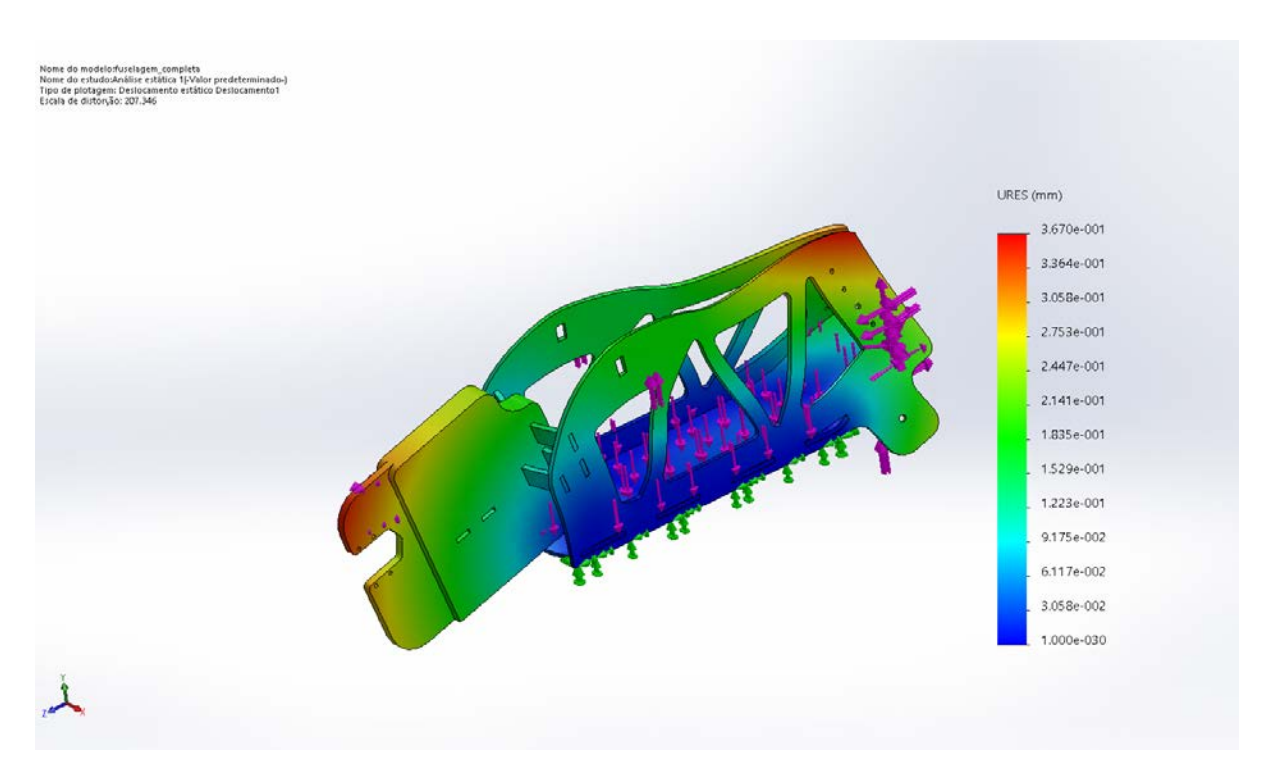

Figura 42: Deformação na fuselagem.

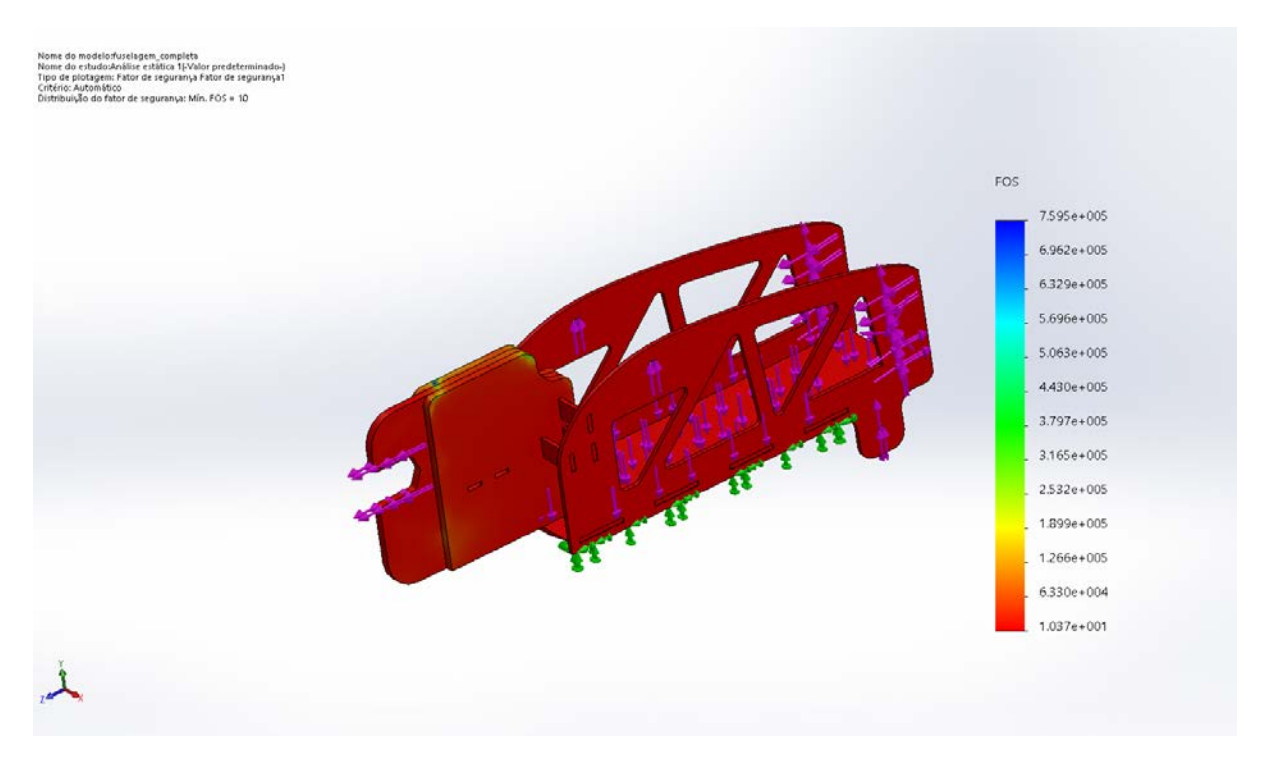

Figura 43: Fator de segurança da fuselagem.

## 6.4.3 Tailboom

A estrutura do tailboom é vazada para diminuir a massa e manter uma estrutura resistente. Sua fixação à fuselagem é feita com dez conjuntos de parafusos e arruelas. A região de conexão entre fuselagem e tailboom foi considerado de geometria fixa para a análise, pois o foco da simulação estava na consequência dos esforços distribuídos da sustentação da empenagem, como mostram as Figuras 44 e 45. o fator de segurança na Figura 46 mostra um fator mínimo de 7,9.

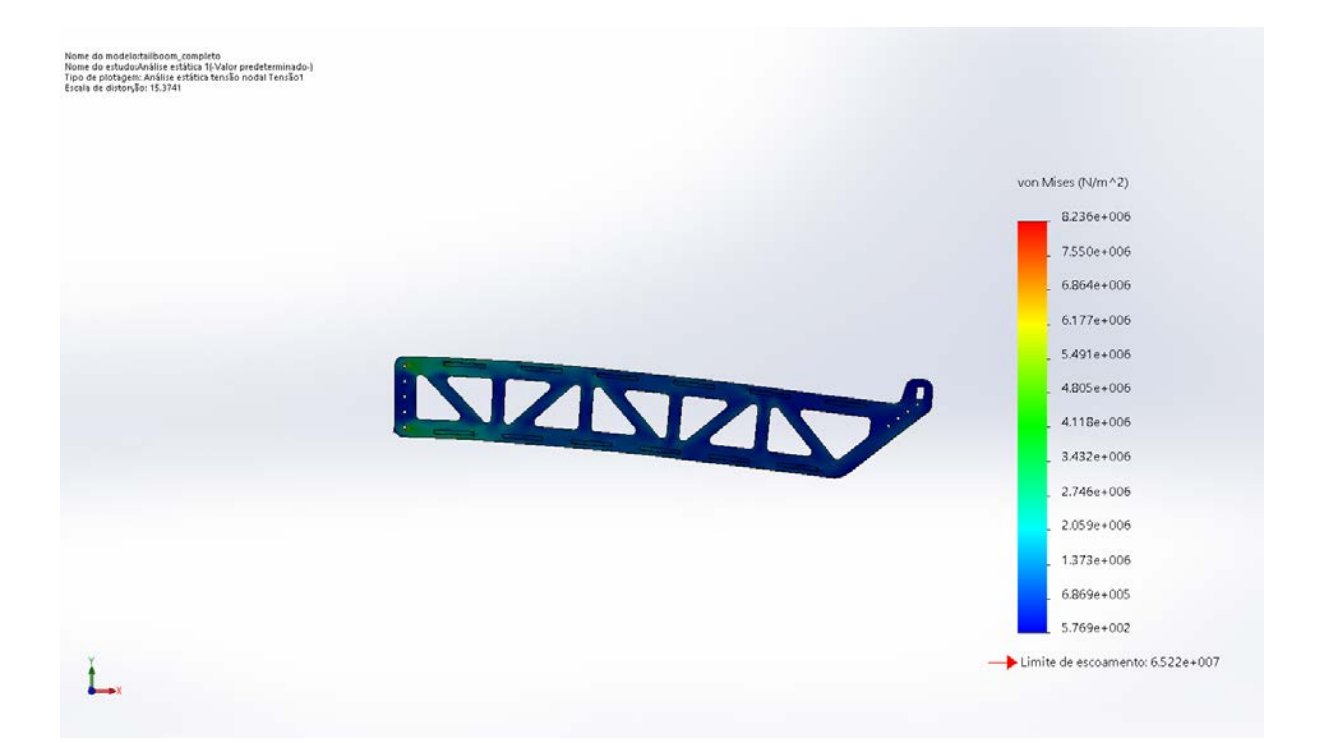

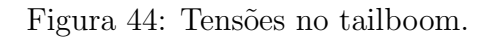

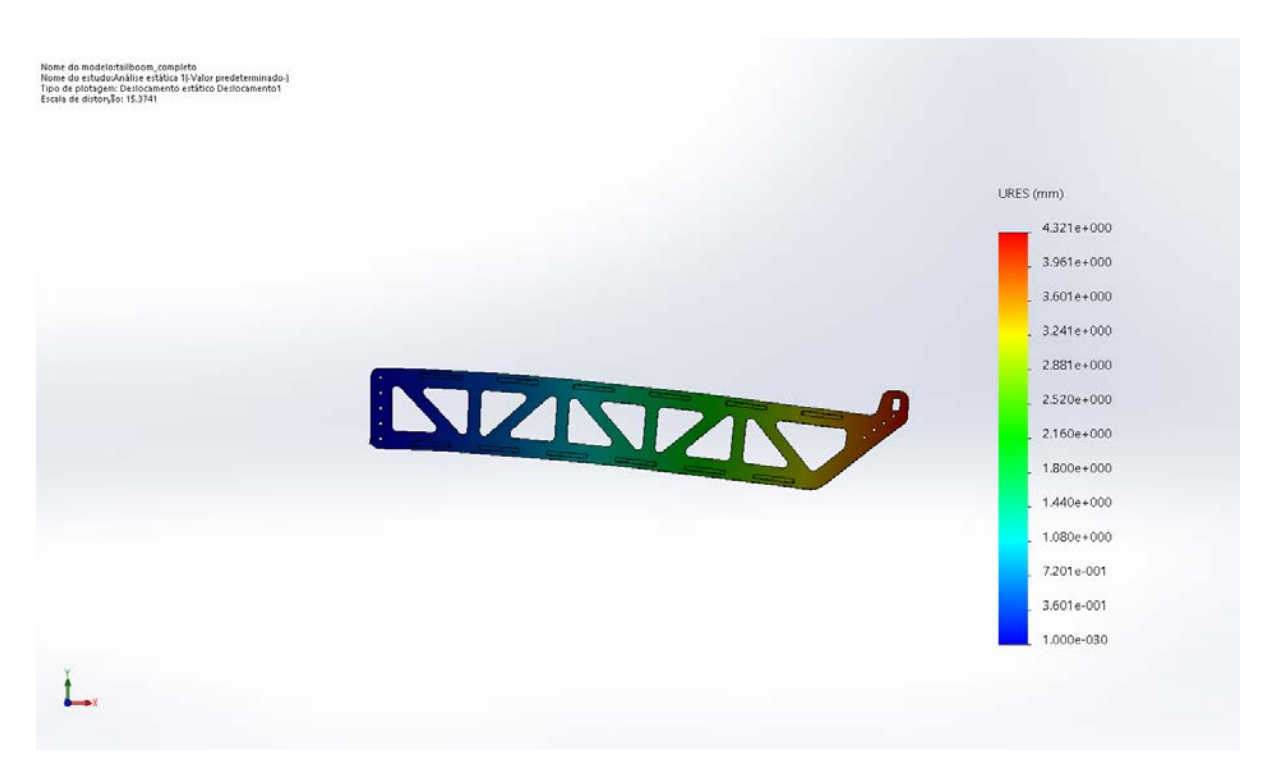

Figura 45: Deslocamento no tailboom.

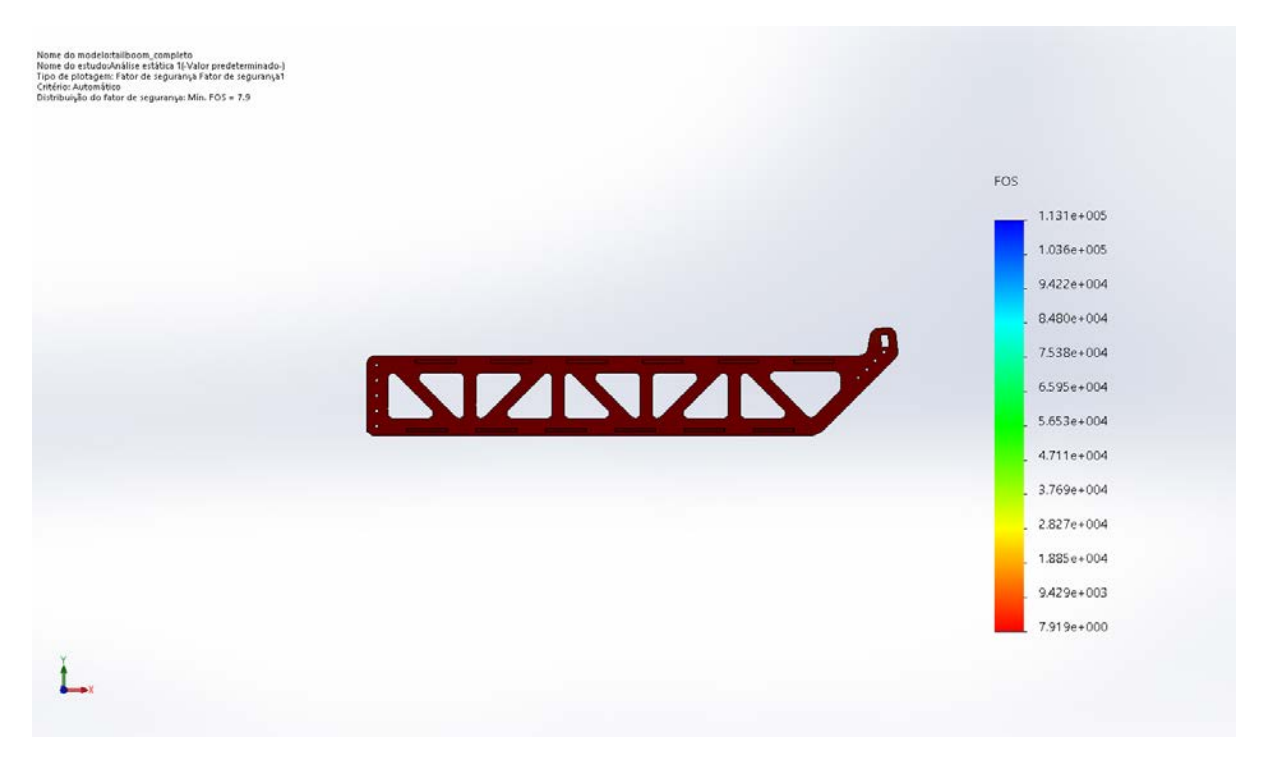

Figura 46: Fator de segurança do Tailboom.

### 6.4.4 Empenagem

A empenagem possui uma parte horizontal e duas partes verticais, todas constituídas de madeira, e a longarina horizontal é confeccionada do mesmo modo que a longarina da asa. Considerando dois engastamentos na região de conexão entre tailboom e empenagem, foi possível obter a análise demonstrada nas Figuras 47 e 48. A Figura 49 mostra um fator de segurança mínimo de 3,1 para a estrutura.

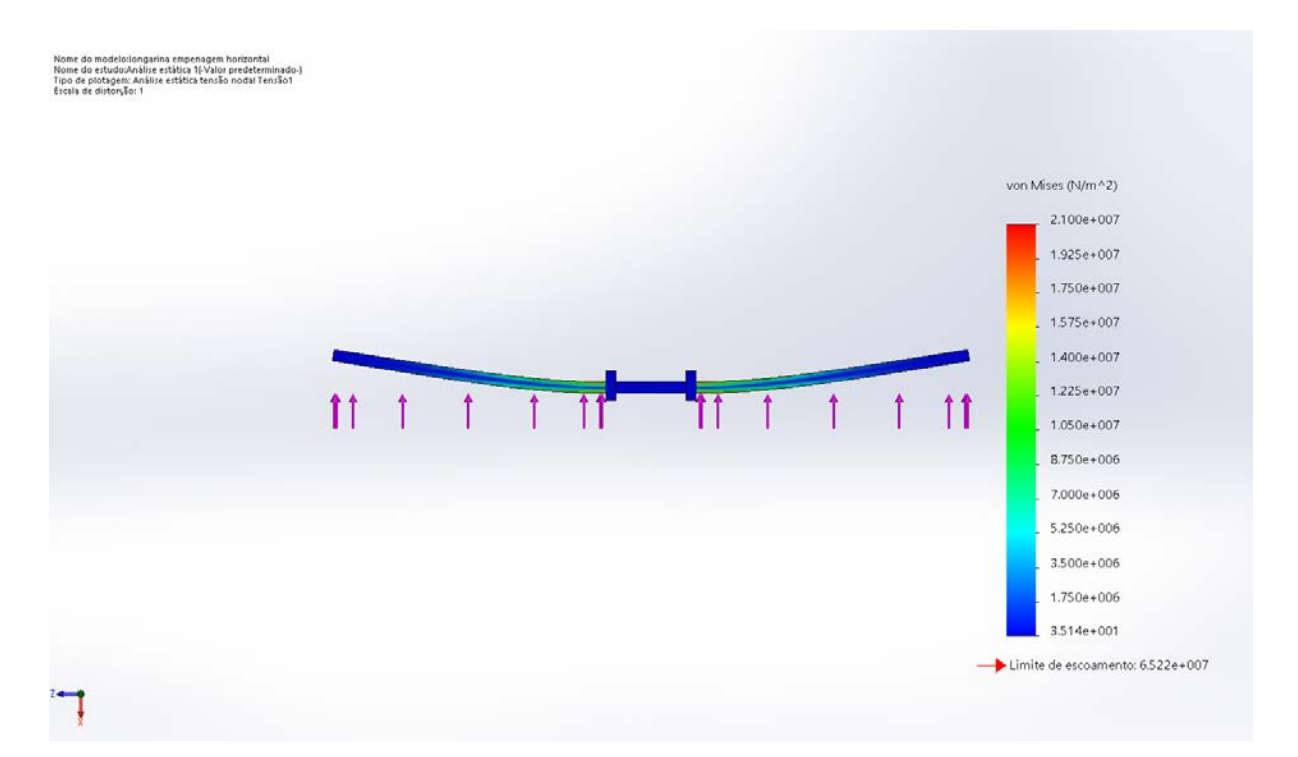

Figura 47: Deformação na empenagem.

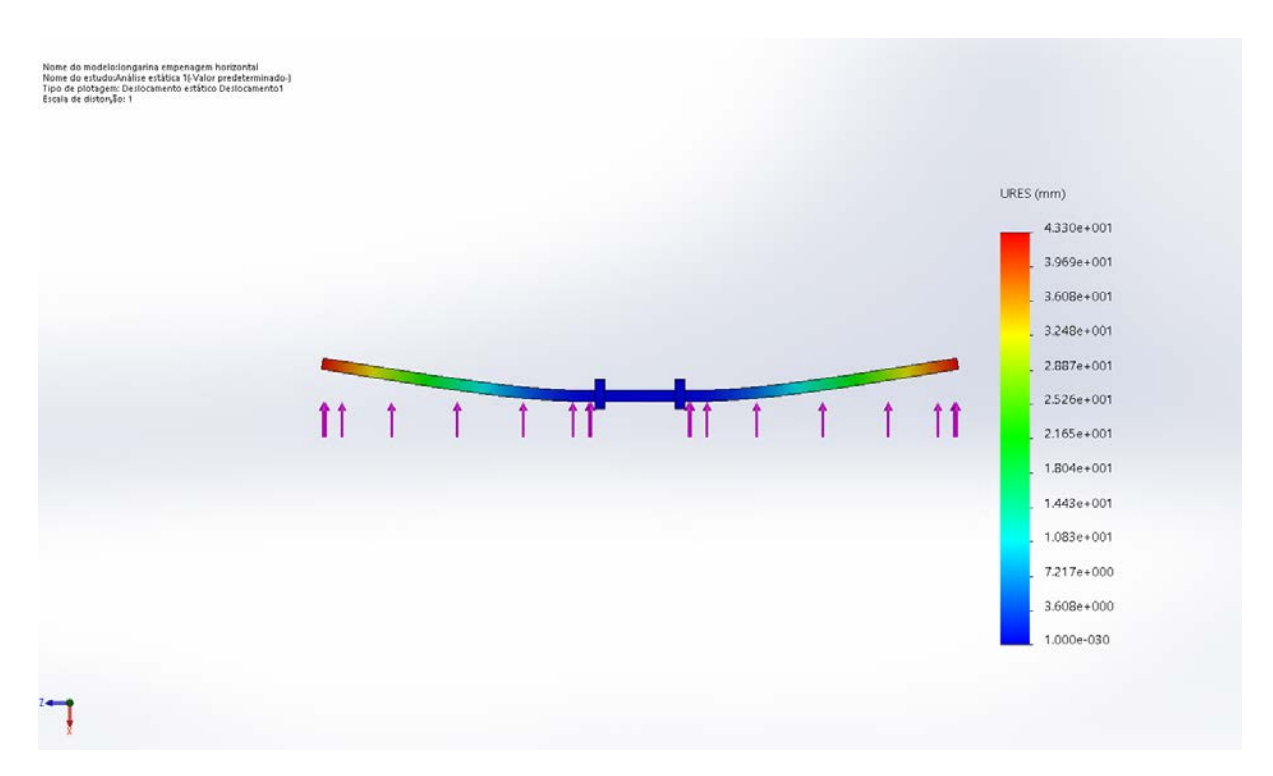

Figura 48: Deslocamento na empenagem.

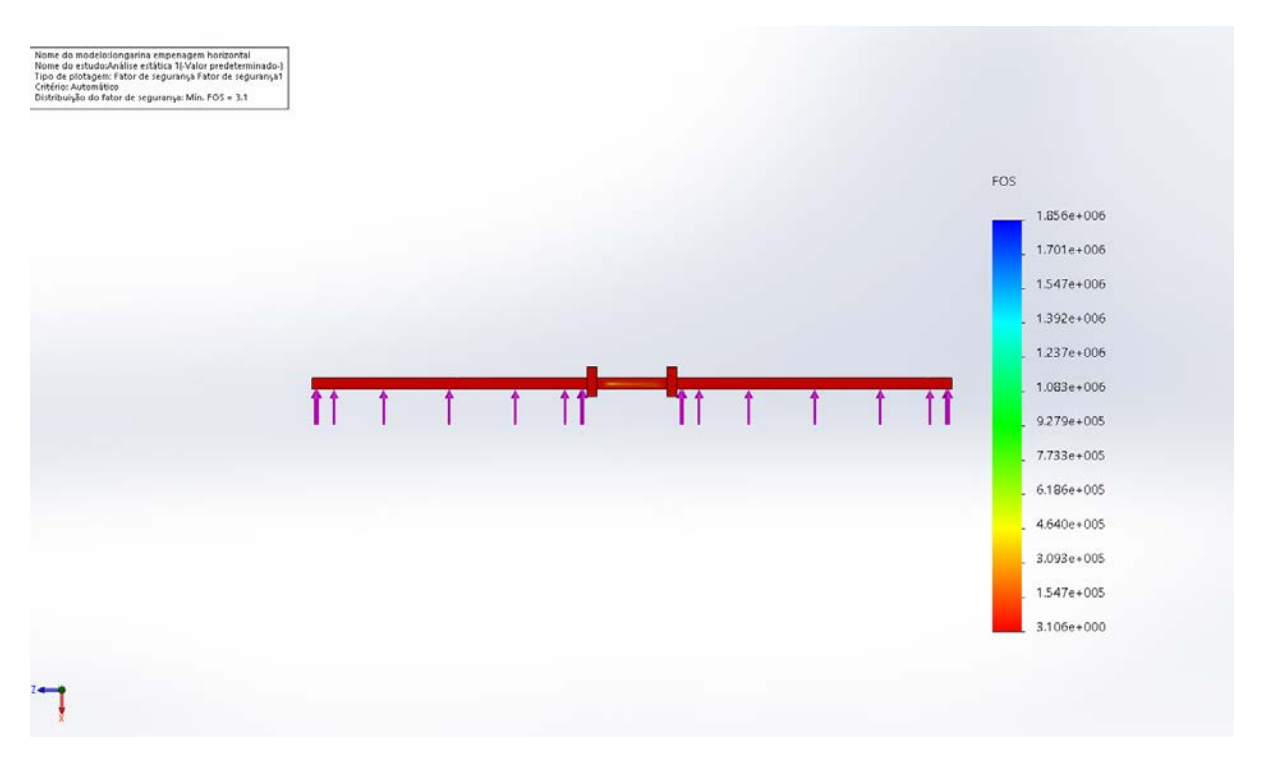

Figura 49: Fator de segurança da empenagem.

### 6.4.5 Trem de pouso

O trem de pouso foi empregado na parte de trás do avião, ela auxilia o aeromodelo no taxiamento. Ele foi construído de uma haste de aço SAE 1020 de 6mm de diâmetro e duas rodas de nylon de 10 cm de diâmetro. Para as rodas foram analisadas duas opções, como mostrado na Figura 50. Tanto o eixo, como as duas opções de roda, satisfizeram as solicitações, conforme análises representadas nas Figuras 51, 52 e 53.

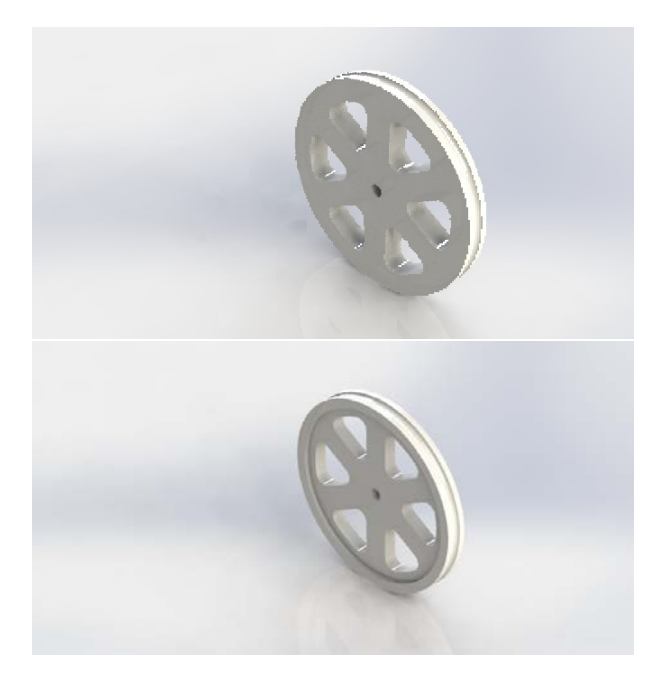

Figura 50: (a) Primeira opção de roda; (b) Segunda opção de roda.

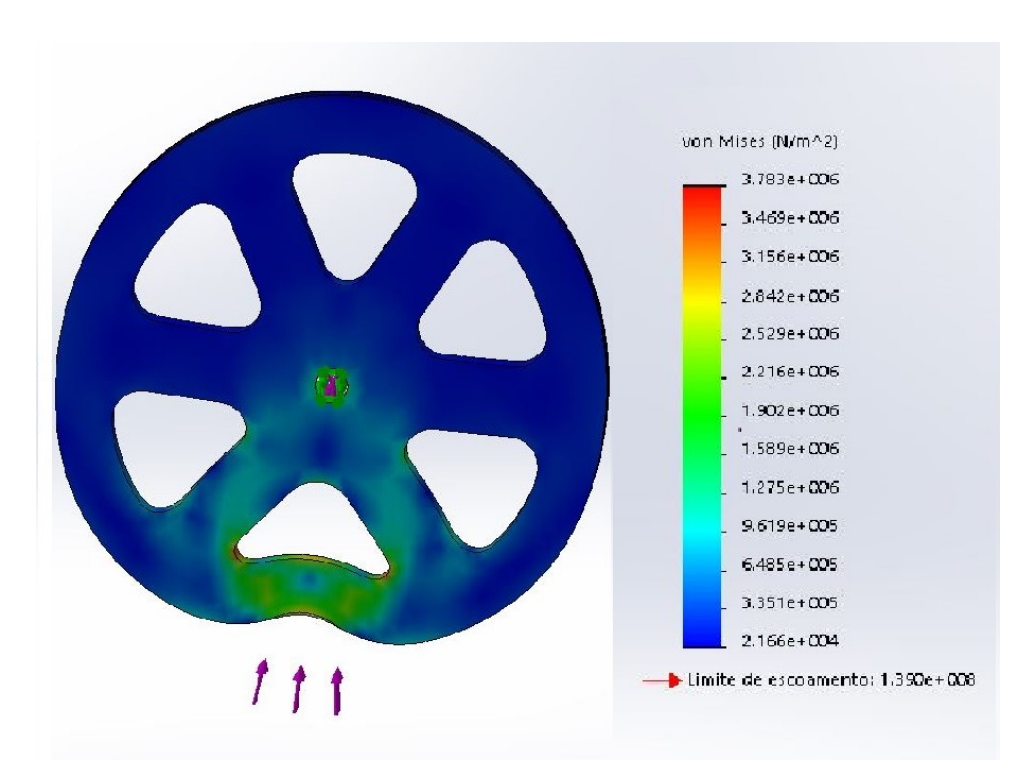

Figura 51: Deformação na primeira opção de roda.

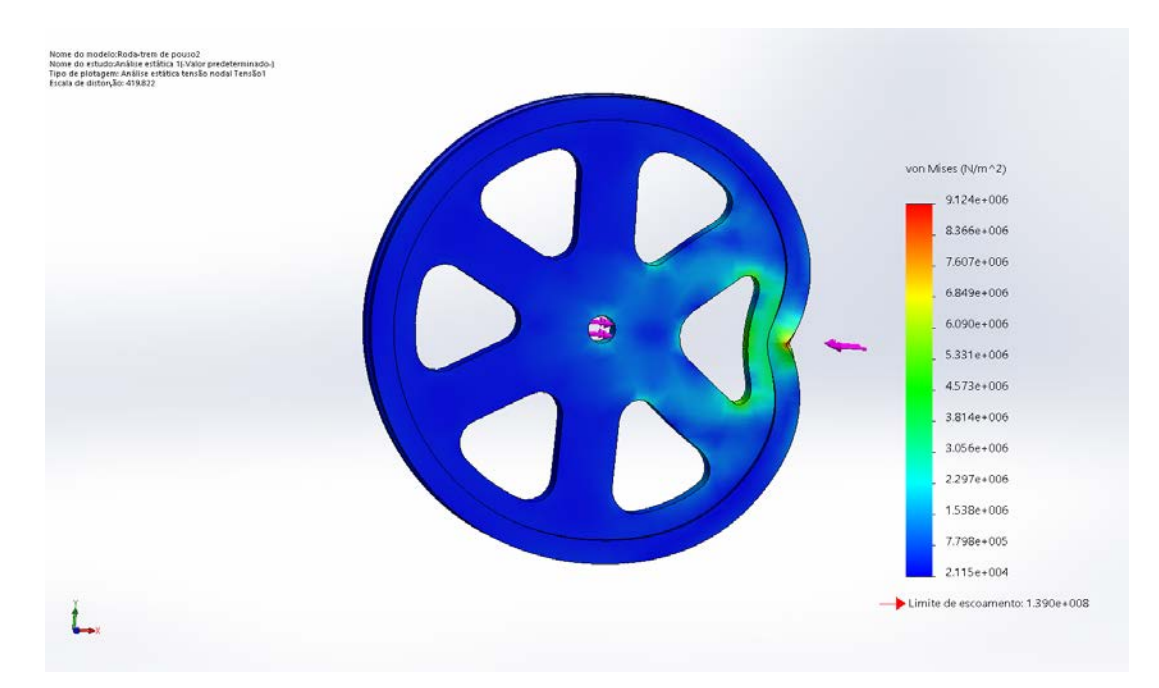

Figura 52: Deformação na segunda opção de roda.

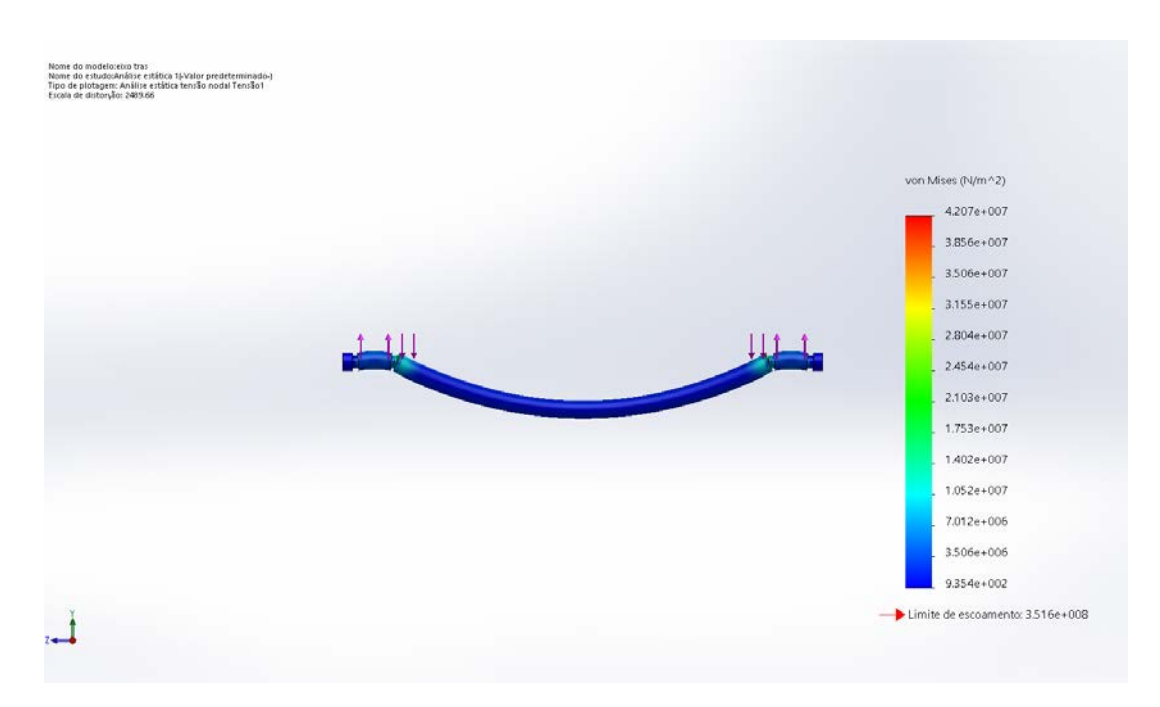

Figura 53: Trem de pouso.

#### 6.4.6 Aquisição de partes

Bequilha foi utilizada na frente do aeromodelo, de modo a possibilitar o taxiamento na pista de voo. A fim de respeitar a angulação correta da aeronave a equipe decidiu adquirir uma bequilha pré-definida ao invés de usiná-la e correr o risco de imprecisões no ˆangulo de ataque.

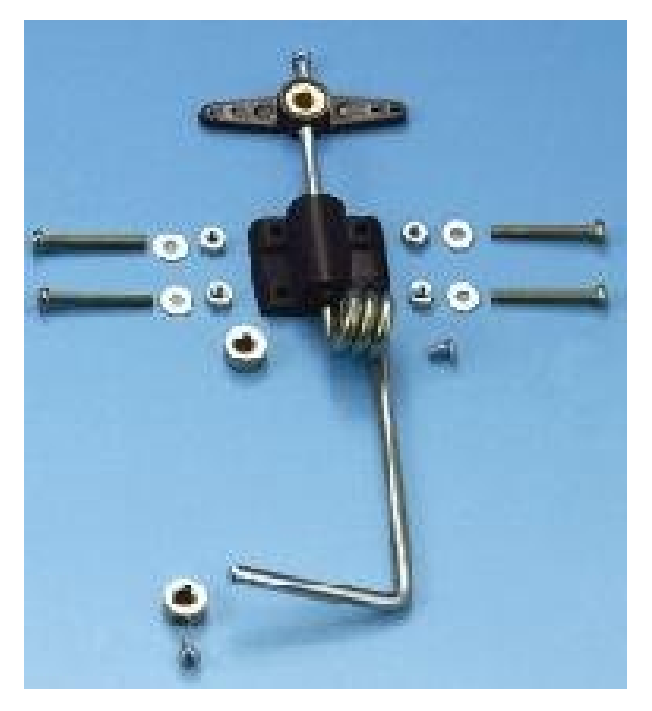

Figura 54: Bequilha Adquirida. (FONTE: Big Field Hobby)

# 7 Custo Estimado Final do Avião

Com o avião construído, pôde-se estimar o custo dele, levando em conta os materiais empregados e operações terceirizadas. Chega-se, resumidamente, à Tabela 13, com o valor de R\$8.016,00 ou, sem levar em conta o Rádio Controle, já que este é totalmente intercambiável entre aeromodelos, o valor fica R\$4.727,00.

Tabela 13: Custo estimado do aeromodelo (valores baseados em diversas lojas localizadas na cidade do Rio de Janeiro - RJ, 2019).

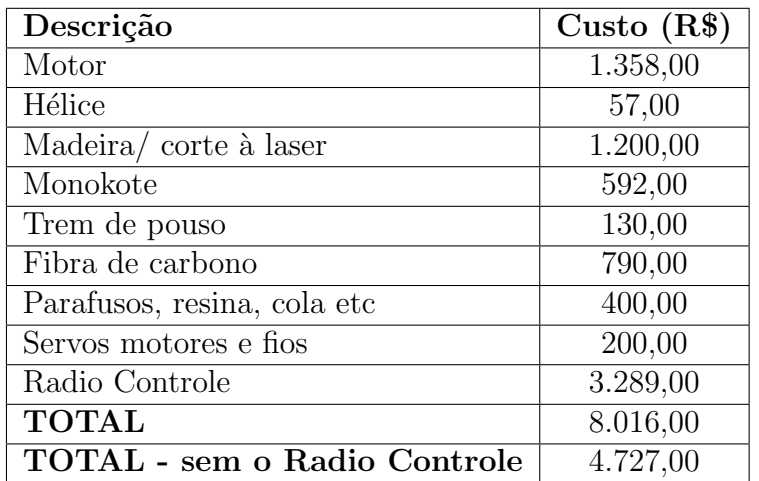

# 8 Teste de Voo do Protótipo

Ao se concluir a construção do aeromodelo, realizou-se o seu teste de campo, Figuras 55 e 56, com a tentativa de um ciclo de voo bem sucedido. O procedimento foi realizado no AMA-UFRJ (Associação de Modelismo dos Amigos da UFRJ) em 14 de julho de 2019, o piloto responsável com licença para voo foi concedido pela UFRJ.

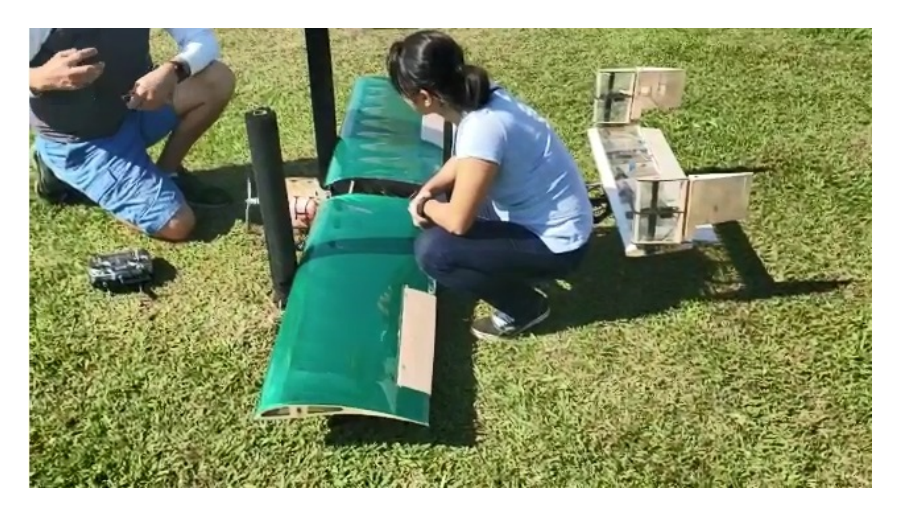

Figura 55: Teste e amaciamento do motor em campo.

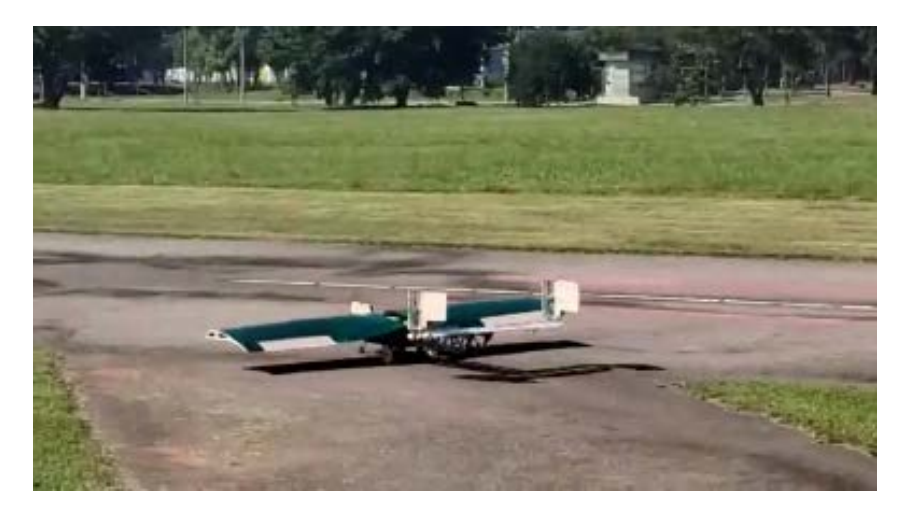

Figura 56: Avião em taxiamento.

Em campo foi possível verificar aspectos positivos, a saber: um bom funcionamento do motor e pleno funcionamento do rádio controle na atuação nas superfícies de controle.

O motor se mostrou bem fixo, com vibrações mínimas e com capacidade de coletar todo o combustível do tanque. Observa-se que cumprir estes três fatores são problemas frequentes encontrados por muitas equipes de aerodesign.

O trem de pouso tamb´em cumpriu bem as tarefas exigidas, que se resumem em suportar o peso do avião; executar curvas e mantê-lo bem nivelado e em posição, isto é, asas paralelas ao solo e na inclinação correta. Só não foi possível observar o comportamento das rodas no pouso, quando normalmente há uma carga maior à ser suportada devido ao encontro do avi˜ao com o solo. Independentemente disso, o trem de pouso se mostrou apropriado no projeto.

O rádio controle atuando nas superfícies de controle já havia sido testado anteriormente e em campo funcionou da mesma forma, sendo empregado em situações reais. No amaciamento do motor, controlou o servo que regula a admissão de ar pelo carburador, sem nenhum problema. No taxiamento, permitiu a correta rotação da bequilha agindo em seu servo.

Em um momento, no entanto, durante um teste de taxiamento na pista, o piloto acelerou demasiadamente o projeto causando uma decolagem imprevista. Neste momento, já sem contato com o solo, o piloto desligou o motor na tentativa de parar o avião; porém, ao deixar o avi˜ao sem controle, este acabou caindo lateralmente para fora da pista, Figura 57. Primeiro a asa quebrou, ao colidir com o solo; depois, a fuselagem impactou violentamente o solo, desprendendo a roda dianteira, parte do compartimento de carga, o tanque de combust´ıvel e o suporte dos servos do motor e da roda. Os restos do aeromodelo se encontram na Figura 58.

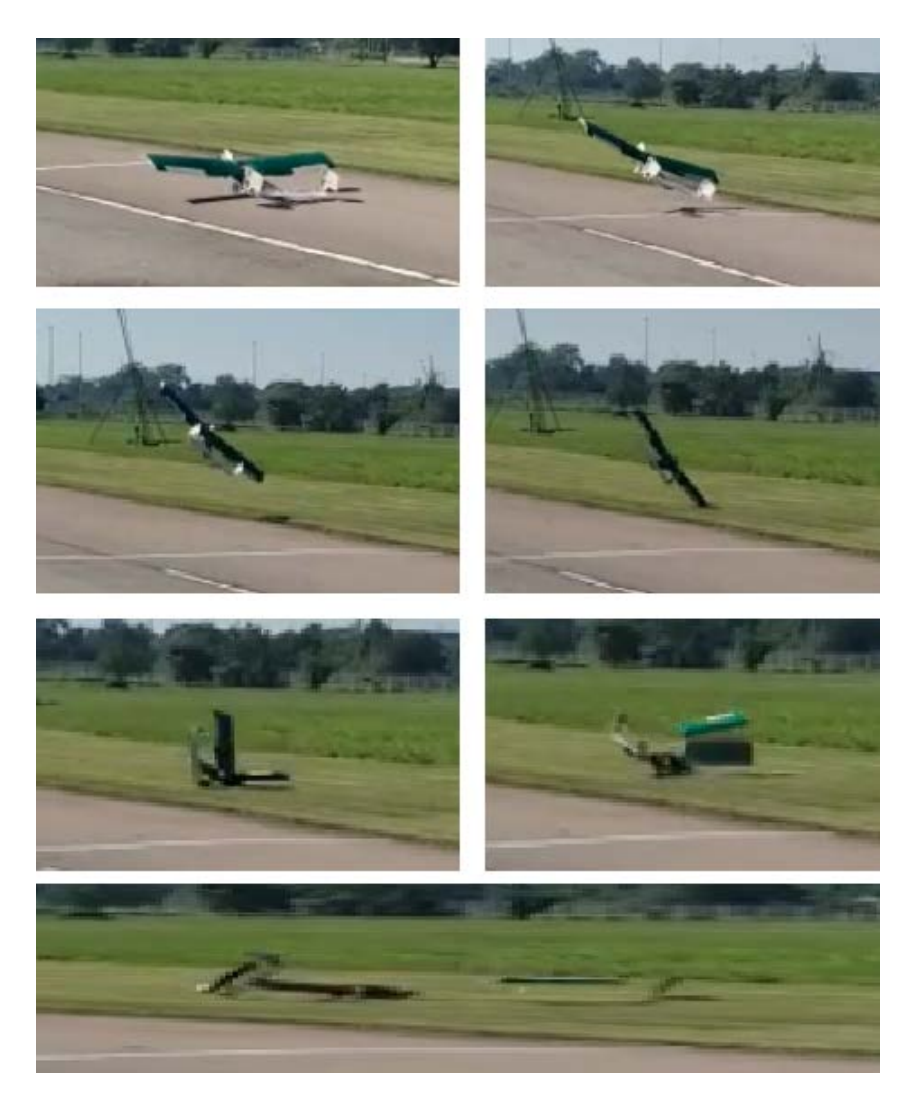

Figura 57: Acidente com o avião.

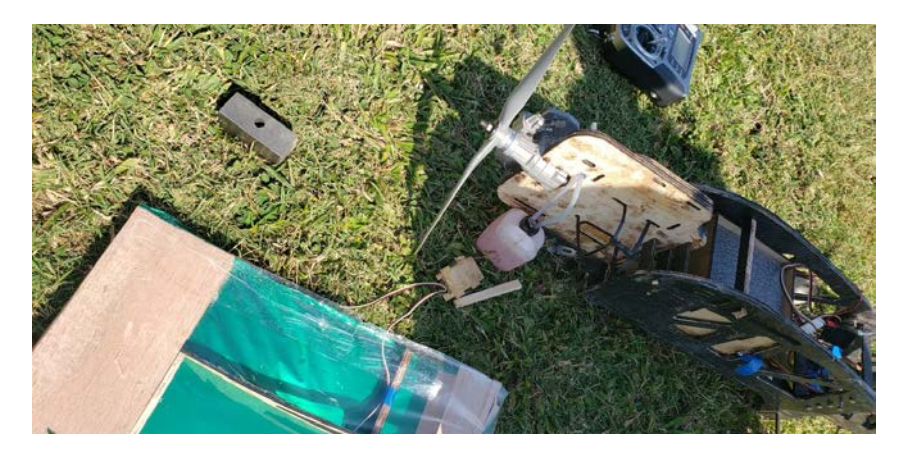

Figura 58: Restos do aeromodelo.

Visto que seria feito a reparação da aeronave, foi utilizado essa oportunidade para melhorar o projeto. Uma longarina secundária foi acrescentada no avião, facilitando a montagem da asa e melhorando a distribuição de esforços no projeto. Além disso, o suporte do servo motor da bequilha foi reconstruído, haja visto que ocorreu uma fratura durante os testes.

Para o projeto final, houve o redimensionamento da longarina, a qual passa a ter uma seção transversal de  $20x15$  mm, a fim de aumentar o fator de segurança à fratura. A longarina secundária é confeccionada de um tubo de fibra de carbono, de 610 mm de comprimento, 2 mm de espessura e 14 mm de diâmetro externo. Para ambos os corpos foram realizados simulações no SolidWorks Simulation para estimar seu comportamento aos esforços sofridos. As Figuras 59, 60 e 61 mostram os resultados na longarina redimensionada, na qual obteve-se um coeficiente de segurança de 2,3; e as Figuras 62, 63 e 64 dizem respeito à longarina secundária com fator de segurança de 19. Em ambas as simulações os esforços utilizados foram os de situação máxima, ou seja, com a carga total recebida durante o voo sobre a parte testada.

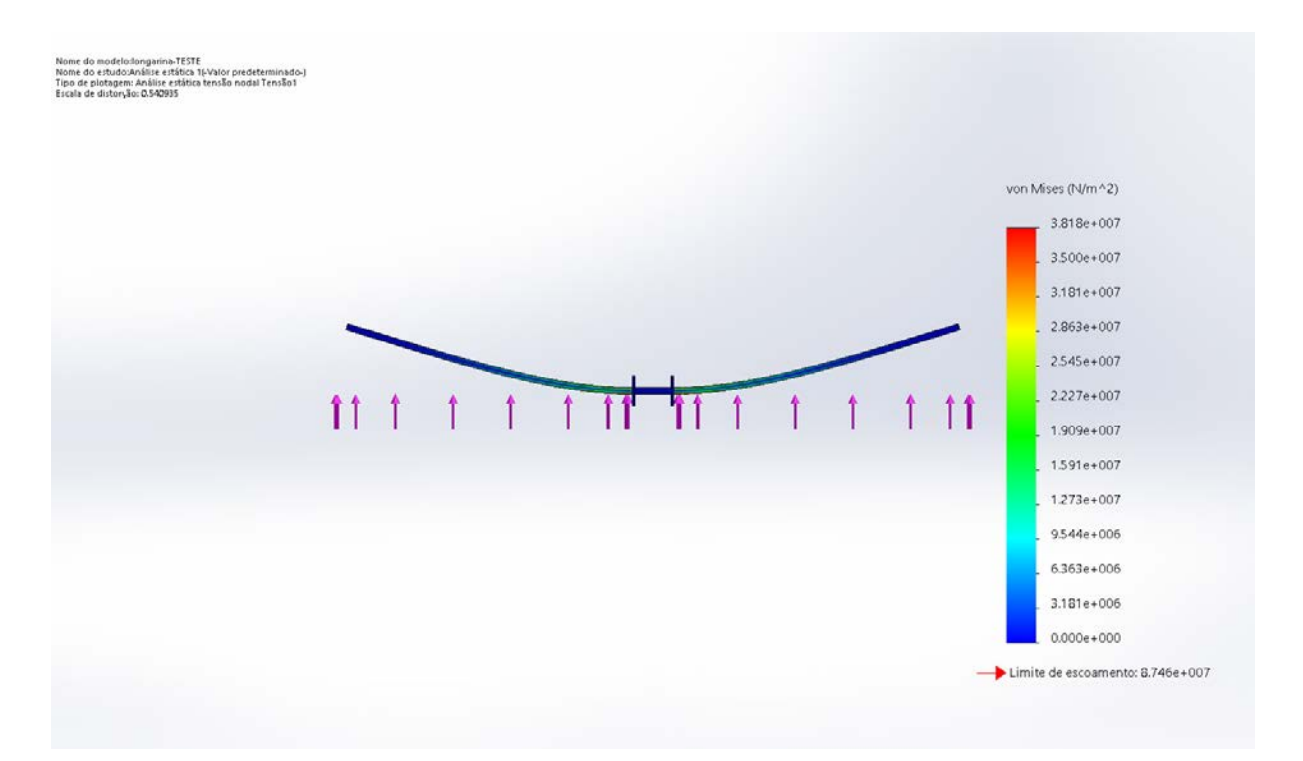

Figura 59: Esforços na longarina redimensionada.

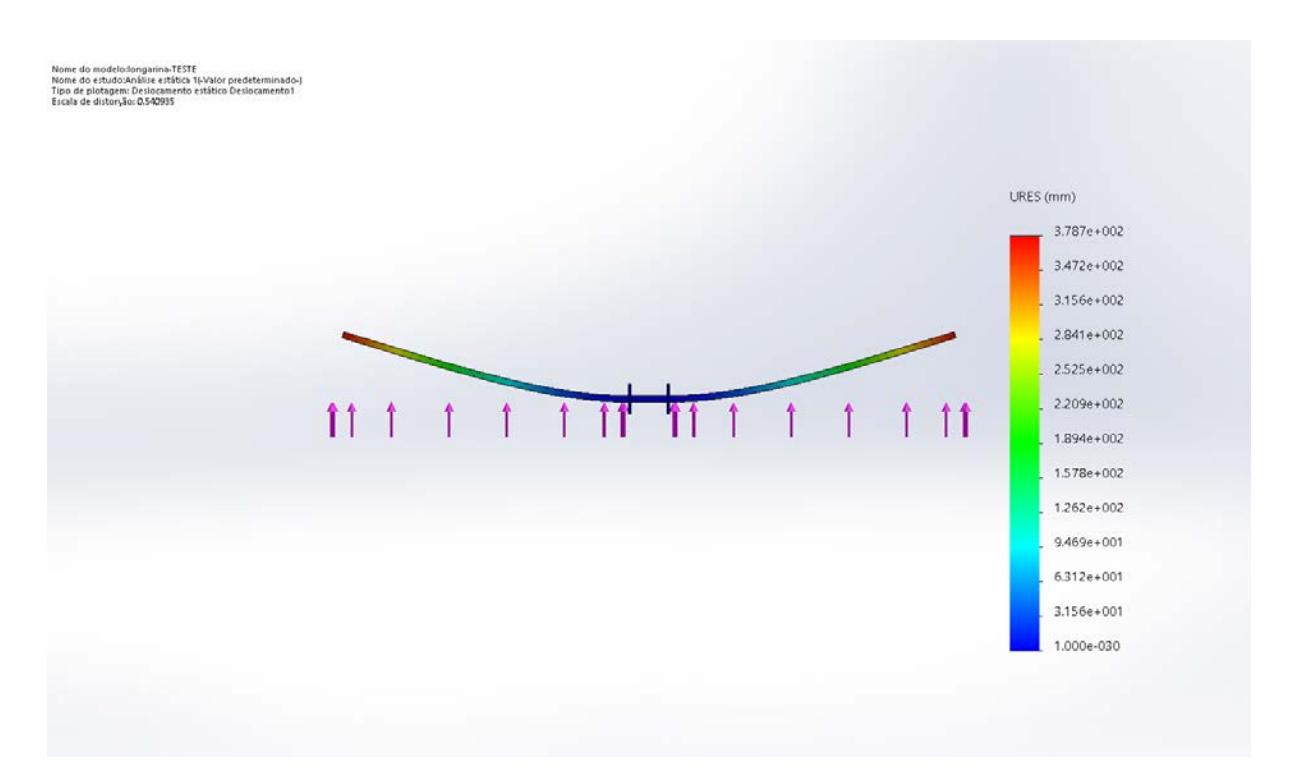

Figura 60: Deslocamentos da longarina redimensionada.

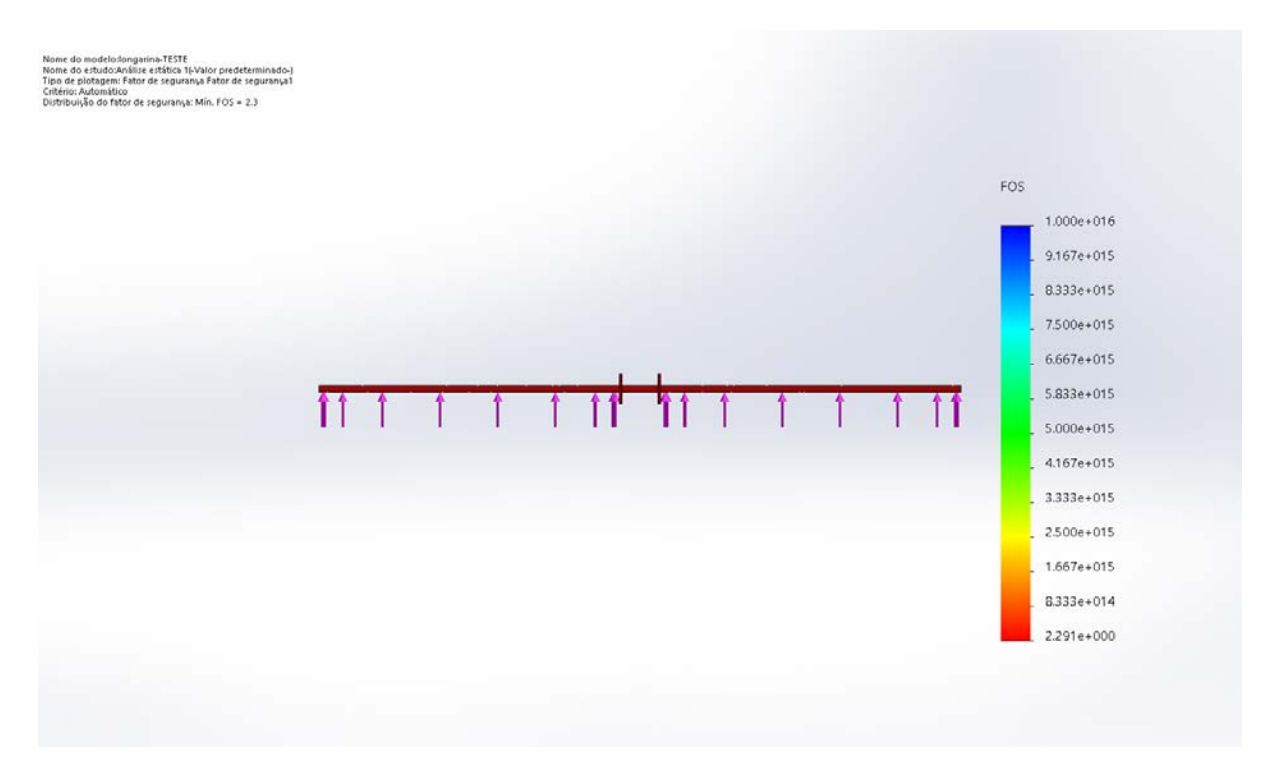

Figura 61: Fator de segurança da longarina redimensionada.

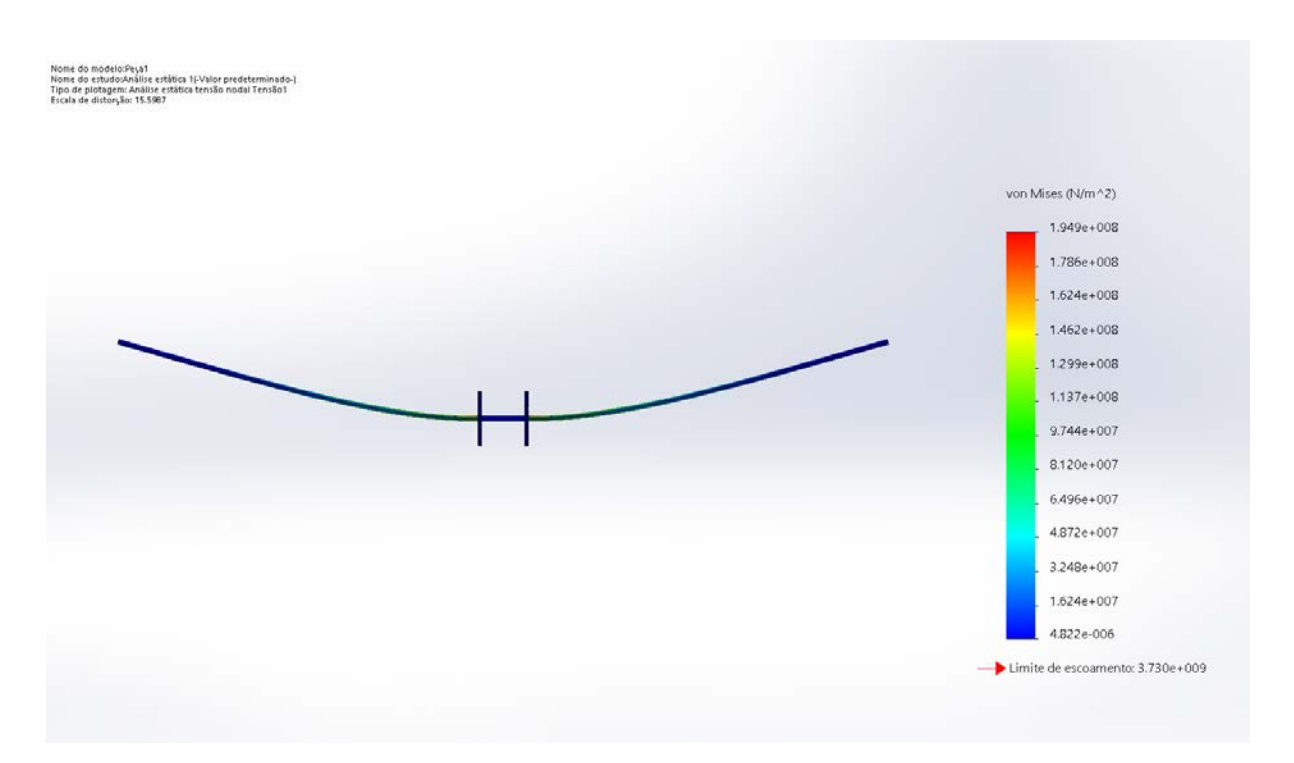

Figura 62: Longarina secundária.

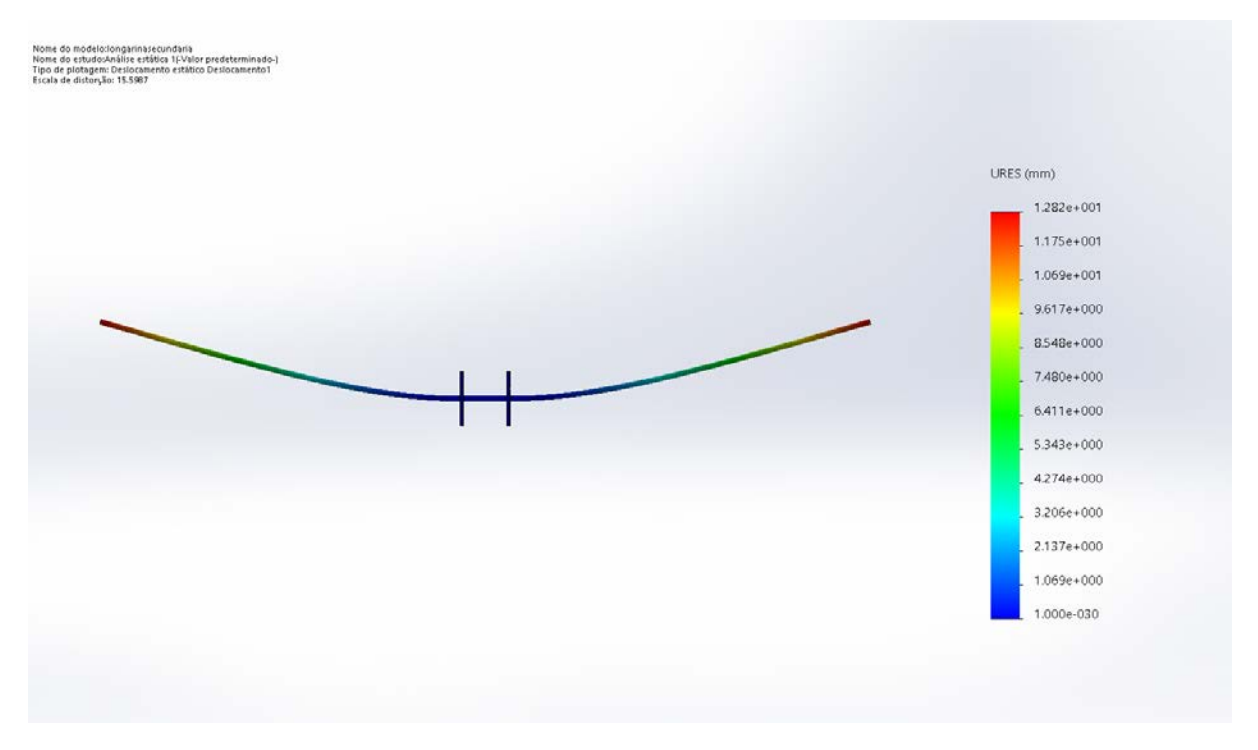

Figura 63: Deslocamento na longarina secundária.

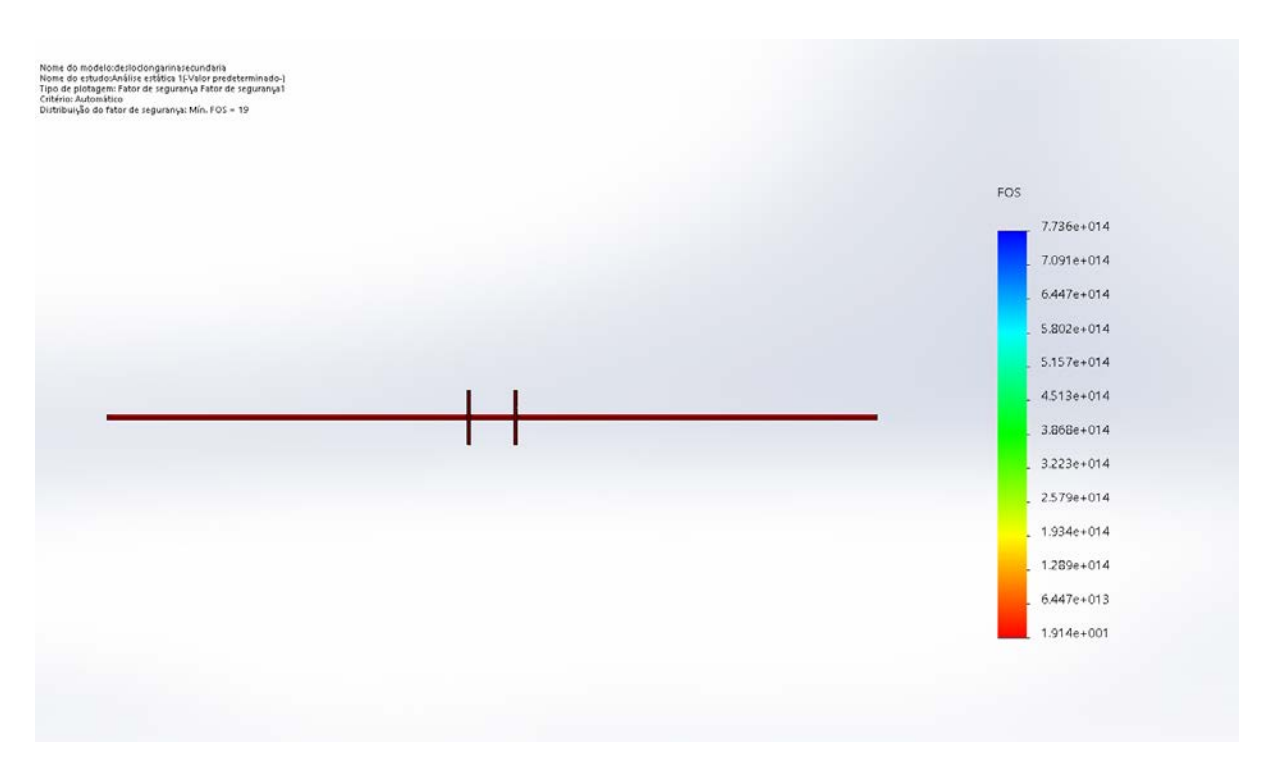

Figura 64: Fator de segurança da longarina secundária.

# 9 Teste de Voo Final

Após as modificações no projeto e a construção do projeto final foi realizado o teste de voo final, Figura 65. O procedimento foi novamente realizado no AMA-UFRJ (Associação de Modelismo dos Amigos da UFRJ) em 08 de setembro de 2019, o piloto responsável com licença para voo foi, mais uma vez, concedido pela UFRJ.

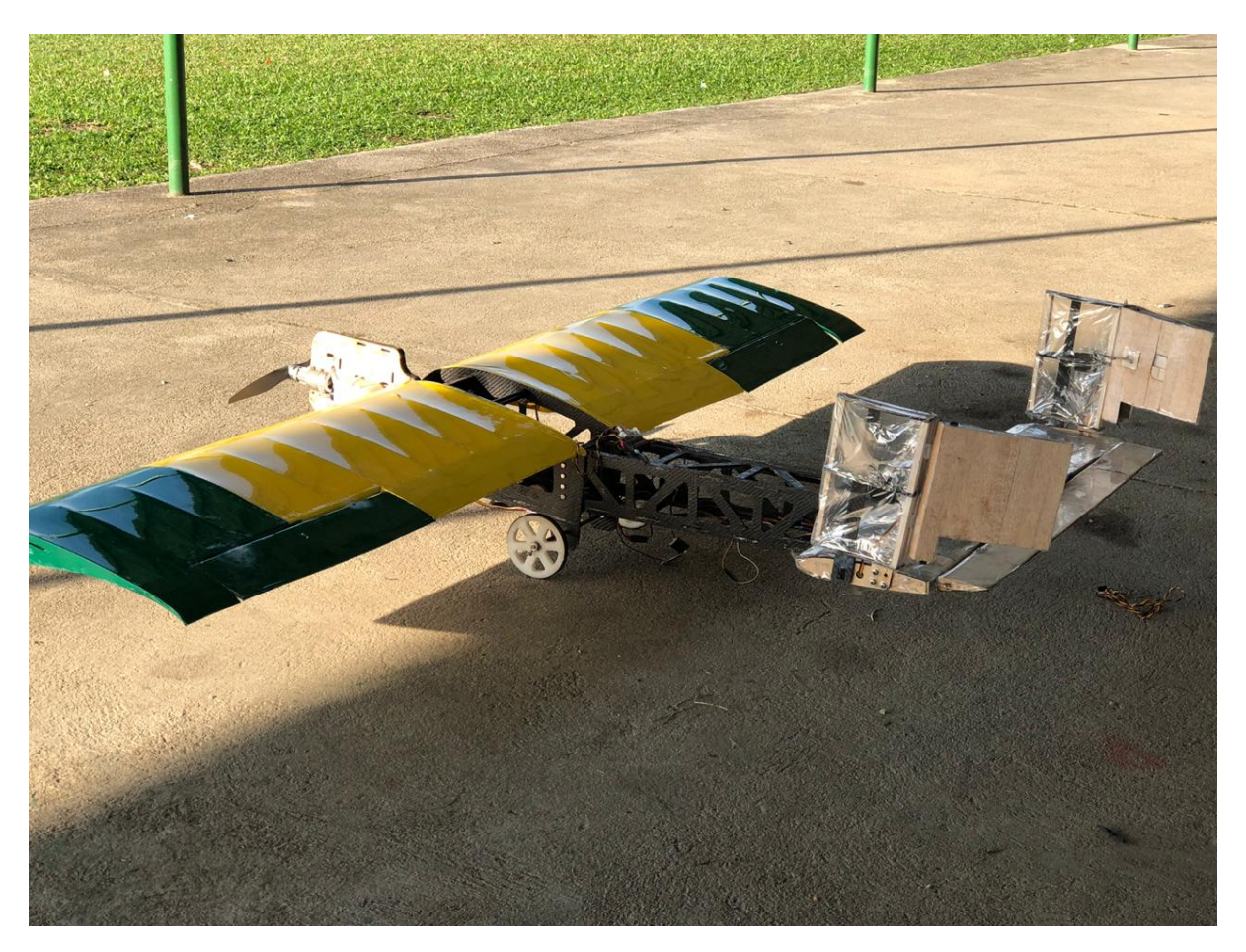

Figura 65: Aeromodelo final utilizado para o voo.

Ap´os uma primeira tentativa, sem sucesso, o avi˜ao levantou voo, mas o piloto enfrentou problemas de manobrabilidade e decidiu realizar o pouso. Além disso o projeto possui uma carga paga, o que o distingue dos aeromodelos convencionais que n˜ao carregam massa extra alguma. Durante o pouso houve avarias no trem de pouso e na bequilha, sendo consertadas para próxima tentativa (Figura 66).
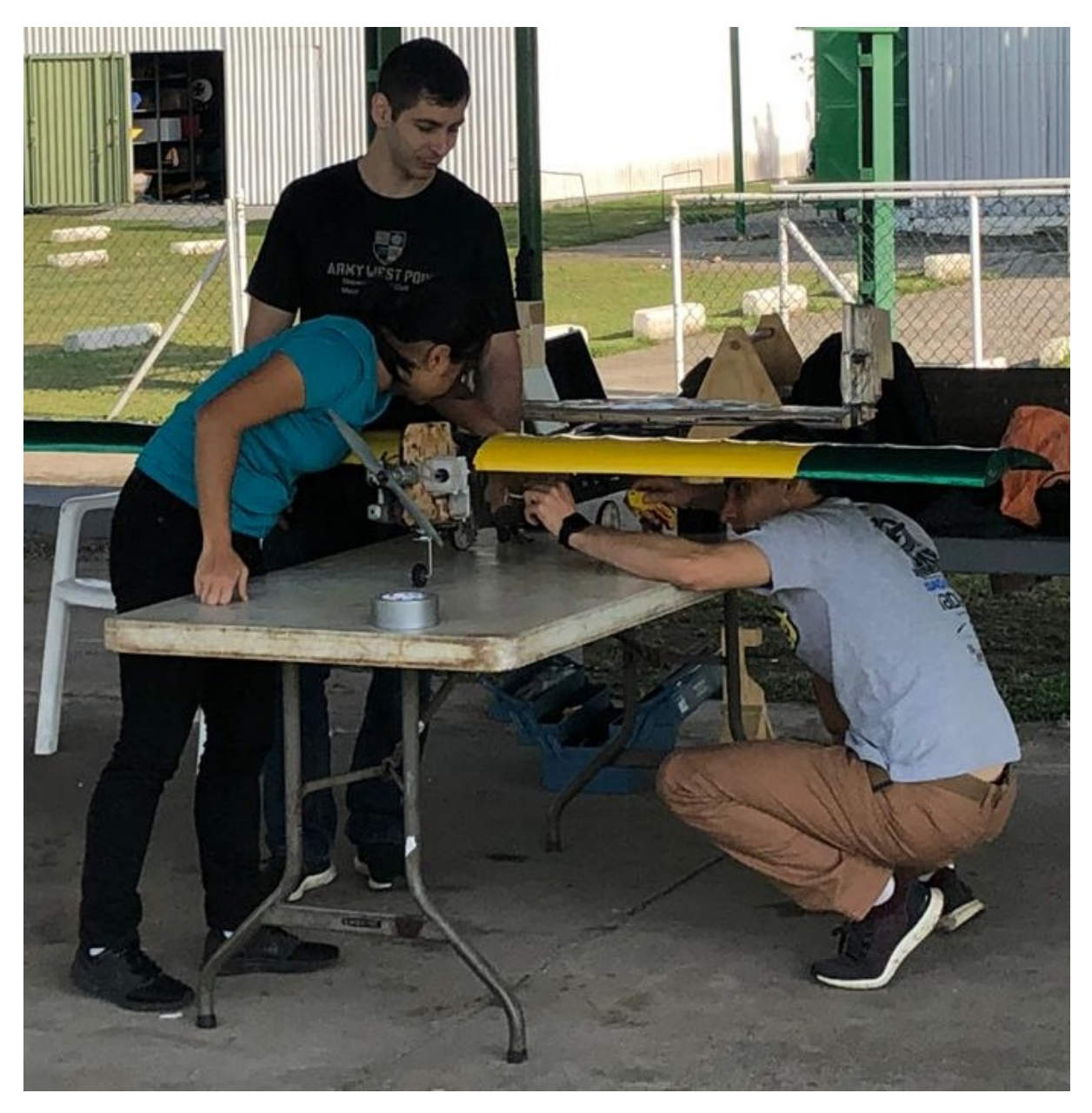

Figura 66: Equipe realizando o conserto do aeromodelo.

Agora, durante o novo teste, durante o taxiamento ocorreu a fratura da roda da bequilha, principalmente devido às avarias ocorridas no teste anterior.

Para a tentativa final o piloto recomendou que fosse deslocado o centro de massa para mais próximo do nariz. Como solução da equipe, placas de carga foram acrescentadas ao nariz, essa carga não se inclui no peso de carga paga, sendo considerado somente como peso da aeronave. Além disso, foram realizados todos os consertos devido as avarias anteriores. Por fim, o voo foi executado com êxito.

Nas Figuras 67, 68 e 69 é possível observar o voo do aeromodelo realizando as manobras necessárias para completar a volta ao redor da pista.

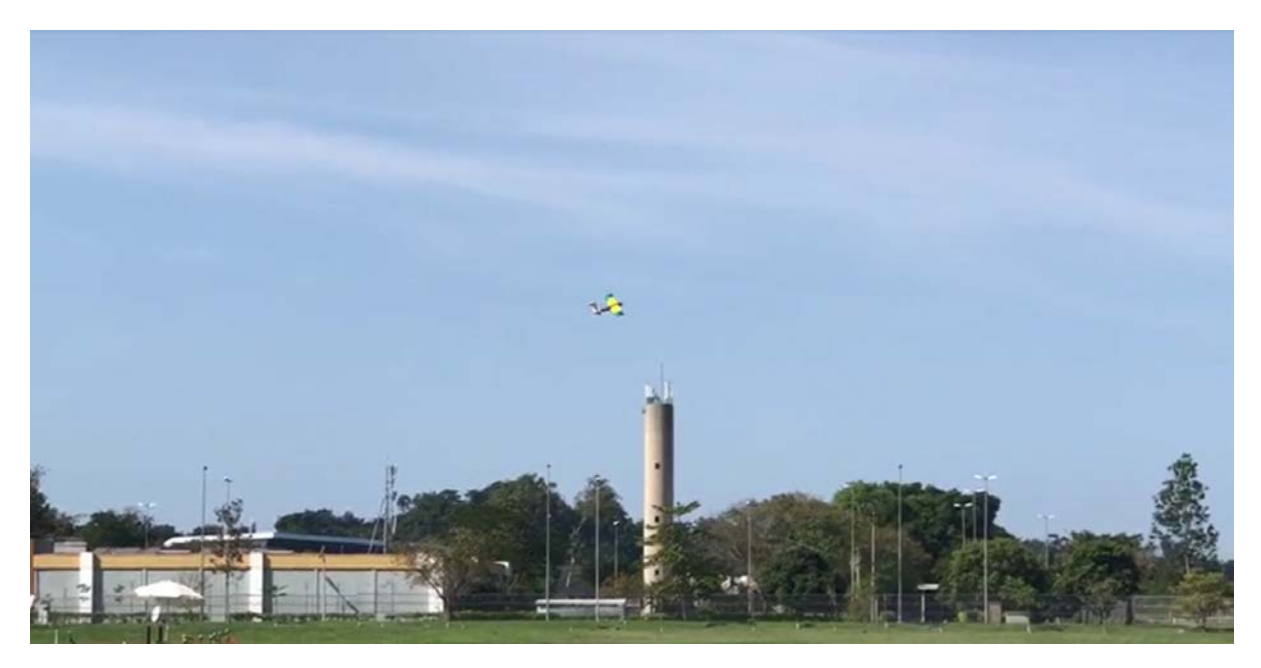

Figura 67: Manobra executada em voo.

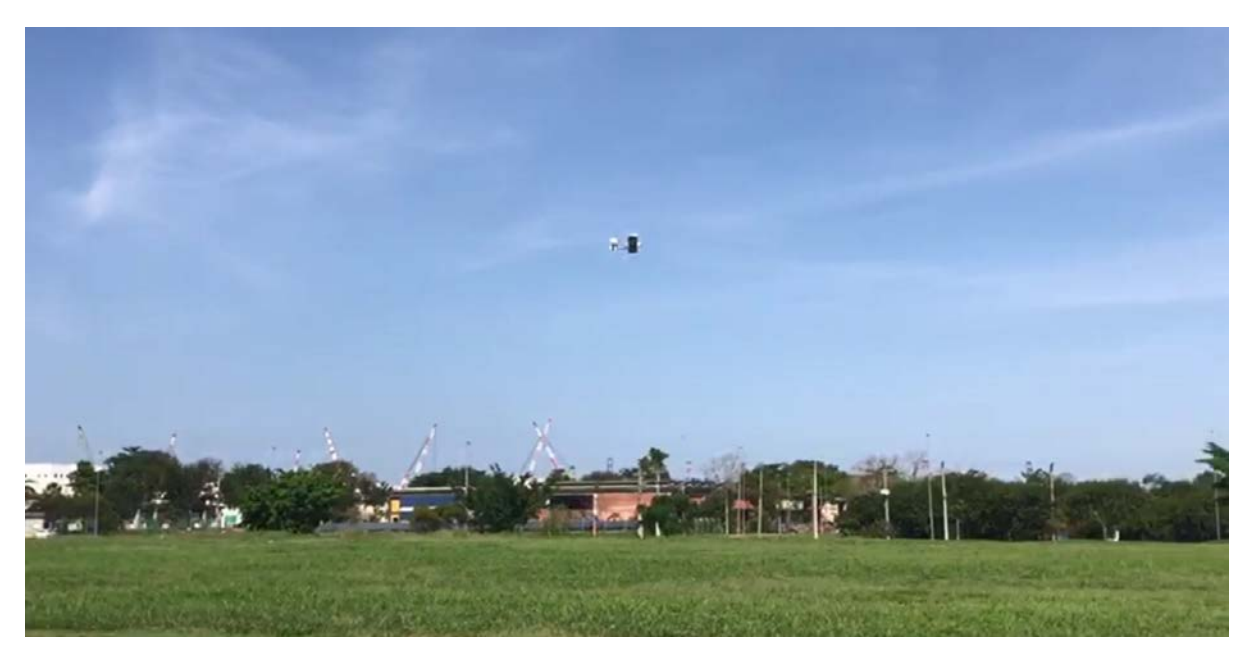

Figura 68: Voo do aeromodelo.

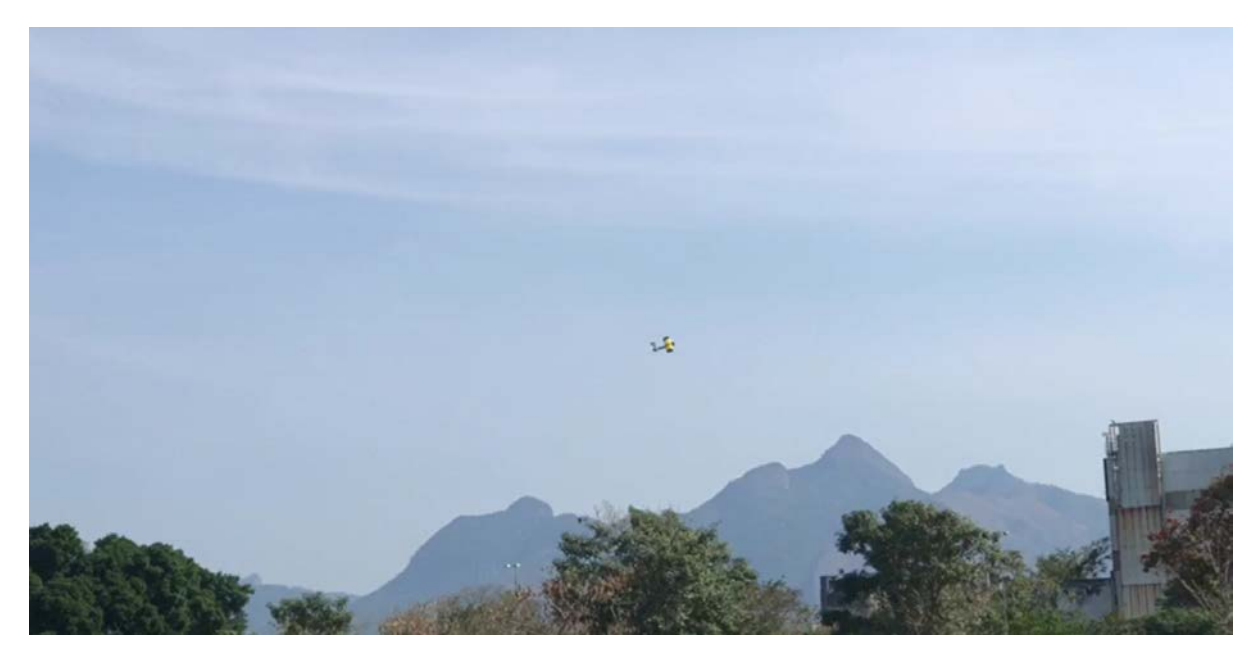

Figura 69: Manobra do aeromodelo para se apresentar para pouso.

Durante o pouso, fase crítica do voo de qualquer aeromodelo, o projeto realizou a manobra com êxito, como podem ser observadas nas Figuras 70 e 71.

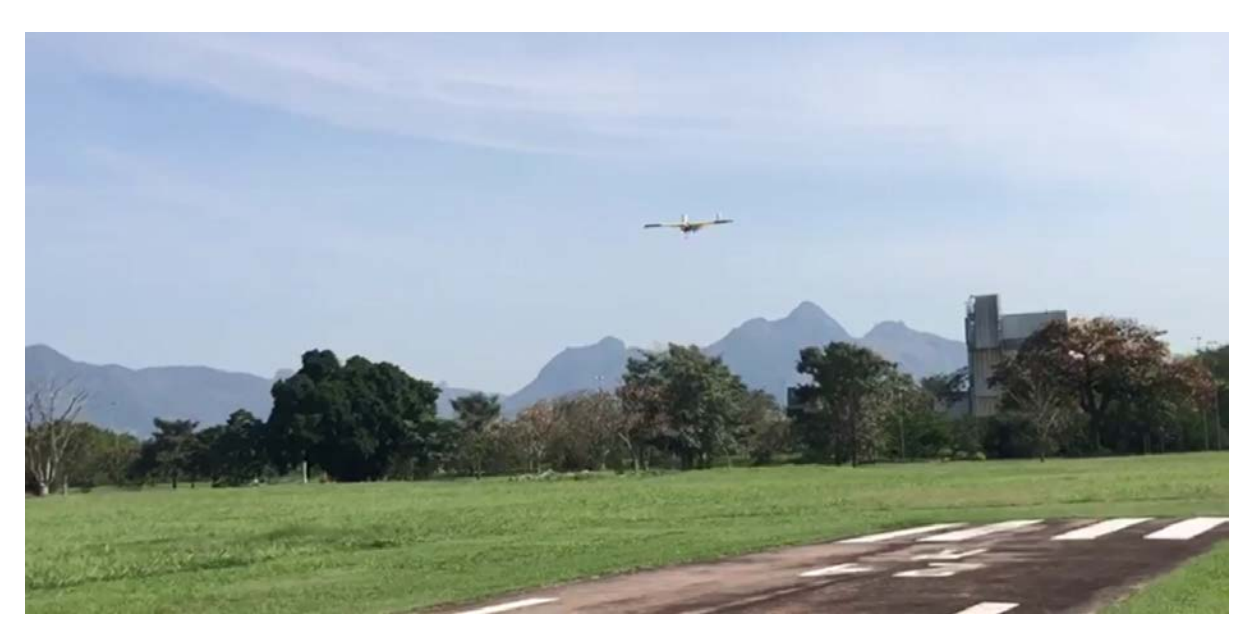

Figura 70: Aeromodelo se apresentando para pouso.

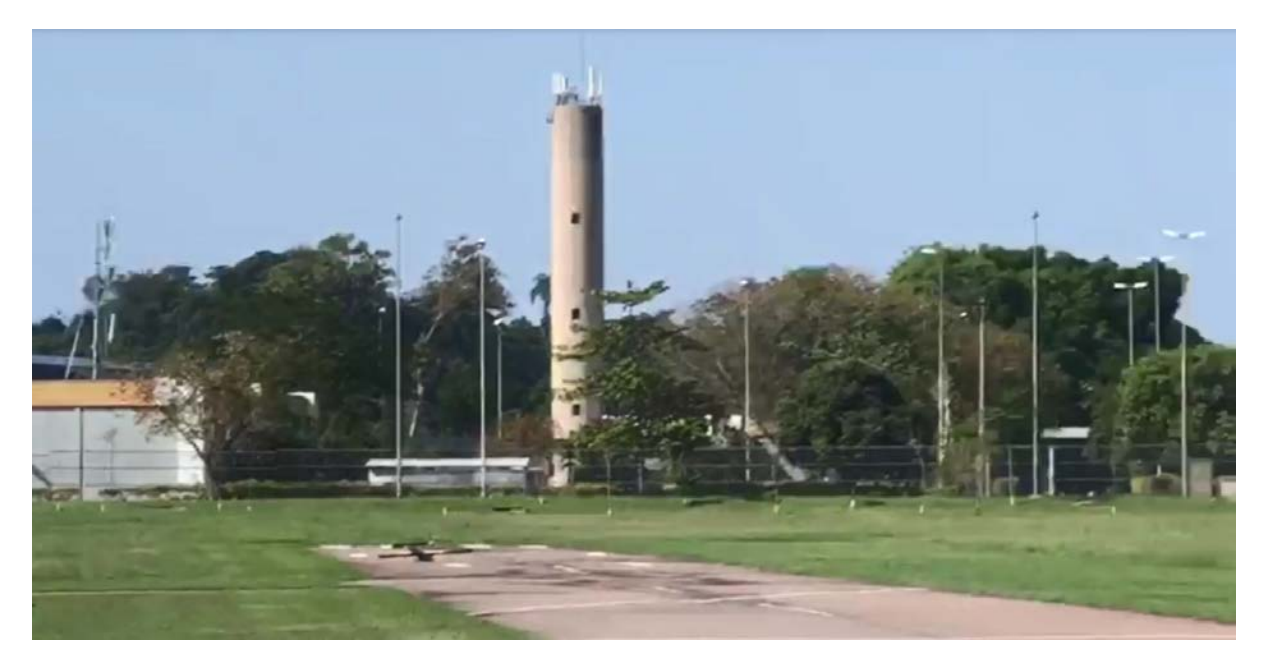

Figura 71: Pouso do aeromodelo.

Por conseguinte, a performance do aeromodelo em voo atingiu os objetivos necessários para a produção do vídeo de voo, sendo realizado a decolagem, uma volta ao redor do clube de aeromodelo e, por fim, o pouso dentro da pista.

As exigências básicas, incluindo envergadura máxima de 2,4 m e carga paga maior que 5 kg, foram cumpridas e estão apresentadas nas Figuras 72 e 73, respectivamente.

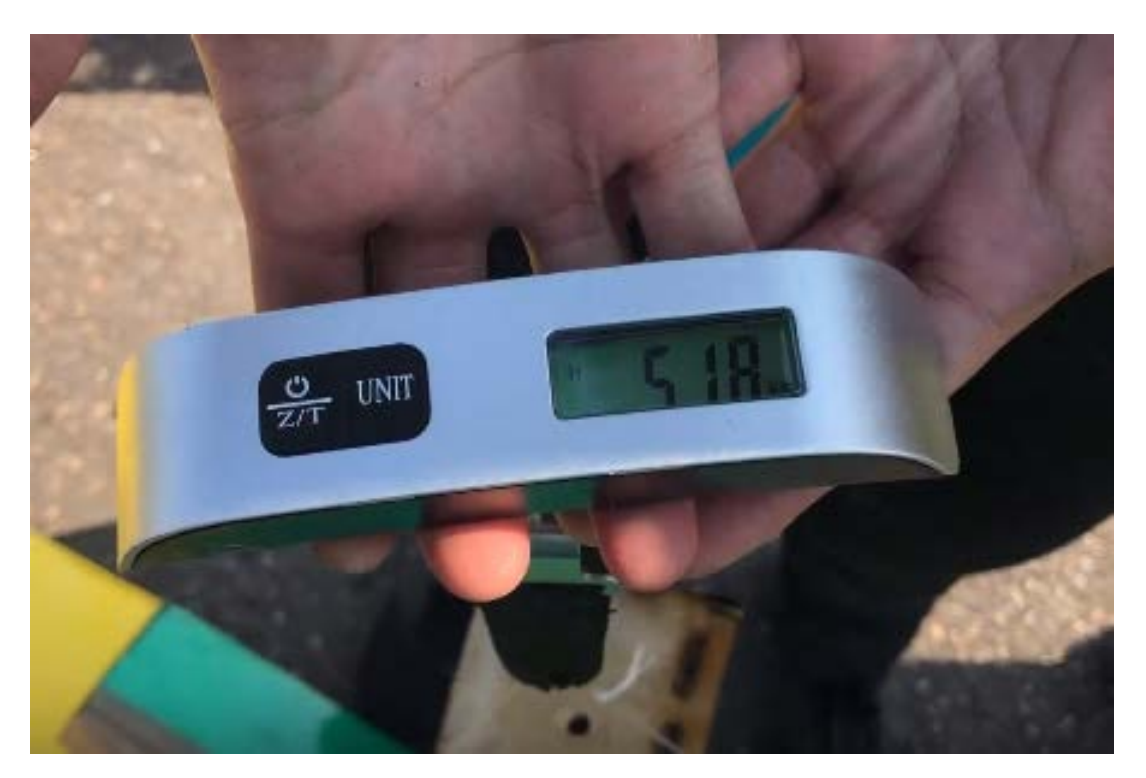

Figura 72: Medida da carga paga.

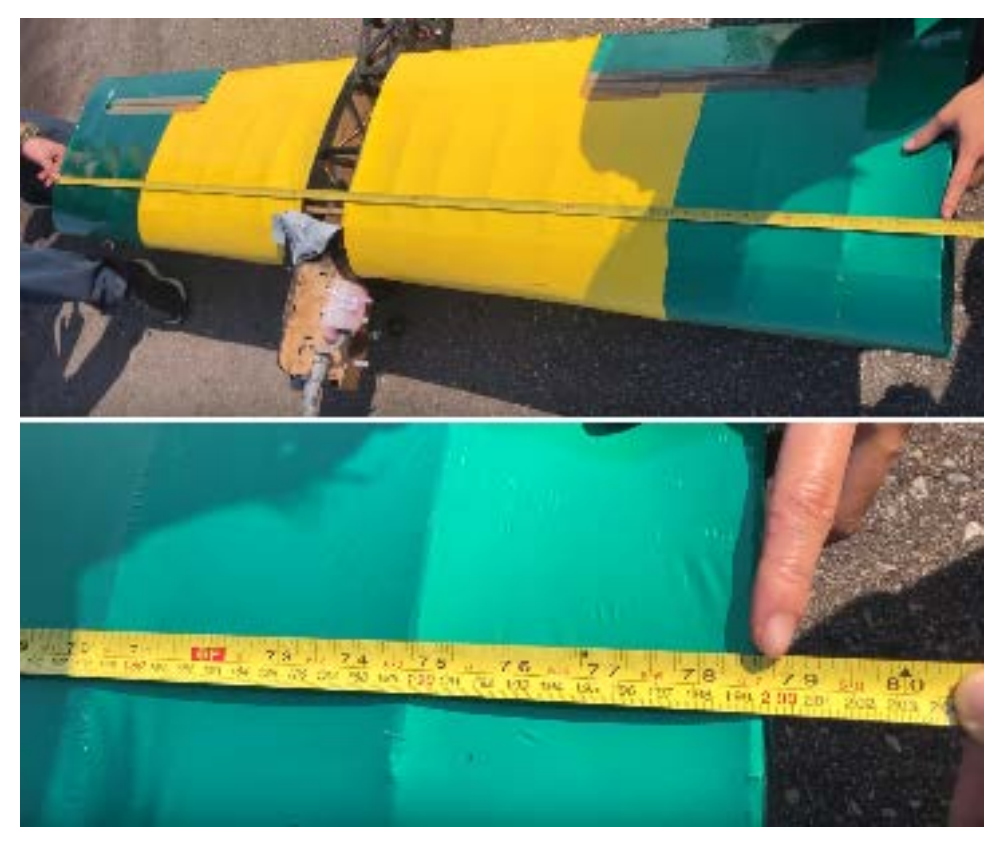

Figura 73: Medida da envergadura.

Também foi medido o peso vazio do avião (Figura 74) e verificado o nível de combustível, mostrando que não houve pane seca (Figura 75).

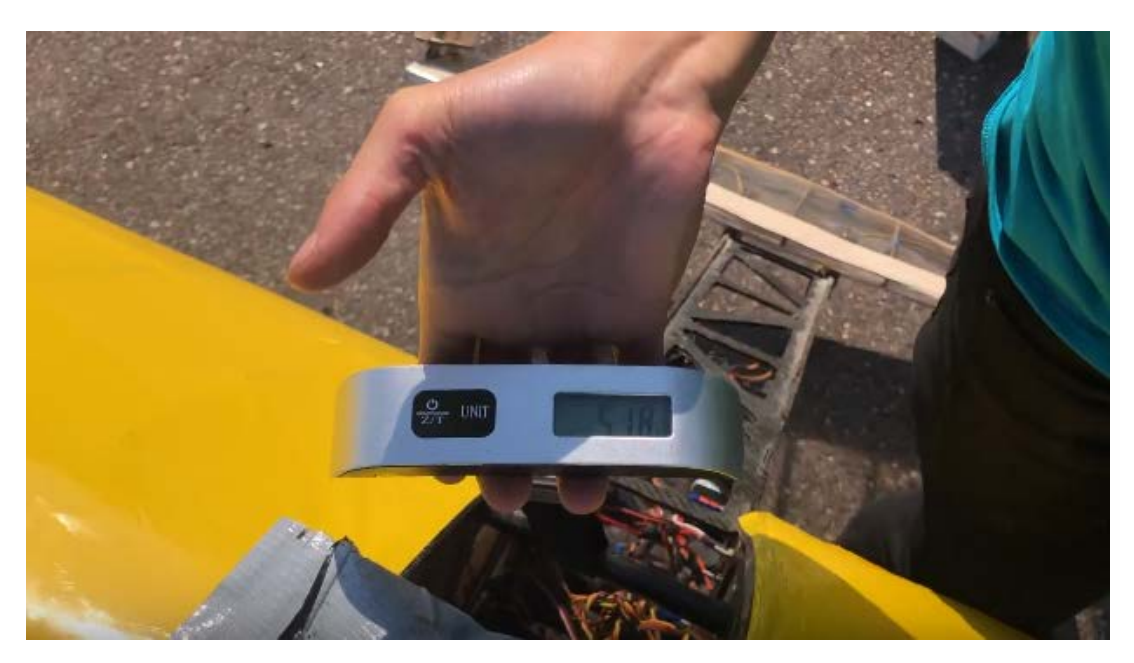

Figura 74: Medida do peso vazio do avião.

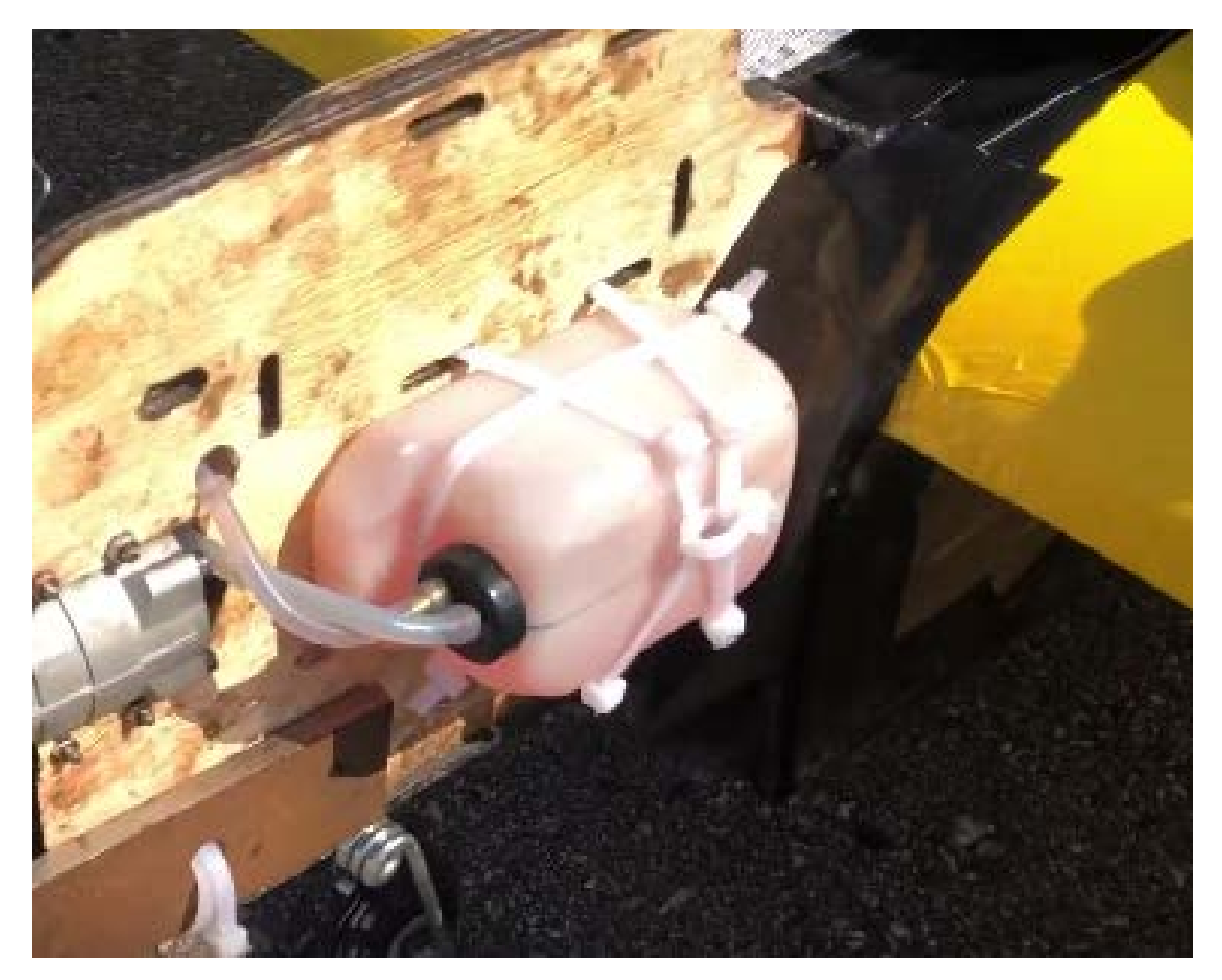

Figura 75: Verificação do nível de combustível.

Destacam-se algumas características do voo, à saber: velocidade no momento da decolagem; altura máxima atingida; distância total percorrida; combustível consumido e distância para a decolagem. Em uma estimativa, baseada no vídeo e em na observação ao vivo do voo, chega-se aos valores da Tabela 14.

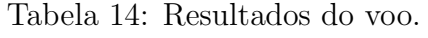

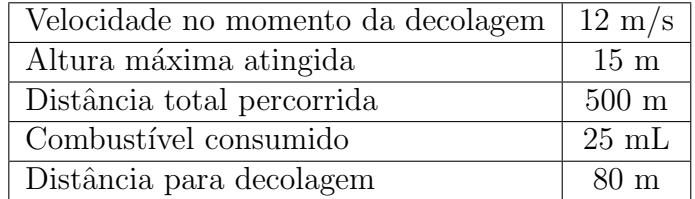

## 10 Conclusão

Este trabalho apresenta algumas das etapas de um projeto aeronáutico. Após o levantamento dos requisitos do projeto foi alinhado com a estrutura do PMI para gerenciamento de projeto e sua metodologia aplicada de modo a otimizar o progresso. Sendo que o projeto se encontra na fase de encerramento.

O projeto foi realizado com base no regulamento da competição SAE BRASIL AeroDesign 2019. Os requisitos e restrições estabelecidos no regulamento foram utilizados para o projeto da aeronave para que seja possível a participação no Torneio de Acesso do ano vigente.

As escolhas feitas no projeto conceitual foram baseadas em experiências empíricas das equipes anteriores ou nas literaturas citadas na bibliografia, e conduziram os cálculos de todos os parâmetros da aeronave. Após o segundo teste de voo, que foi realizado com  $\hat{ext}$ , o vídeo de voo gravado foi submetido ao torneio.

Dessa forma, o projeto concluiu seu objetivo ao projetar e construir o aeromodelo com base nos requisitos e restrições impostas pela competição SAE BRASIL AERODESIGN. Durante o voo final foi possível realizar a validação prática de toda a teoria envolvida em todas as áreas do projeto trabalhando de forma integrada, ou seja, desde o gerenciamento de projeto até as áreas específicas do projeto obtiveram êxito.

## **Referências**

- 1 SITE DEFESANET. MB Aeronaves Remotamente Pilotadas s˜ao usadas em voo de reconhecimento. Disponível em: <http://www.defesanet.com.br/vant/noticia/23430/MB— Aeronaves-Remotamente-Pilotadas-sao-usadas-em-voo-de-reconhecimento-/> Acesso em: 23 abr. 2019.
- 2 O.S. Engine. Max-50SX ring & 40,46,61,91 'FX series'. Osaka: 2001.
- 3 O.S. Engine. Max-55AX. Osaka: 2006.
- 4 Magnum XLS .61A Aircraft Engine Review. Disponível em: <https://www.rcgroups.com/forums/showthread.php?873992-Magnum-XLS-61A-Aircraft-Engine-Review>. Acesso em: 02 mai. 2019.
- 5 ASP S61AII R/C Engine. Disponível em: <https://www.rcnz.com/categories/fuelengines/aircraft-engines/two-stroke-engines/asp-s61aii-rc-engine/>. Acesso em: 02 mai. 2019.
- 6 Gaba Hobby, motor Magnum XLS-61A, chat online. Disponível em:  $\langle \text{http://www.gabahobby.com/v2/}\rangle$ . Acesso em: 20 jul. 2019.
- 7 Hobby Style, motor O.S. 0.61 FX. Disponível em: <https://www.hobbystyle.com.br/aeromodelos/motor-2-tempos/motor-os-61fx-abl-60c-carburetor-e4010-muffler-17750.html>. Acesso em: 16 jul. 2019.
- 8 Audiotech Hobby, motor O.S. 0.55 AX. Disponível em:  $<$ https://www.audiotechobby.com.br/motor-o.s-engine-55ax 429 8 4 aeromodelismo motores-glow—2-tempos>. Acesso em: 16 jul. 2019.
- 9 Hobby Style, motor Magnum XLS-61A. Disponível em: <https://www.hobbystyle.com.br/aeromodelos/motor-2-tempos/motor-magnum-xl-61a-roletado-aero-rc-abc-engine-mkii-210770.html>. Acesso em: 16 jul. 2019.
- 10 Big Field, motor ASP S61AII. Dispon´ıvel em: <https://www.bigfield.com.br/ produtos /p.asp?id=48545&produto=asp-motor-s61aii-two-stroke-glow-engine>. Acesso em: 16 jul. 2019.
- 11 Hobbycontrol, chapa de balsa equatoriana. Disponível em: http://www.hobbycontrol.com.br/details/CB-1/chapa-balsa-equatoriana-1mm-x-100mmx-930mm-classificacao-3a. Acesso em: 15 de setembro de 2019.
- 12 BRANDT, John B., DETERS, Robert W., ANANDA, Gavin K.,E e SELIG, Michael S.UIUC Propeller Data Site. 2014. Dispon´ıvel em: <https://www.apcprop.com/technicalinformation/performance-data/>. Acesso em: 02 mai. 2019.
- 13 RODRIGUES, L. E. M. J. Fundamentos da engenharia aeronáutica: Aplicações ao Projeto SAE–AeroDesign. Instituto Federal de Educação, Ciência e Tecnologia de São Paulo (2009).
- 14 Regulamento da Competição SAE BRASIL AeroDesign 2019. São Paulo: SAE BRASIL, 2019.
- 15 AMORIM, P. F. P. DE, MORAES, R. M. DE. Projeto e Construção de uma Asa para Veículo Aéreo em Escala utilizando Materiais Compósitos. Rio de Janeiro: Instituto Militar de Engenharia, 2002.
- 16 BALBINO, F. D. P., e N. M. MELIANDE. Projeto e Construção de Veículo Aéreo Não Tripulado. Rio de Janeiro: Instituto Militar de Engenharia, 2013.
- 17 GOMES, H.C., BARCELOS, R. J. Projeto AeroDesign 2015. Rio de Janeiro: Instituto Militar de Engenharia, 2015.
- 18 GAMA, D. P. N. Análise das Propriedades de Tensão e Flexão em Compósitos Sanduíche. Niterói, RJ. Universidade Federal Fluminense, 2017.
- 19 GUEDES, B. C. S. Projeto Aerodesign 2016. Rio de Janeiro. Instituto Militar de Engenharia, 2016.
- 20 ANDERSON, J. D. Aircraft Performance and Design. New York: McGraw-Hill, 1999.
- 21 ANDERSON, J. D. Introduction to Flight. New York: McGraw-Hill, 2016.
- 22 BEER, F.; JOHNSTON, E. Resistência dos Materiais. São Paulo: Ed. Pearson do Brasil

## 11 Anexos

## 11.1 Anexo A

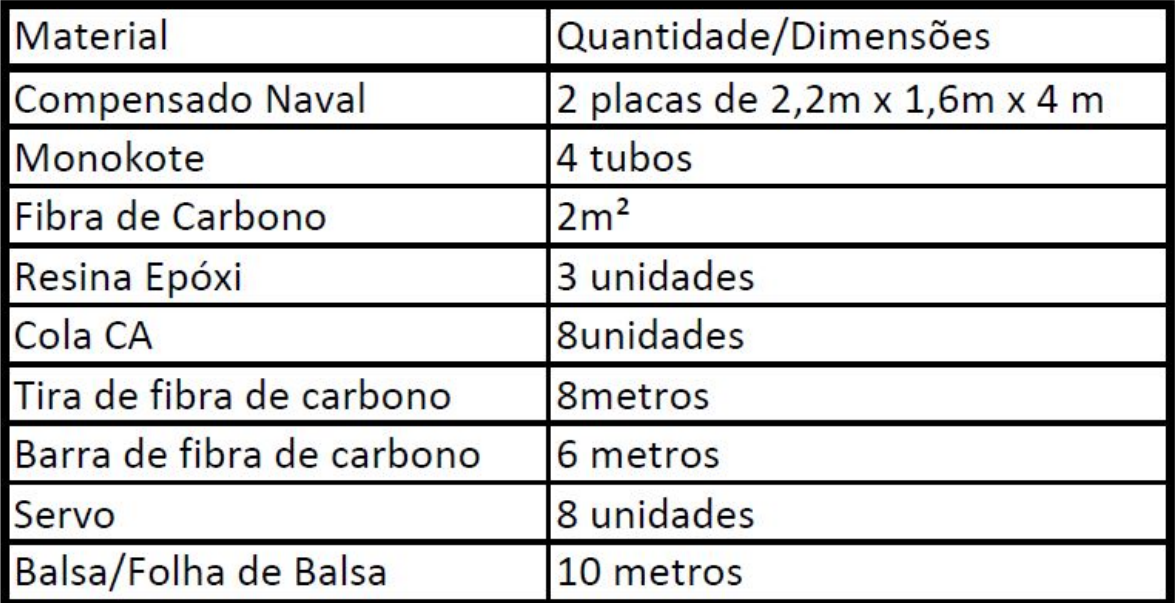

## 11.2 Anexo B

## *0.S.ENGINE*

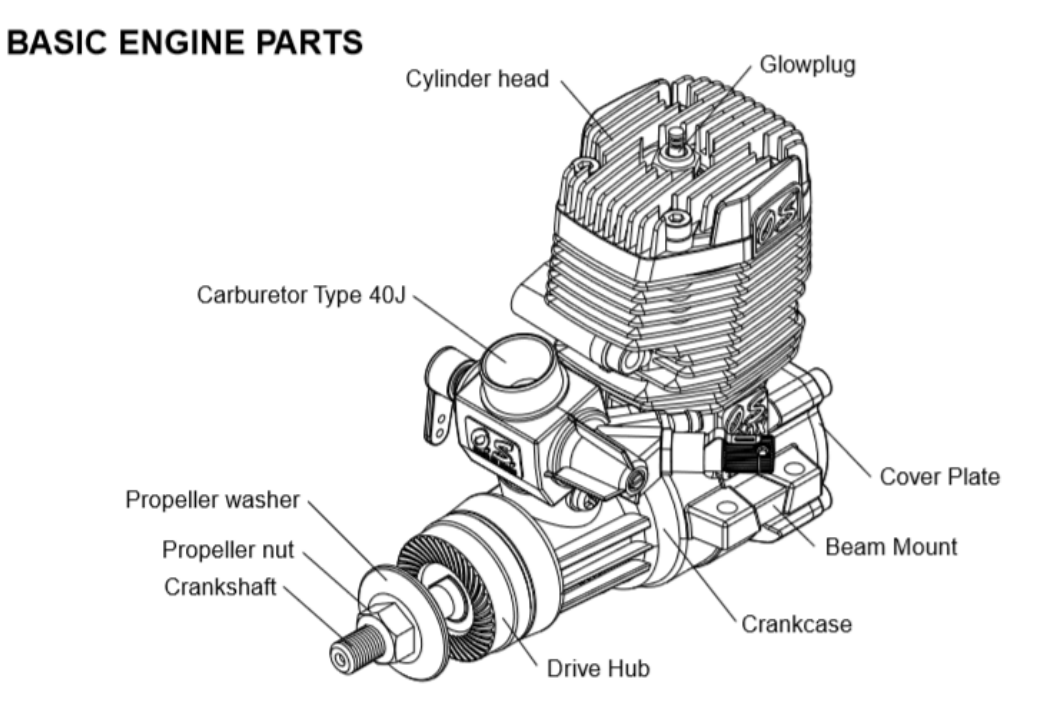

# O.S.ENGINE

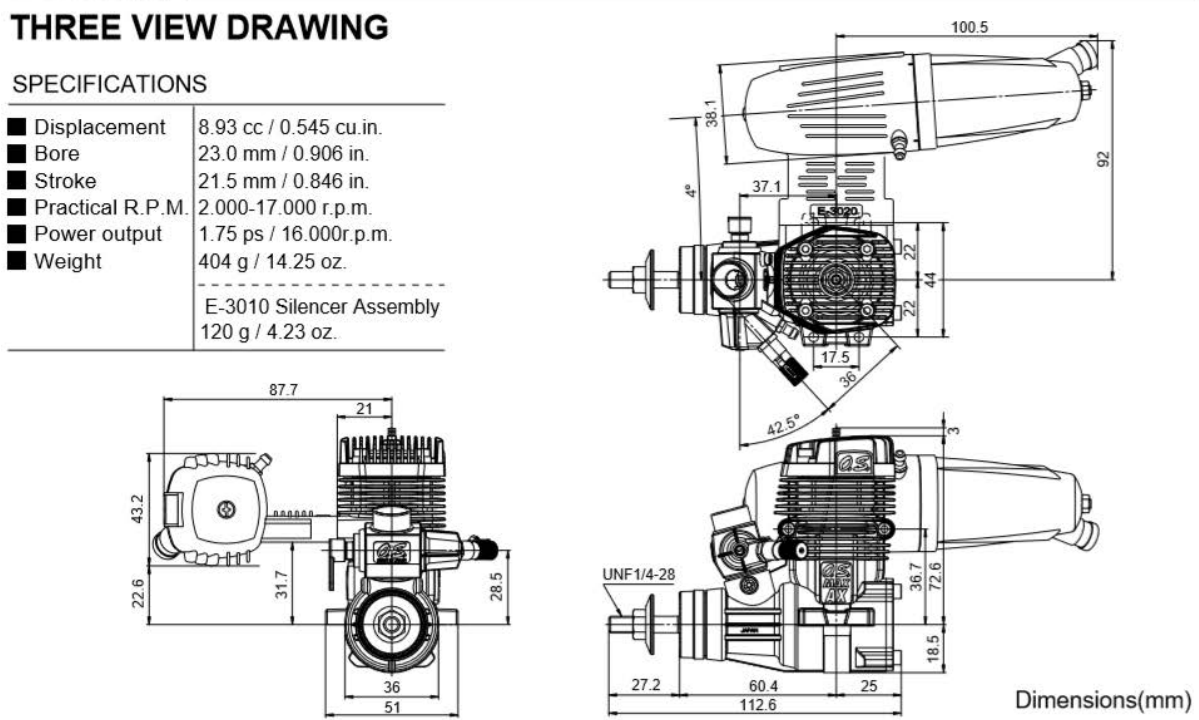

## 11.3 Anexo C

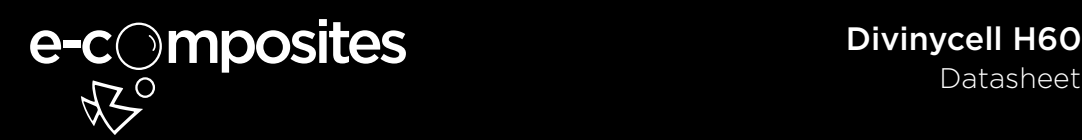

#### Descrição

O Divinycell H60 possui uma estrutura química que oferece excelentes propriedades mecânicas a um baixo peso. Amplamente utilizado, o produto possui eficiência comprovada em diversas áreas de aplicação, incluindo área náutica (lazer, militar e comercial), transporte terrestre, energia eólica, engenharia civil e outros mercados industriais. O Divinycell H60 é ideal para aplicações sujeitas a fadiga e impacto. Outras vantagens incluem consistência de qualidade, excelente adesividade, excelente resistência química, baixa absorção de água e bom isolamento acústico e térmico. O Divinycell H60 é compatível com a maioria das resinas e processos de fabricação.

#### Propriedades Mecânicas

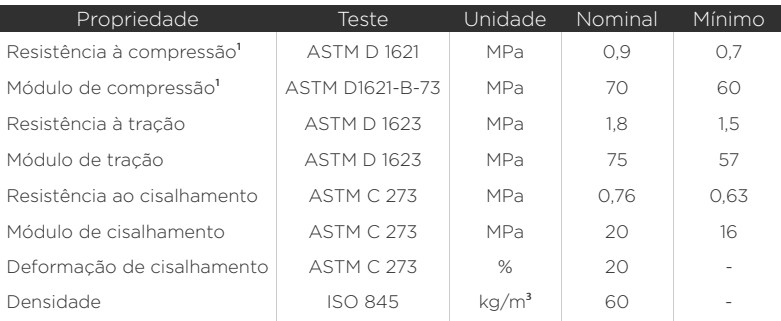

Todos os valores medidos a +23° C.<br>*Valor Nominal é* o valor médio da propriedade mecânica na densidade determinada.<br>*Valor Minimo* é a propriedade mecânica mínima garantida que o material possui, independente de sua densi

#### Características Técnicas

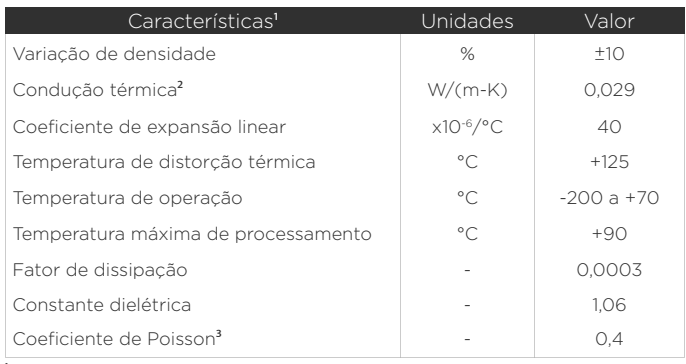

**"** Valores típicos<br>**"** Condução térmica a 20° C<br>" Desvio padrão de 0,045

A temperatura de operação é usualmente de -200° C a +70° C. O material pode ser utilizado para estruturas<br>sanduíches e para uso em áreas externas.<br>A temperatura máxima de processamento depende do tempo, pressão e condicões

## 11.4 Anexo D

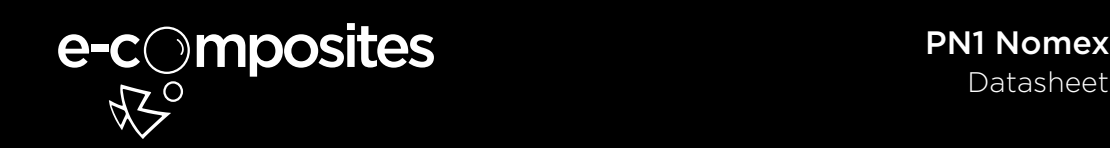

#### Descrição

PN1 Nomex é um honeycomb de fibra de aramida, coberto com uma resina fenólica resistente ao calor. Comumente usado em estruturas sanduíches, o produto pode ser usado com a maioria dos adesivos. PN1 Nomex possui excelentes propriedades dielétricas, boa estabilidade térmica e excelente resistência à fadiga e corrosão.

#### Informações Técnicas

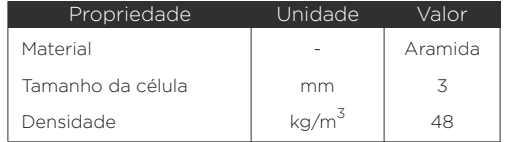

#### Propriedades Físicas

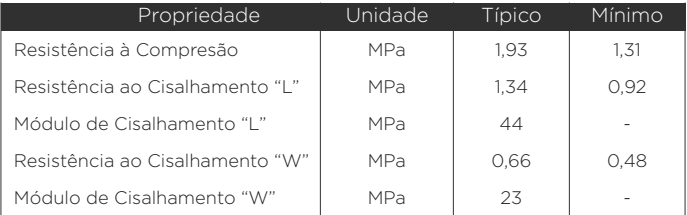

#### Aplicações

O produto é utilizado em cascos de embarcações, painéis para trens ou navios, estruturas para transporte terrestre, abrigos militares, antenas, entre outras.

## IME SE/8 - LABORATÓRIO DE ENSAIOS MECÂNICOS ENSAIO DE TRAÇÃO

#### Relatório de Ensaio

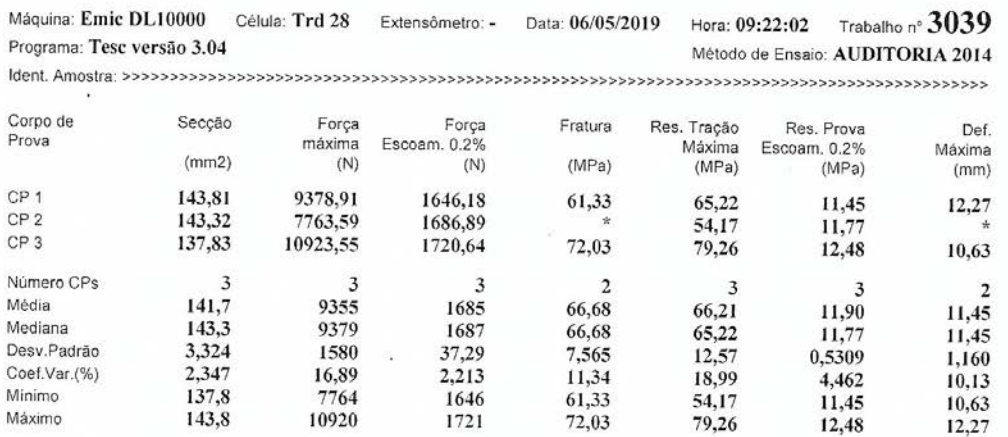

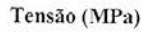

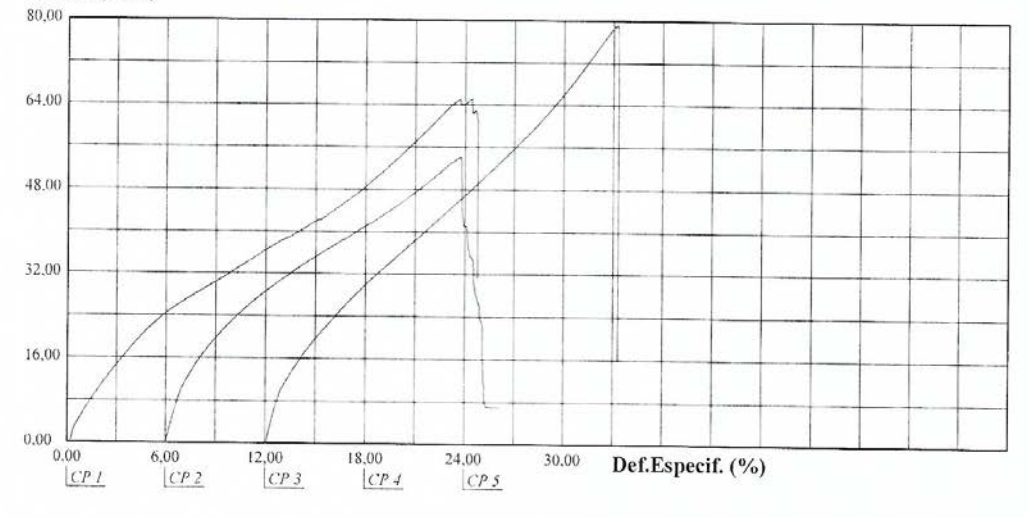

# IME SE/8 - LABORATÓRIO DE ENSAIOS MECÂNICOS $\frac{\text{PRÁTICA DE ENSAIO}}{\text{PRÁTICA DE ENSAIO DE FLEXÃO}}$

#### Relatório de Ensaio

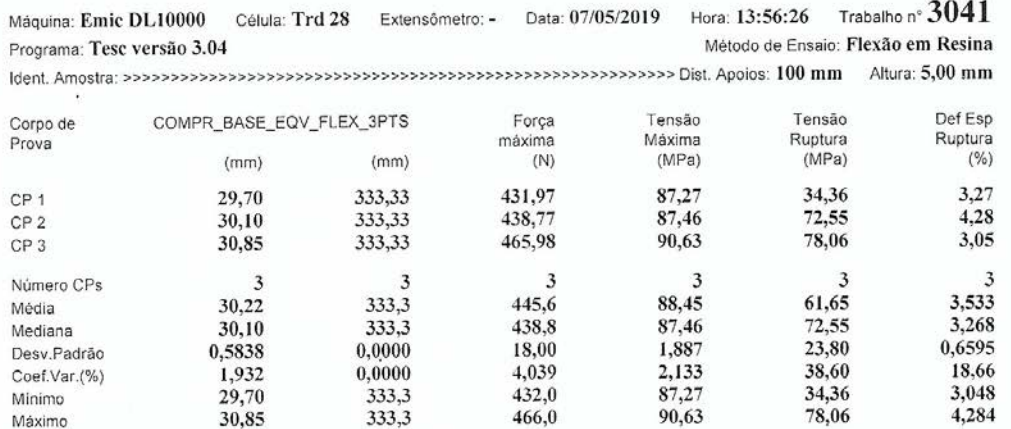

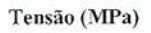

š,

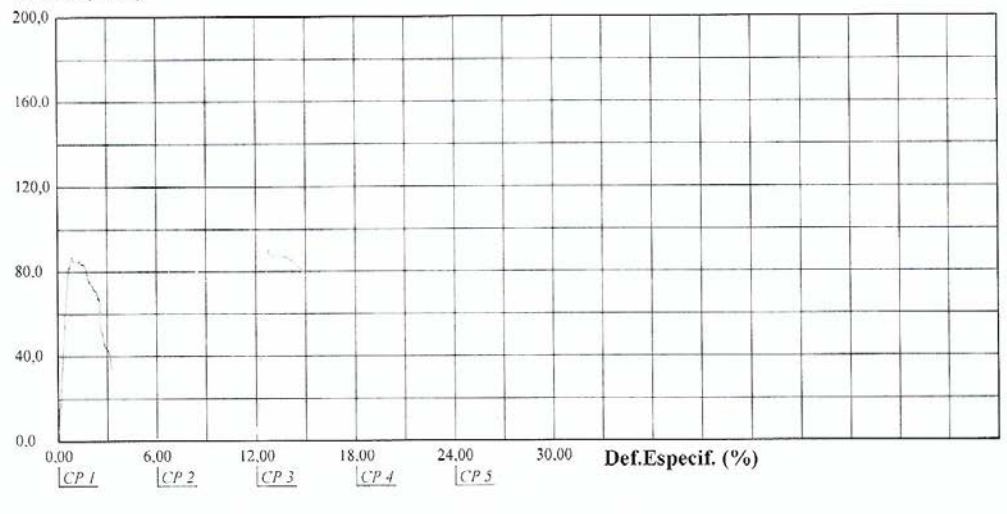

### IME SE/8 - LABORATÓRIO DE ENSAIOS MECÂNICOS ENSAIO DE COMPRESSÃO

#### Relatório de Ensaio

Máquina: Emic DL10000 Célula: Trd 28 Extensômetro: Trd 6 Data: 06/05/2019 Hora: 10:26:15 Trabalho nº 3040 Método de Ensaio: compressão balsa Programa: Tesc versão 3.04 

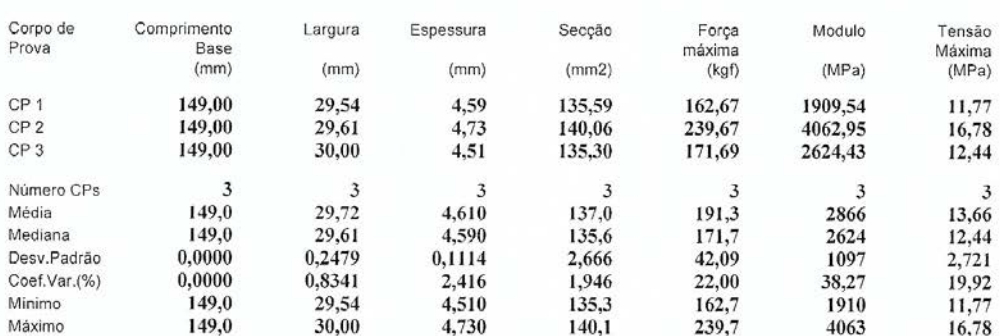

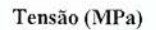

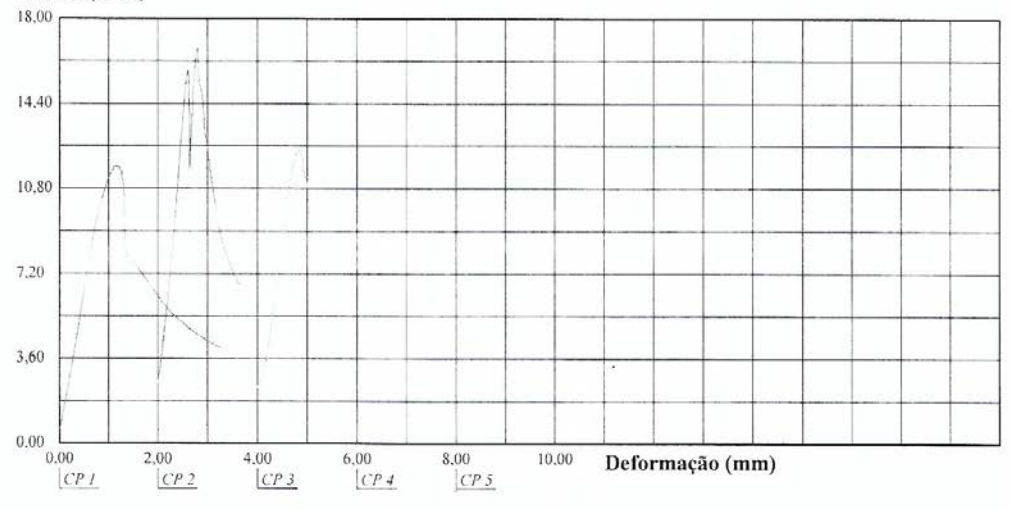

 $\hat{\epsilon}$ 

462,12

2°

 $\ll$ 

 $\infty$ 

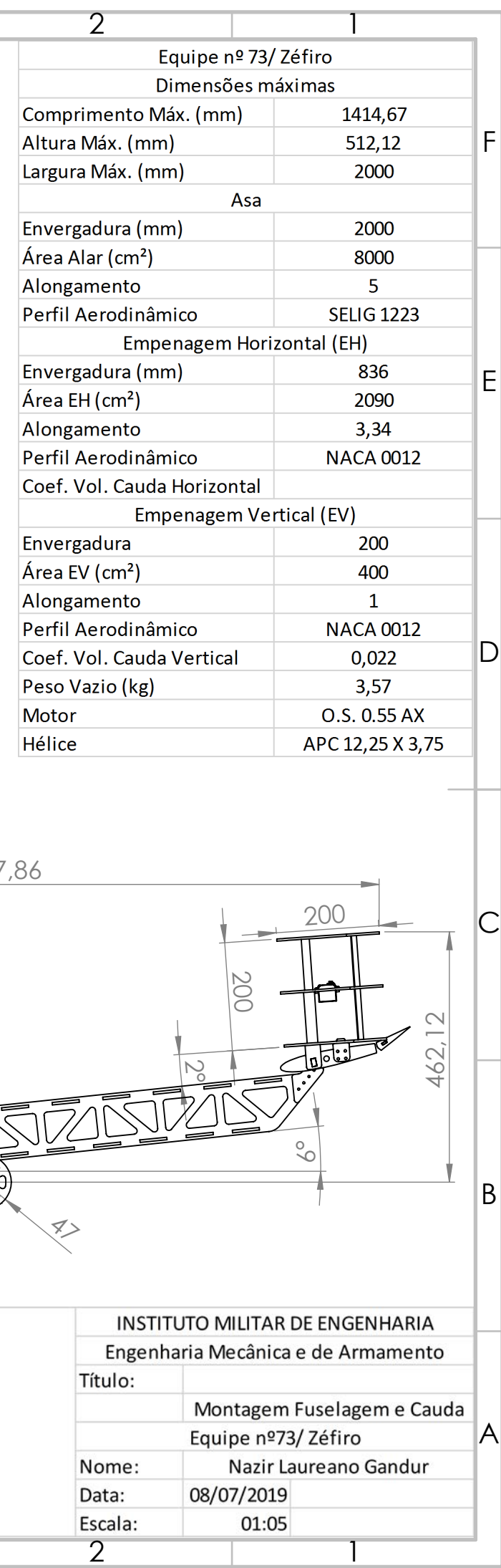

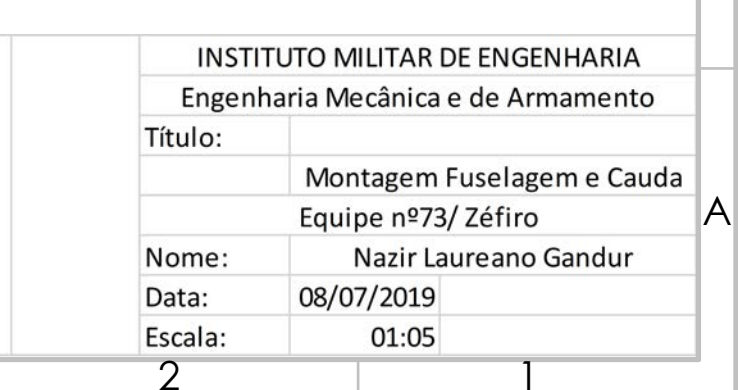

B

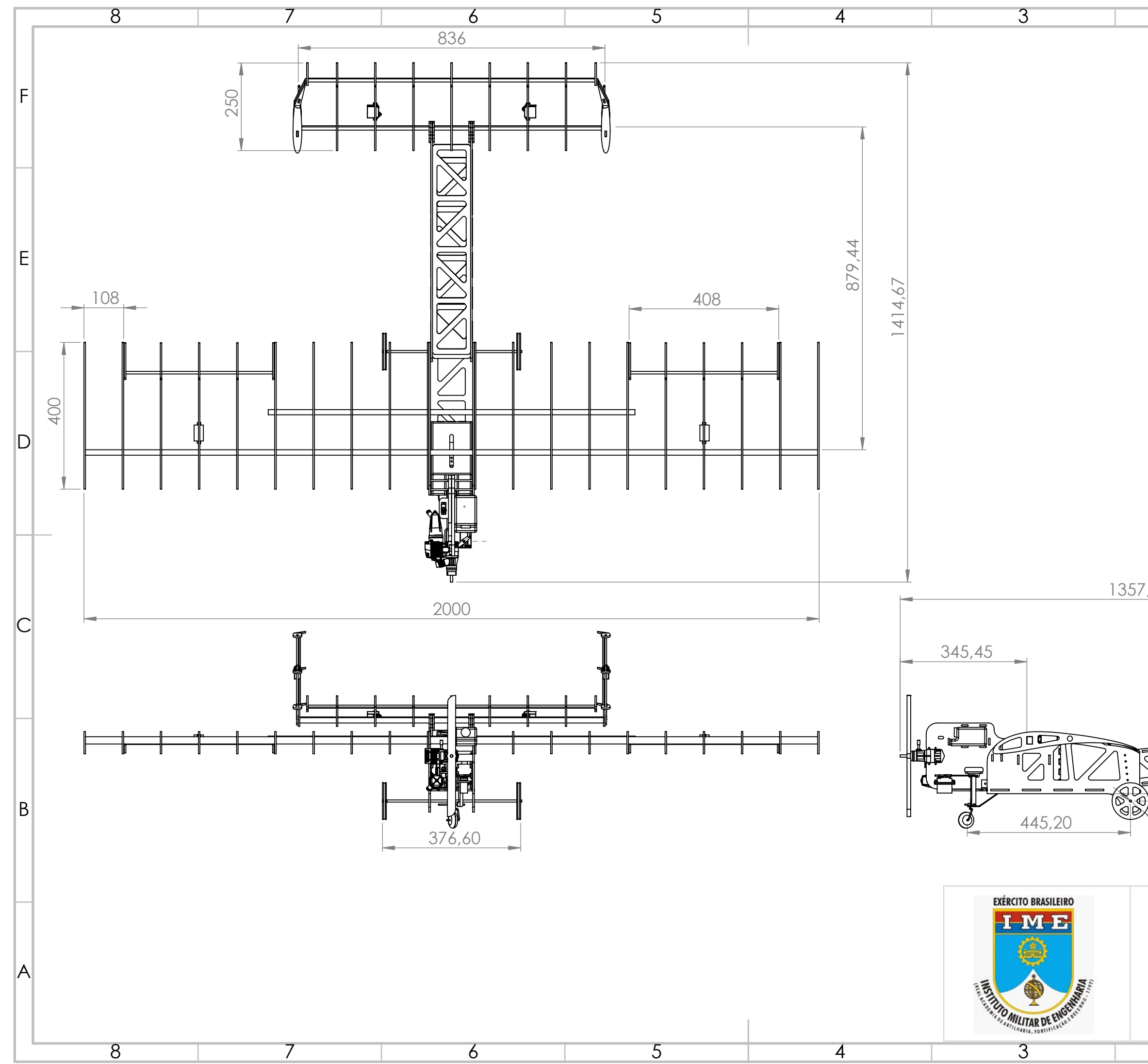

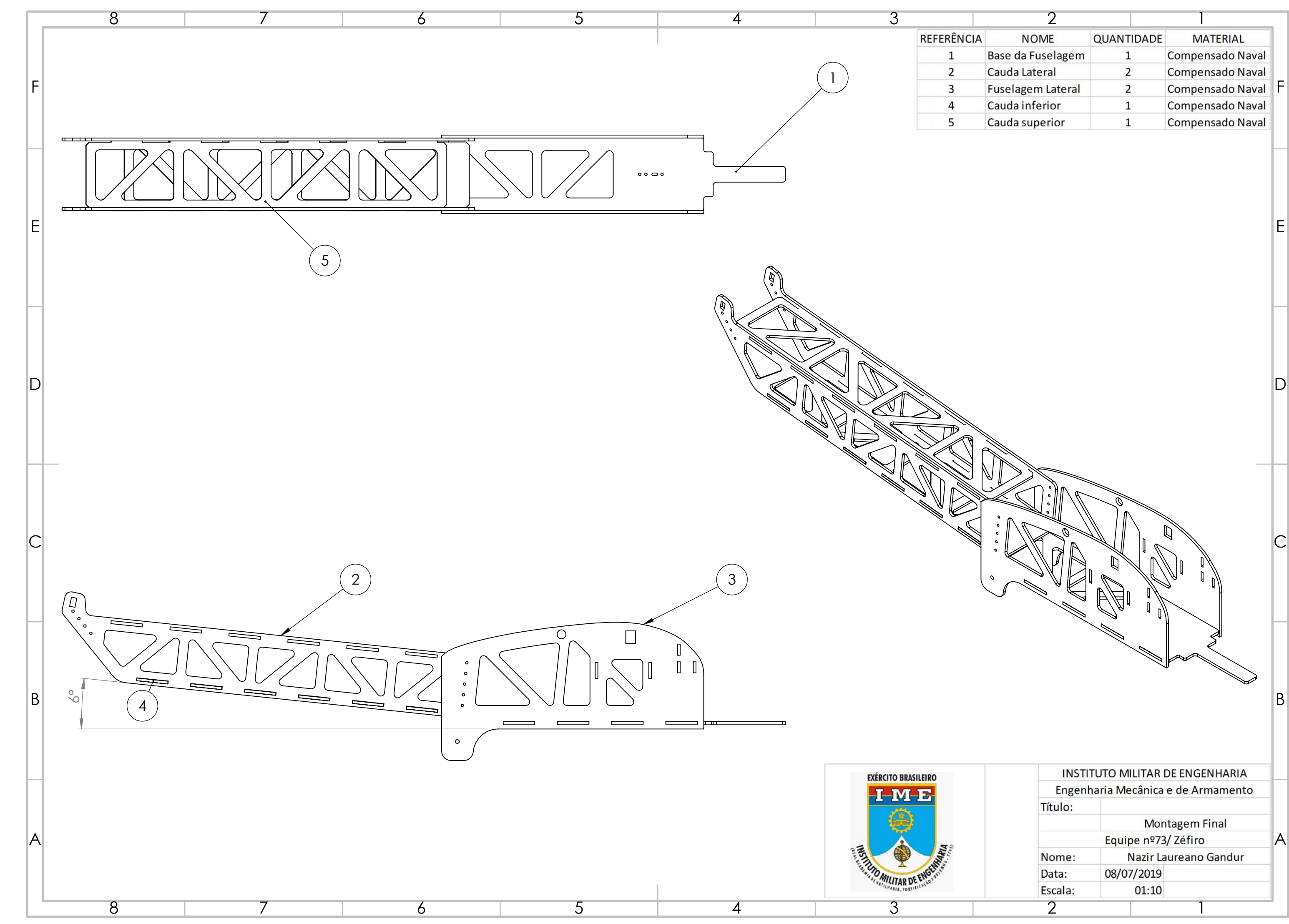

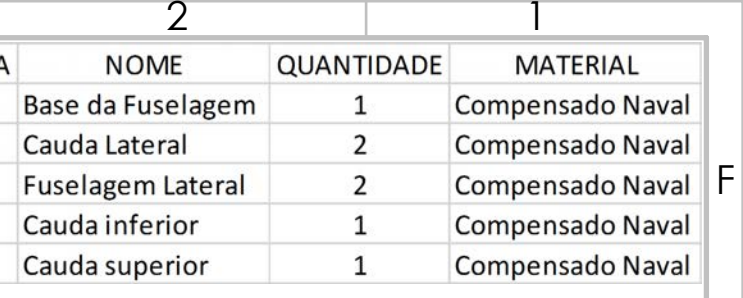

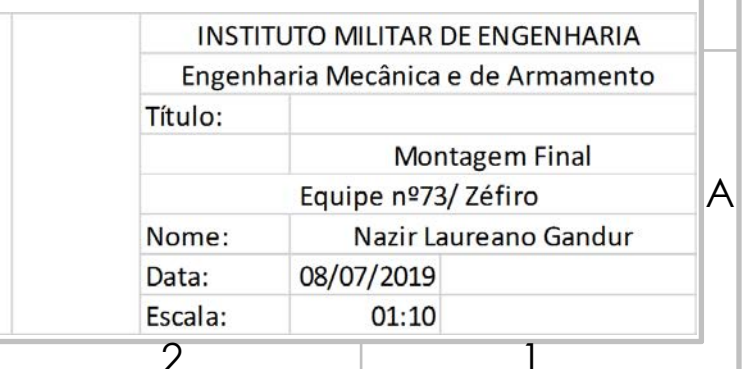

## 11.10 Anexo J

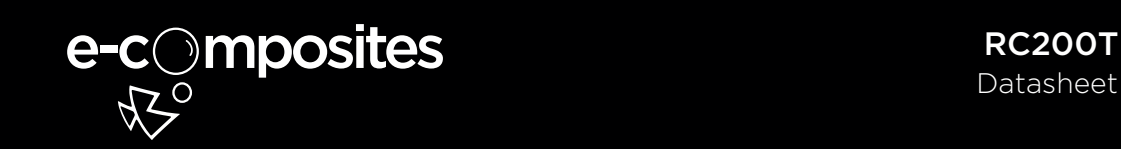

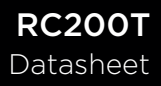

#### Descrição

Tecido bidirecional (0/90) de fibra de carbono fabricado na Inglaterra com exclusividade para a Barracuda Advanced Composites, com filamentos de alta resistência (240GPa) com 3000 filamentos (3k) e trama do tipo Twill 2x2. Com uma construção perfeitamente alinhada nas direções principais (0/90 graus) ela proporciona baixa porosidade e impregnação homogenea aumentando o teor de fibras no laminado. O tecido RC200T possui um peso de 200 g/m² ideal para laminados de alta performance com alta qualidade de acabamento superficial. O tecido RC200T é embalado em um tubo de 60mm.

#### Informações Técnicas

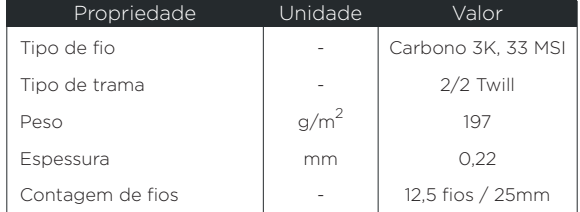

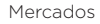

Aeronáutica, Aeroespacial, Recreacional.

Aplicações

Compósitos de baixa pressão, compósitos avançados para aviação.

## 11.11 Anexo K

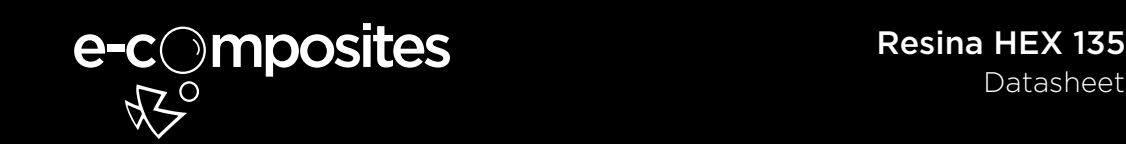

#### Descrição

Resina de laminação HEX 135, aprovada pelo German Lloyd. Não contém solventes e enchimentos e está disponível para diferentes pot life. O sistema é utilizado para o processamento de fibras de vidro, carbono e aramida, apresentando alta capacidade de carga estática e dinâmica. Este sistema tem propriedades adesivas muito boas com madeira e outros materiais.

O intervalo de vida do pote é entre aprox. 10 min. e mais de 10 horas. Isso permite uma seleção do sistema ideal para todos os métodos de processamento. Após a pré-cura à temperatura ambiente, os componentes fabricados são viáveis e desmoldáveis. As propriedades finais, no entanto, só serão obtidas após a pós-cura a temperaturas superiores a 40 ° C. À temperatura ambiente, os endurecedores rápidos

LH 134 - 135 são processáveis e desmoldáveis após 6 - 12 horas, enquanto os endurecedores muito lentos LH 136 - 138 têm períodos de cura de 2 - 4 dias à temperatura ambiente.

Os laminados produzidos com este sistema resultam em superfícies de alto brilho e não pegajosas, mesmo com condições de cura desfavoráveis, e. g. temperaturas mais baixas e / ou alta umidade. A viscosidade de mistura garante uma impregnação rápida e completa das fibras de reforço, no entanto, a resina não escorre dos tecidos em superfícies verticais.

Devido às características químicas deste sistema, não esperamos problemas de compatibilidade (por exemplo, bolhas, rasgões ou alterações de cor), quando é processado com gelcoats. No entanto, testes abrangentes são indispensáveis.

Resinas epóxi são líquidos super resfriados, portanto a cristalização é imanentemente possível. Em um estágio inicial, a cristalização é visível como uma turvação e pode progredir para um estágio, onde a resina se torna um sólido semelhante à cera. A cristalização pode ser revertida pelo aquecimento lento do produto a aprox. 40 ° C - 60 ° C. Este fenômeno físico é reversível e não é restrição à qualidade. De fato, uma alta pureza do material aumentará a tendência à cristalização.

Embora seja improvável que o LR135 cristalize a baixas temperaturas, são recomendadas condições de armazenamento de 15 - 30 ° C e baixa umidade. Após a distribuição do material, os recipientes devem ser novamente fechados com cuidado, para evitar contaminação ou absorção de água. Todos os endurecedores de amina mostram uma reação química quando expostos ao ar, conhecidos como "corando". Esta reação é visível como cristais de carbamida branca, o que poderia tornar os materiais inutilizáveis.

Os materiais têm uma vida útil de no mínimo 2 anos, quando armazenados em seus recipientes originalmente selados. Devido a matérias-primas selecionadas, esperamos apenas pequenos problemas em relação à irritaçãoda pele e alergias durante o processamento. As normas de segurança industrial relevantes para o manuseio de resinas e endurecedores epoxi enossas instruções para processamento seguro devem ser observadas.

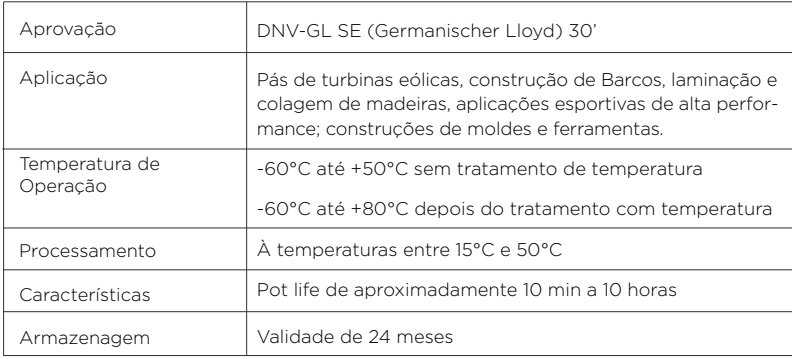